## **LAPORAN KERJA PRAKTEK**

# <span id="page-0-0"></span>**DINAS KOMUNIKASI INFORMATIKA STATISTIK DAN PERSANDIAN KOTA DUMAI**

# **PERANCANGAN (***BACK-END***) APLIKASI KELUHAN ORGANISASI PEMERINTAH DAERAH (OPD) KOTA DUMAI BERBASIS WEBSITE**

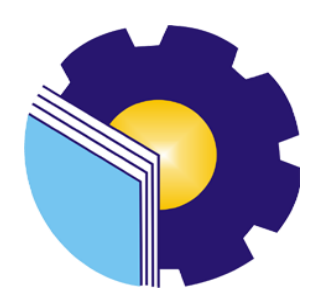

**SITI ZULAIHA**

**6304191189**

# **JURUSAN TEKNIK INFORMATIKA PROGRAM STUDI REKAYASA PERANGKAT LUNAK POLITEKNIK NEGERI BENGKALIS**

**2023**

### **LEMBAR PENGESAHAN**

## <span id="page-1-0"></span>LAPORAN KERJA PRAKTEK DISKOMINFOTIKSAN KOTA DUMAI "PERANCANGAN (BACK-END) APLIKASI KELUHAN OPD DAERAH DUMAI BERBASIS WEBSITE"

Ditulis sebagai salah satu syarat untuk menyelesaikan Kerja Praktek

# **SITI ZULAIHA**

6304191189

Dumai, 15 Juli 2023

Pembimbing Lapangan Diskominfotiksan Kota Dumai Dosen Pembimbing Program Studi Rekayasa Perangkat Lunak

**REZKI KURNIATI, M.Kom** NIP. 198306162018032001

**AHMAD FAUZI, S.IP** NIP.197610072000031003

> Disetujui Ketua Prodi Studi Rekayasa Perangkat Lunak Petiteknik Negeri Bengkalis

> > Pairi Professo Putra, M.Cs<br>NIP. 198805072015041003

## **KATA PENGANTAR**

### <span id="page-2-0"></span>*Assalamu'alaikum Wr.Wb*

Bismillahirrahmanirrahim, Puji dan syukur penulis panjatkan kepada Tuhan Yang Maha Esa atas berkat dan Rahmat-Nyalah sehingga penulis dapat menyusun laporan ini dengan baik dan tepat pada waktunya. Dalam laporan ini penulis membahas mengenai Kerja Praktek yang dilaksanakan di DINAS KOMUNIKASI INFORMATIKA STATISTIK DAN PERSANDIAN Kota Dumai. Dalam penyusunan laporan ini, penulis banyak mendapat tantangan dan hambatan akan tetapi dengan bantuan dari berbagai pihak tantangan itu bisa teratasi.

Tujuan penulis laporan Kerja Praktek ini adalah sebagai salah satu syarat yang harus dipenuhi oleh setiap mahasiswa Prodi Rekayasa Perangkat Lunak Politeknik Negeri Bengkalis yang sudah melaksanakan Kerja Praktek.

Laporan ini dapat terselesaikan dengan baik berkat bantuan dari berbagai pihak selama melaksanakan Kerja Praktek. Oleh karena itu penulis mengucapkan terima kasih tak terhingga kepada:

- 1. Bapak Johny Custer, S.T,M.T selaku Direktur Politeknik Negeri Bengkalis.
- 2. Bapak Kasmawi, M.Kom selaku Ketua Jurusan Teknik Informatika.
- 3. Bapak Fajri Profesio Putra, M.Cs selaku Ketua Program Studi D-IV Rekayasa Perangkat Lunak.
- 4. Ibuk, Rezki Kurniati, M.Kom selaku Dosen Pembimbing Kerja Praktek, yang mendidik serta membimbing dalam menyelesaikan laporan Kerja Praktek.
- 5. Ibuk Lidya,M.Kom selaku Koordinator Kerja Praktek.
- 6. Bapak Kepala Dinas Kominfotiksan Kota Dumai Drs. H. Khairil Adli, M.Si
- 7. Bapak Ahmad Fauzi, S.IP selaku Koordinator Pelaksanaan Kerja Praktek
- 8. Ibunda, Ayahnda dan seluruh keluarga yang senantiasa memberikan kasih sayang, pengorbanan, kesabaran dukungan dan do'a kepada penulis.
- 9. Seluruh Staff Dinas Kominfotiksan Dumai.

10. Teman-teman dan rekan Politeknik Negeri Bengkalis yang telah memberikan motivasi serta semangat sehingga penulis bisa menyelesaikan Laporan Kerja Praktek ini dengan sebaik mungkin.

Penulis merasa sangat bersyukur selama melaksanakan Kerja Praktek di Dinas komunikasi Informatika Statistik dan Persandian (Diskominfotiksan).Karena dengan adanya pelaksanaan Kerja Praktek ini, penulis mendapatkan begitu banyak ilmu pengatahuan terkait bidang Aplikasi, selain itu juga mendapatkan begitu banyak pengalaman berharga yang kelak dapat dijadikan pegangan yang akan sangat berguna dan membantu untuk masa yang akan datang.terutama didalam dunia kerja dengan lingkup yang lebih luas.

Penulis menyadari bahwa masih terdapat banyak kekurangan yang mendasar pada laporan ini.Oleh karena itu penulis mengundang pembaca untuk memberikan saran serta kritik yang dapat membangun.kritik konstruktif dari pembaca sangat diharapkan untuk penyumpurnaan laporan selanjutnya.Akhir kata penulis mengharapkan untuk itu kritik dan saran demi kesempurnaan penulisan laporan Kerja Praktek (KP) ini sangat penulis harapkan.

Dumai, 15 Juli 2023

Siti Zulaiha 6304191189

## **DAFTAR ISI**

<span id="page-4-0"></span>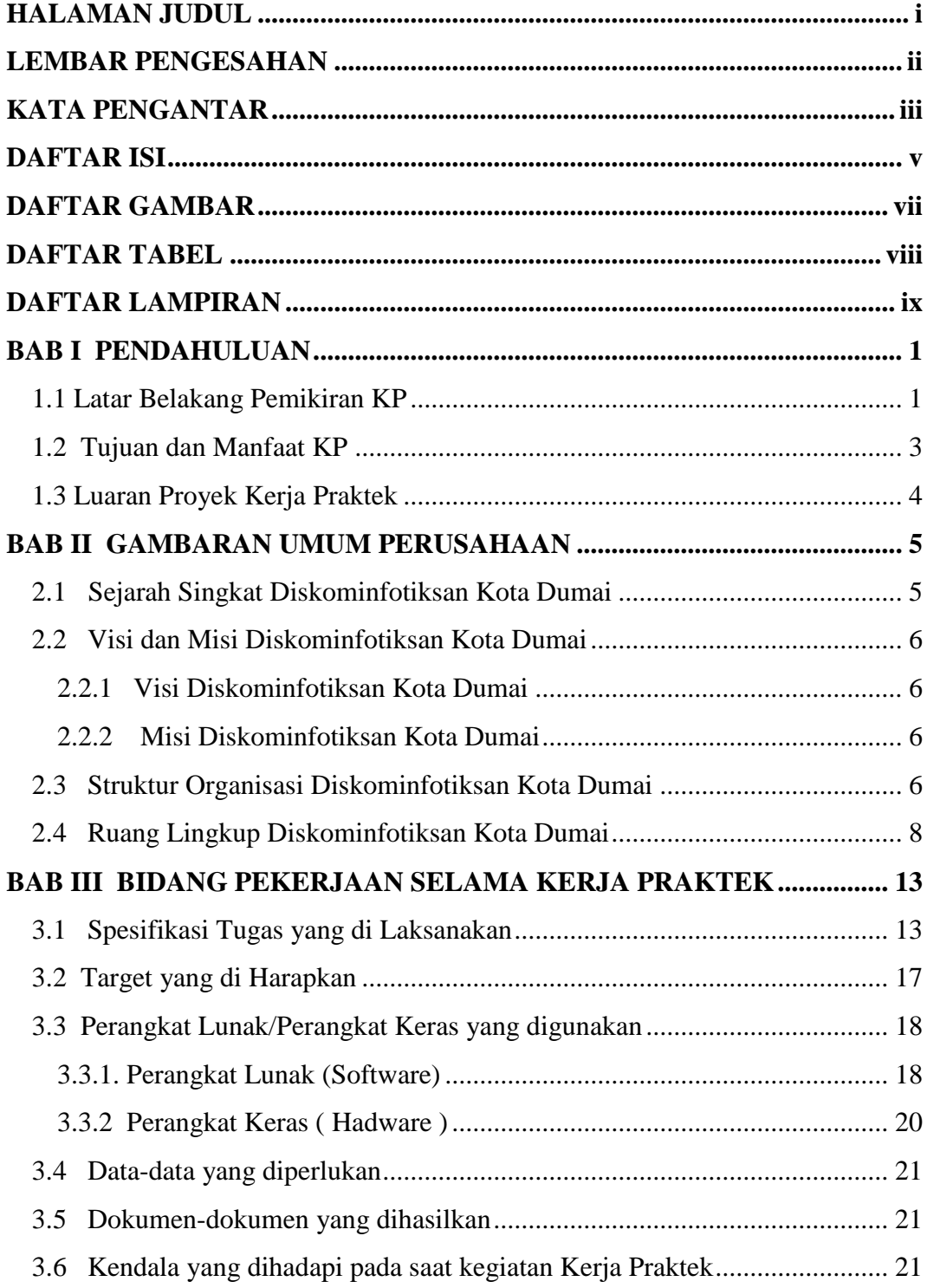

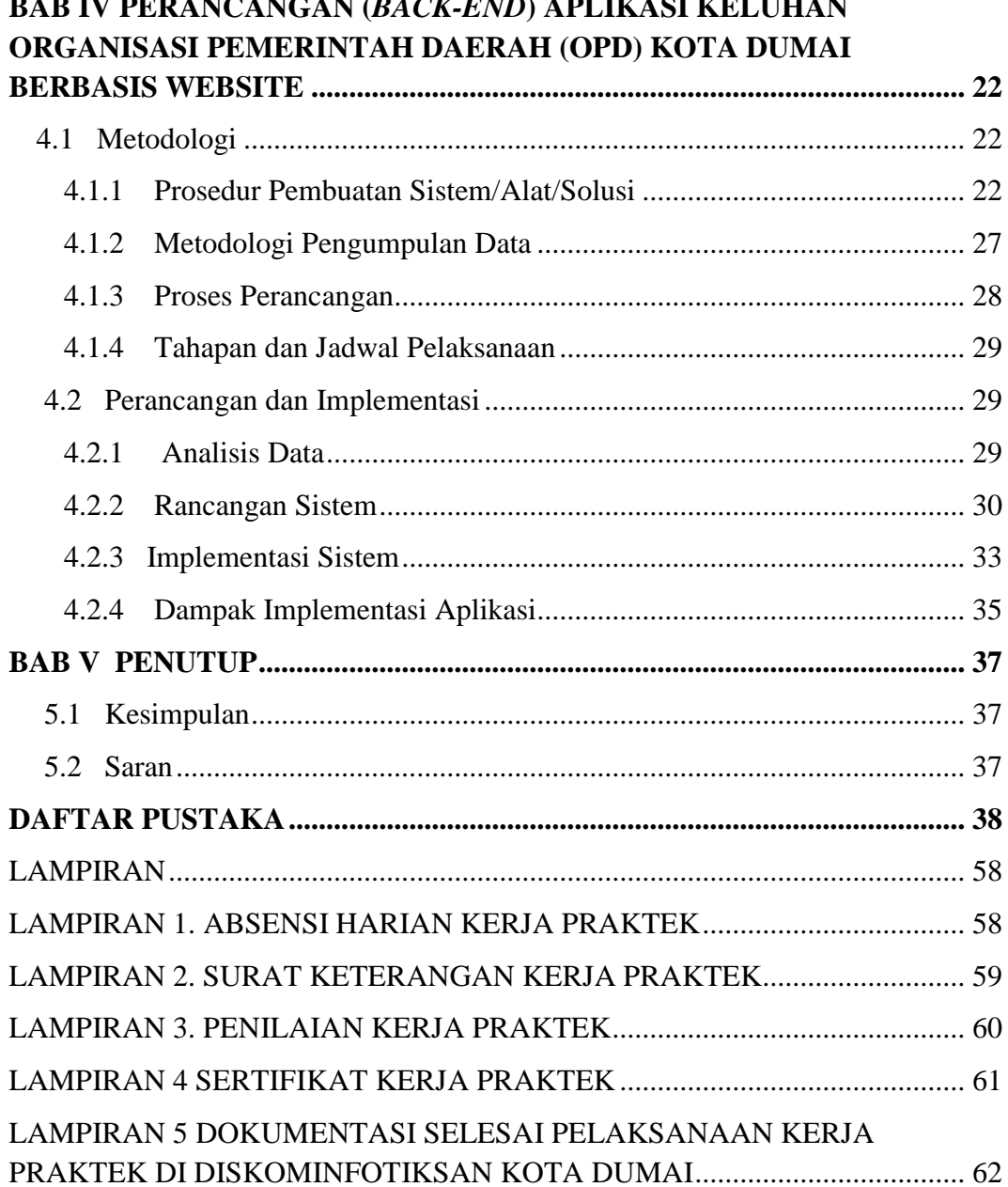

# **DAFTAR GAMBAR**

<span id="page-6-0"></span>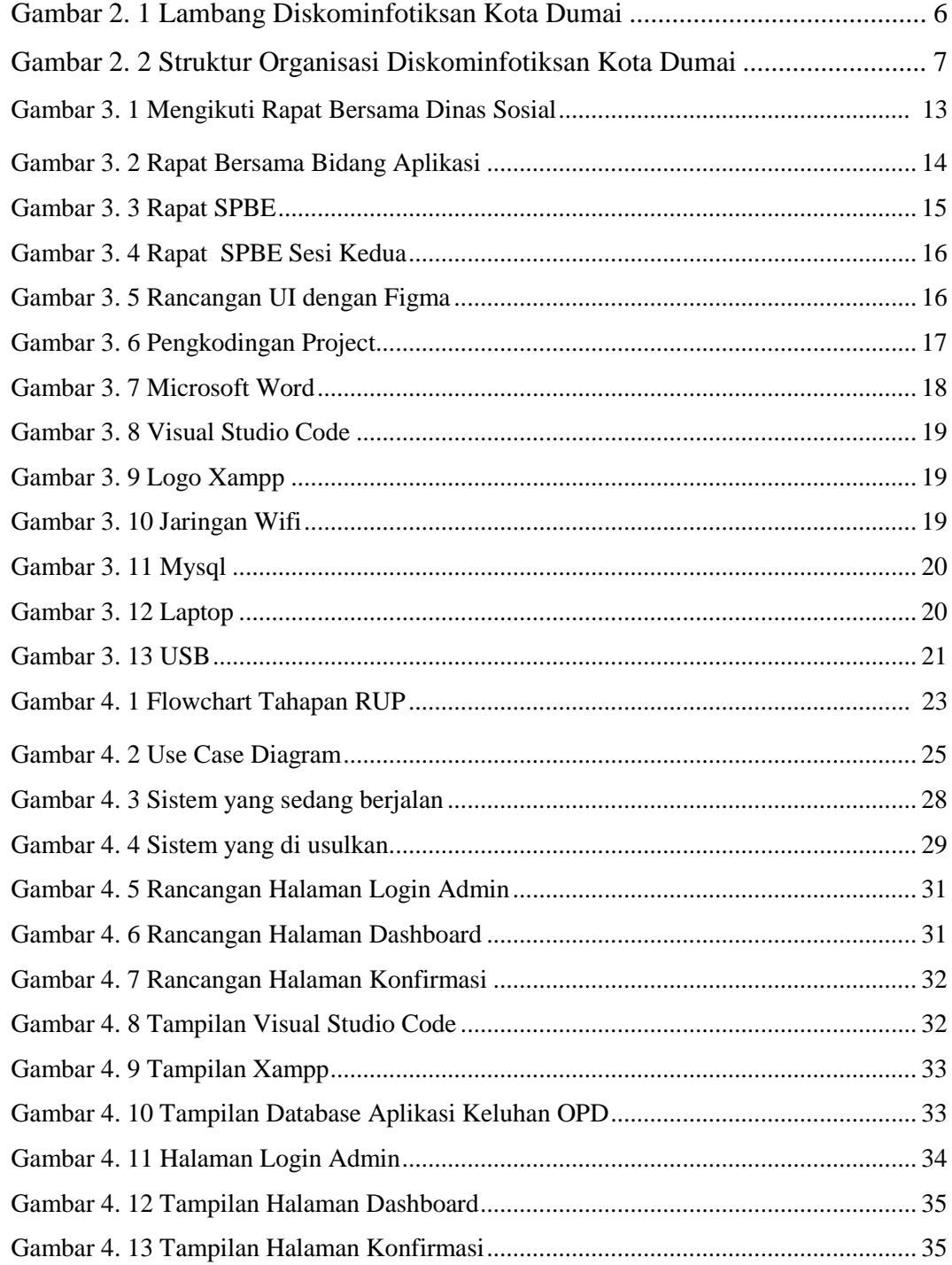

# **DAFTAR TABEL**

<span id="page-7-0"></span>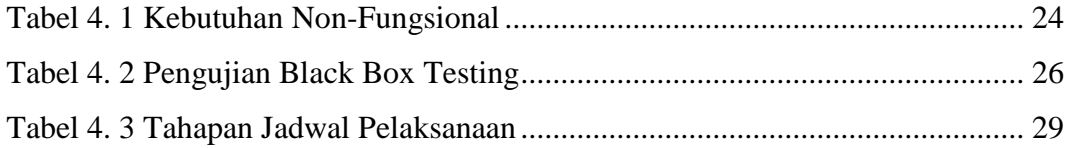

# **DAFTAR LAMPIRAN**

<span id="page-8-0"></span>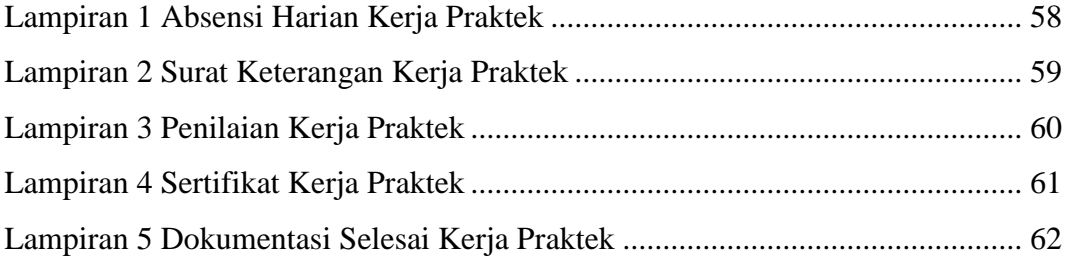

### **BAB I**

### **PENDAHULUAN**

### <span id="page-9-2"></span><span id="page-9-1"></span><span id="page-9-0"></span>**1.1 Latar Belakang Pemikiran KP**

Salah satu kebutuhan yang sangat besar akan teknologi informasi sekarang ini adalah kebutuhan akan sistem informasi. Berkembangnya teknologi informasi dan sistem informasi yang demikian pesat di era sekarang ini telah membuat hampir semua aspek kehidupan tidak dapat terhindar dari penggunaan perangkat komputer.

Kerja praktek (KP) atau *On Job Training* (OJT) merupakan mata kuliah yang wajib diambil oleh mahasiswa prodi Rekayasa Perangkat Lunak, Jurusan Teknik Informatika, Politeknik Negeri Bengkalis pada semester 8. Kerja praktek adalah bentuk dari implementasi penguasaan keahlian yang didapatkan dalam bangku kuliah untuk diterapkan dalam dunia kerja untuk mencapai keahlian tertentu. Dalam kerja praktek ini, mahasiswa akan mendapatkan kesempatan untuk melihat dan mempelajari apa saja yang ada didalam dunia kerja dan kondisi-kondisi yang ada. Mahasiswa yang melakukan Kerja praktek juga bisa memberikan ide dan gagasan misalnya sebuah projek magang terhadap tempat dilaksanakannya kerja praktek, mulai dari tahap awal yaitu perencaanan, pembangunan, hingga ke tahap akhir dari pengerjaan projek.

Program studi Rekayasa Perangkat Lunak merupakan salah satu dari program studi yang ada di Politeknik Negeri Bengkalis. Program studi Rekayasa Perangkat Lunak bergerak di bidang studi yang luas mencakup beberapa aktivitas di luar pengembangan perangkat lunak biasa. Bidang ini mencakup berbagai aplikasi untuk pengembangan dan desain hingga pendekatan sistematis, sehingga membutuhkan pengalaman kerja di bidang teknologi maupun desain. Setiap mahasiswa yang mengambil program studi Rekayasa Perangkat Lunak ini melaksanakan kerja praktek guna meningkatkan pengetahuan dibidang teknologi, pemrograman dan desain sehingga menghasilkan lulusan yang berkualitas dan memiliki pengalaman kerja. Kerja praktek yang dilaksanakan di kantor Dinas

Komunikasi Informatika Statistik Dan Persandian Kota Dumai merupakan salah satu tempat pelaksanaan kerja praktek sesuai dengan bidang studi Rekayasa Perangkat Lunak.

Organisasi Pemerintah Daerah (OPD) merupakan lembaga yang menjalankan roda pemerintah yang sumber legitimasinya berasal dari masyarakat. Oleh karena itu, kepercayaan yang diberikan oleh masyarakat kepada penyelenggara pemerintah harus diimbangi dengan kinerja yang baik, sehingga pelayanan dapat ditingkatkan secara efektif dan menyentuh pada masyarakat (Ramandei, 2009 : 1). Sejalan dengan meningkatnya pengetahuan masyarakat serta adanya pengaruh globalisasi yang menuntut adanya keterbukaan, maka polapola lama penyelenggaraan pemerintah tidak sesuai lagi bagi tatanan masyarakat yang telah berubah. Hal ini mengakibatkan Pemerintah Daerah semakin dituntut untuk meningkatkan kinerjanya dalam rangka memberikan pelayanan kepada masyarakat.

Berhubungan dengan hal diatas, maka penulis melaksanakan kerja praktek disebuah Dinas Komunikasi Informatika Statistik dan Persandian yang berada di Kota Dumai. Waktu kerja praktek yang dilaksanaakan berlangsung selama 4 bulan di Kantor ini. Dinas Komunikasi Informatika Statistik dan Persandian Kota Dumai merupakan perusahan yang bergerak dibidang *Software Development* yang memberikan jasa pengembangan aplikasi mulai dari aplikasi *Desktop, web dan mobile.*

Selama 4 bulan melakukan kerja praktik di Diskominfotiksan Kota Dumai penulis menemukan permasalahan yang dihadapi oleh Pekerja di Diskominfotiksan tersebut, salah satunya pengaduan atau keluhan pada setiap Organisasi Pemerintah Daerah (OPD) yang mana di sini setiap Opd ingin melakukan keluhan mereka harus menjumpai langsung pekerja di Diskominfotiksan tersebut, yang mana hal ini tentu saja akan memperlambat waktu. karena mereka juga harus menunggu pekerja untuk bisa ditemui langsung.

Dalam pelaksanaan kerja praktek di Kantor Diskominfotiksan Kota Dumai penulis mendapatkan tugas untuk membangun sebuah website Keluhan OPD di Kota Dumai menggunakan *PHP*. karena sesuai dengan jurusan,di Dinas Komunikasi Informatika Statistik Dan Persandian memiliki sendiri penempatan di bidang aplikasi dan komunikasi publik.oleh karena itu penulis memilih untuk melakukan kerja praktek di tempat tersebut. Dengan demikan, melalui laporan kerja praktek (LKP) ini penulis hendak membahas tentang "Perancangan Aplikasi Keluhan OPD Daerah Dumai Berbasis Website Di Dinas Komunikasi Informatika Statistik Dan Persandian Kota Dumai. Alasan penulis dalam memilih topik ini adalah dikarenakan rancangan sistem ini dapat membantu karyawan Diskominfotiksan Kota Dumai dalam menanggapi atau menerima keluhan setiap OPD.

Solusi dari pemasalahan yang bisa dilakukan oleh kami yakni melakukan perancangan aplikasi Keluhan Organisasi Pemerintah Daerah Kota Dumai yang dimana aplikasi ini nantinya terdapat fitur untuk menampilkan tulis pengaduan atau keluhan setiap OPD, yang dapat membantu para pekerja dalam menerima keluhan OPD dan juga mempermudahkan dalam pembuatan laporan.

### <span id="page-11-0"></span>**1.2 Tujuan dan Manfaat KP**

Tujuan dilakukannya dari kegiatan kerja praktek adalah sebagai berikut :

- 1. Mengenal dunia pekerjaan yang sesungguhnya dan menyesuaikan diri dengan dunia kerja yang sebenarnya.
- 2. Menerapkan ilmu yang telah dipelajari selama perkuliahan dan mempelajari ilmu baru yang belum pernah dipelajari dan di dapatkan di perkuliahan
- 3. Memudahkan para instansi untuk melakukan pengaduan ke Diskominfotiksan agar cepat di tindak lanjuti keluhan dari instansi.

Adapun Manfaat yang didapatkan dari kegiatan kerja praktek adalah :

1. Mendapatkan ilmu baru dan pengalaman dalam bidang pengelolaan berbasis elektronik khusus nya Wordpress.

- 2. Meningkatkan kerja sama antara pihak instansi dengan lembaga Pendidikan khususnya Program studi D4 Rekayasa Perangkat Lunak.
- 3. Mempermudah petugas Diskominfotiksan dalam menanggapi dan menerima keluhan dari Organisasi Pemerintah Daerah (OPD)
- 4. Menghemat waktu petugas Diskominfotiksan tanpa harus bertemu langsung
- 5. Mempercepat pekerjaan.

### <span id="page-12-0"></span>**1.3 Luaran Proyek Kerja Praktek**

Berdasarkan kegiatan yang sudah dilakukan selama proses kerja Praktek berlangsung selama kurang lebih 4 bulan, terhitung sejak tanggal 13 Maret 2023 hingga 15 Juli 2023. Adapun jam kerja praktek di perusahaan tersebut sesuai jam kerja, aktif selama 5 hari dalam satu minggu yaitu mulai hari senin pukul 07.30 – 16.00 WIB.

Berdasarkan kegiatan yang sudah dilakukan selama proses kerja praktek berlangsung selama 4 bulan yang dimulai dari 13 Maret 2023 sampai dengan 15 Juli 2023 maka target luaran yang diharapkan setelah melaksanakan program kerja Praktek ialah proyek website Keluhan OPD Kota Dumai. Website ini menampilkan halaman Tulis Pengaduan atau keluhan dan menyediakan berbagai menu untuk mendukung dari fungsi sistem ini seperti fungsi kirim pengaduan untuk memudahkan Organisasi Pemerintah Daerah (OPD) dalam melakukan pengaduannya.

### **BAB II**

## **GAMBARAN UMUM PERUSAHAAN**

### <span id="page-13-2"></span><span id="page-13-1"></span><span id="page-13-0"></span>**2.1 Sejarah Singkat Diskominfotiksan Kota Dumai**

Pembentukan Dinas Komunikasi Informatika Statistik dan Persandian (DISKOMINFOTIKSAN) Kota Dumai merupakan implementasi dari Undang-Undang Nomor 23 Tahun 2014 tentang Pemerintah daerah dan peraturan Pemerintah Republik Indonesia Nomor 18 Tahun 2016 tentang perangkat daerah yang mengamatkan kepada setiap pemerintah daerah untuk menyelenggarakan urusan pemerintahan. Dinas Komunikasi Informatika Statistik dan Persandian (DISKOMINFOTIKSAN) kota Dumai dalam melaksanakan urusan pemerintahan bidang komunikasi dan Informatika,urusan pemerintahan bidang satistik dan persandian.

Pada mulanya DISKOMINFOTIKSAN kota dumai merupakan salah satu Bagian yang ada Disekretariat Daerah Kota Dumai yaitu bagian KOMINFO yang dibentuk berdasarkan peraturan Daerah Kota Dumai Nomor 12 Tahun 2016 tanggsl 16 Desember 2016 dan Praturan Walikota Dumai Nomor 45 Tahun 2016,tanggal 30 Desember 2016.Bagian KOMINFO merupakan penggabungan dari beberapa Tupoksi yang ada di OPD yaitu kantor perpustakaan,arsip dan Data Elektronik(Data Elektronik), Bappeda(Stastik)serta Dinas perhubungan(infokum).

Seiring dengan Dinamika perkembangan dan adanya penataan kelembagaan baru Pemerintah Daerah kota dumai,sesuai dengan Peraturan Daerah Kota Dumai Nomor 4 Tahun 2018 dan Peraturan Walikota Dumai Nomor Tahun 59 Tahun 2018 tentang kedudukan,susunan Organisasi,Tugas Dan Fungsi Serta Tata Kerja Dinas Komunikasi Dan Informatika Kota Dumai.Maka Bagian kota Dumai Komunikasi dan Informatika Kota Dumai Sejak ditetapkan pada tanggal 15 November 2018. Dinas Komunikasi Informatika Statistik dan Persandian Kota Dumai Merupakan 4 Gabungan dari Bagian KOMINFO,Bagian Humas,Serta Persandian yang ada di bagian Umum Sekretariat Daerah Kota Dumai.

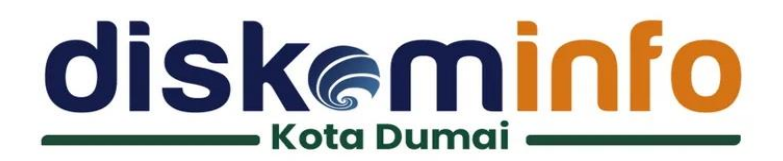

Gambar 2. 1 Lambang Diskominfotiksan Kota Dumai

### <span id="page-14-4"></span><span id="page-14-0"></span>**2.2 Visi dan Misi Diskominfotiksan Kota Dumai**

### <span id="page-14-1"></span>**2.2.1 Visi Diskominfotiksan Kota Dumai**

Terwujudnya masyarakat Dumai yang makmur dan Madani pada Tahun 2022.

### <span id="page-14-2"></span>**2.2.2 Misi Diskominfotiksan Kota Dumai**

- 1. Terwujudnya pemerintahan yang efektif
- 2. Bersih melalui penyelenggaraan pemerintah yang profesional
- 3. Aspiratif
- 4. Farsitifatif dan transparan

### <span id="page-14-3"></span>**2.3 Struktur Organisasi Diskominfotiksan Kota Dumai**

Struktur organisasi pada Diskominfotiksan Kota Dumai disusun sesuai dengan ketentuan dan fungsi, kewajiban dan tangungjawab dari masing-masing bagian pada setiap bidang. Struktur Organisasi pada Dinas kominfotiksan Kota Dumai yang dapat di lihat pada gambar di bawah ini:

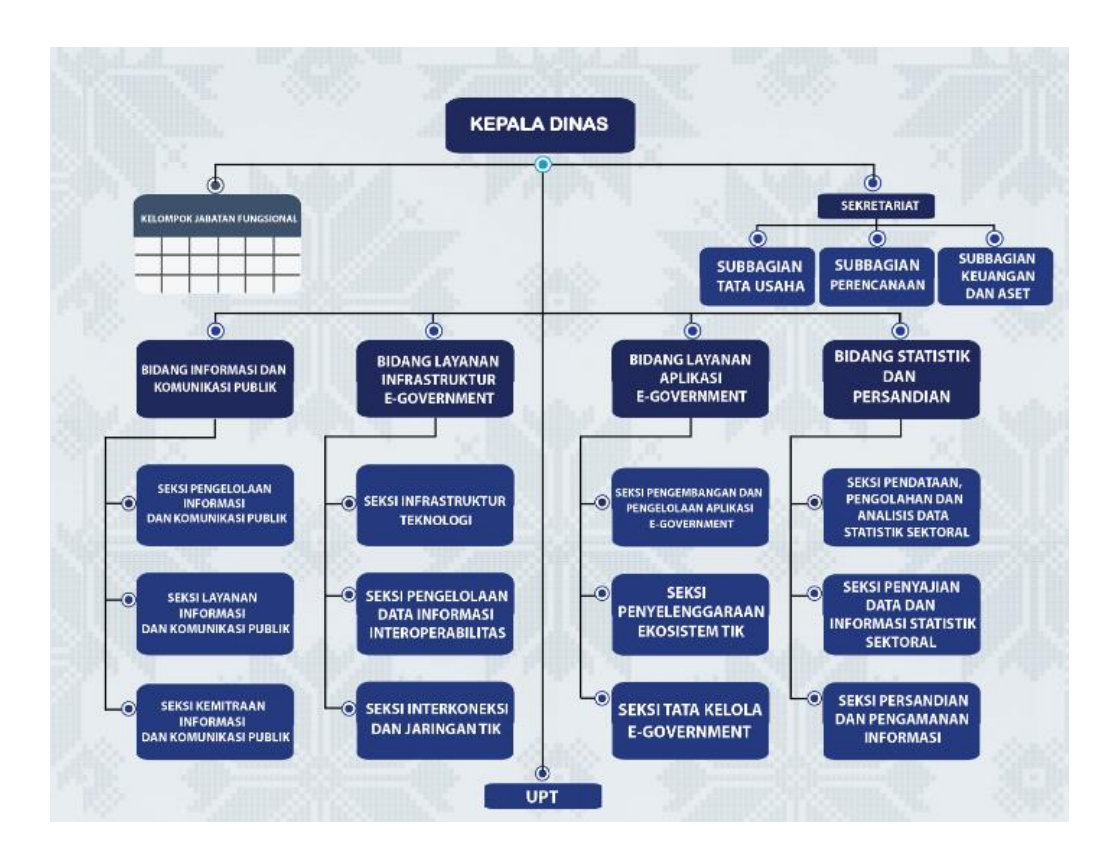

Gambar 2. 2 Struktur Organisasi Diskominfotiksan Kota Dumai

<span id="page-15-0"></span>Struktur Organisasi pada Diskominfotiksan Kota Dumai disusun sesuai dengan ketentuan dari fungsi, Kewajiban dan tanggung jawab dari masing-masing bagian pada setiap bidang.

Untuk lebih jelas nya karyawan Diskominfotiksan Kota Dumai dapat diuraikan sebagai berikut :

a. Kepala

b. Sekretaris, terdiri dari :

- 1. Sub Bagian Tata Usaha
- 2. Sub Bagian Perencanaan
- 3. Sub Bagian Keungan dan Aset
- c. Bidang Informasi dan Komunikasi Publik, terdiri dari :
	- 1. Seksi Pengelolaan Informasi dan Komunikasi Publik
	- 2. Seksi Layanan Informasi dan Komunikasi Publik
	- 3. Seksi Kemitraan Informasi dan Komunikasi Publik
- d. Bidang Layanan Infrastruktur E-Government, terdiri dari :
- 1. Seksi Infrastruktur Teknologi
- 2. Seksi Pengelolaan Data Informasi Interoperabilitas
- 3. Seksi Interkoneksi dan Jaringan TIK
- e. Bidang Layanan Aplikasi E-Government, terdiri dari :
	- 1. Seksi Pengembangan dan Pengelolaan Aplikasi E-Government
	- 2. Seksi Penyelenggaraan Ekosistem TIK
	- 3. Seksi Tata Kelola E-Government
- f. Bidang Statistik dan Persandian
	- 1. Seksi Pendataan, Pengolahan dan Analisis Data Statistik Sektoral
	- 2. Seksi Penyajian Data dan Informasi Statistik Sektoral
	- 3. Seksi Persandian dan Pengamanan Informasi

### <span id="page-16-0"></span>**2.4 Ruang Lingkup Diskominfotiksan Kota Dumai**

Pada Diskominfotiksan Kota Dumai terdapat empat bidang utama unit kerja, bidang tersebut dapat dijelaskan sebagai berikut:

### 2.4.1 Bidang Informasi dan Komunikasi Publik

a. Penyusunan bahan perumusan kebijakan pemerintahan daerah dibidang pengelolaan opini dan aspirasi publik dilingkup Pemerintah Daerah, pengelolaan informasi untuk mendukung kebijakan nasional dan Pemerintah Daerah, pelayanan infonnasi publik, penyediaan konten lintas sektoral dan pengelolaan media komunikasi publik, layanan hubungan media dan penguatan kapasitas sumber daya komunikasi publik dan penyediaan akses informasi di daerah

b. Penyiapan bahan pelaksanaan kebijakan di bidang pengelolaan opini dan aspirasi publik di lingkup Pemerintah Daerah, pengelolaan informasi untuk mendukung kebijakan nasional dan Pemerintah Daerah, pelayanan informasi publik, penyediaan konten lintas sektoral dan pengelolaan media komunikasi publik, layanan hubungan media dan penguatan kapasitas sumber daya komunikasi publik dan penyediaan akses informasi di daerah

c. Penyiapan bahan penyusunan norma, standar, prosedur, dan kriteria penyelenggaraan di bidang pengelolaan opini dan aspirasi publik di lingkup Pemerintah Daerah, pengelolaan informasi untuk mendukung kebijakan nasional dan Pemerintah Daerah, pelayanan informasi publik, penyediaan konten lintas sektoral dan pengelolaan media komunikasi publik, layanan hubungan media dan penguatan kapasitas sumber daya komunikasi publik dan penyediaan akses informasi di daerah

d. Penyiapan bahan pemberian bimbingan teknis dan supervisi di bidang pengelolaan opini dan aspirasi publik di lingkup Pemerintah Daerah, pengelolaan infomasi untuk mendukung kebijakan nasional dan Pemerintah Daerah, pelayanan informasi publik, penyediaan konten lintas sektoral dan pengelolaan media komunikasi publik, layanan hubungan media dan penguatan kapasitas sumber daya komunikasi publik dan penyediaan akses informasi di daerah

e. Pemantauan, evaluasi dan pelaporan dibidang pengelolaan opini dan aspirasi publik di lingkup Pemerintah Daerah, pengelolaan informasi untuk mendukung kebijakan nasional dan Pemerintah Daerah, pelayanan informasi publik, penyediaan konten lintas sektoral dan pengelolaan media komunikasi publik, layanan hubungan media dan penguatan kapasitas sumber daya komunikasi publik dan penyediaan akses informasi di daerah; dan

f. penyiapan fungsi lain yang diberikan oleh Kepala Dinas sesuai dengan lingkup fungsinya

2.4.2 Bidang Layanan Infrastruktur E-government

a. Penyusunan bahan perumusan kebijakan pemerintahan daerah di bidang layanan infrastruktur dasar data center, disaster recovery center dan TIK, layanan pengembangan intranet dan penggunaan akses internet, layanan manajemen data informasi e-government, integrasi layanan publik dan kepemerintahan

b. Penyiapan bahan pelaksanaan kebijakan dibidang layanan infrastruktur dasar data center, disaster recovery center dan TIK, layanan pengembangan intranet dan penggunaan akses internet, layanan manajemen data dan informasi e-government, integrasi layanan publik dan kepemerintahan.

c. penyiapan bahan penyusunan norma, standar, prosedur dan kriteria penyelenggaraan di bidang Iayanan infrastuktur dasar data center, disaster recovery center dan TIK, layanan pengernbangan Intranet dan penggunaan akses internet, layanan manajernen data dan informasi e-government, integrasi layanan publik dan kepemerintahan

d. penyiapan bahan pernberian bimbingan teknis dan supervisi di bidang layanan infrastuktur dasar data center, disaster recovery center dan TIK, layanan pengembangan intranet dan penggunaan akses internet, Iayanan manajemen data dan informasi e-government, integrasi layanan publik dan kepemerintahan

e. pemantauan, evaluasi dan pelaporan di bidang layanan infrastuktur dasar data center, disaster recovery center dan TIK, layanan pengembangan intranet dan penggunaan akses internet, layanan manajemen data dan informasi egovernment, integrasi layanan publik dan kepemerintahan

f. penyiapan fungsi lain yang diberikan oleh Kepala Dinas sesuai dengan lingkup fungsinya

2.4.3 Bidang Layanan Aplikasi E-govrnment

a. Penyusunan bahan perumusan kebijakan Pemerintah Daerah di bidang layanan pengembanga dan pengelolaan aplikasi generik, spesifik dan suplemen yang terintegrasi, pengelenggaraan ekosistem TIK smart city, layanan nama domain dan subdomain bagi lembaga, pelayanan publik dan kegiatan, penyelenggaraan Government Chief Information Officer (GCIO) di Pemerintah Daerah, pengembangan sumber daya TIK Pemerintah Daerah dan masyarakat di dareah

b. Penyiapan bahan pelaksanaan kebijakan dibidang layanan pengembangan dan pengelolaan aplikasi generik, spesifik dan suplemen yang terintegrasi, pengelenggaraan Ekosistem TIK smart city, layanan nama domain dan subdomain bagi lembaga, pelayanan publik dan kegiatan, penyelenggaraan GCI0 di Pemerintah Daerah, pengembangan sumber daya TIK Pemerintah Daerah dan masyarakat di daerah

c. Penyiapan bahan penyusunan norma, standar, prosedur dan kriteria penyelenggaraan di bidang layanan pengembangan dan pengelolaan aplikasi generik, spesifik dan suplemen yang terintegrasi, pengelenggaraan Ekosistem TIK smart city, layanan nama domain dan subdomain bagi lembaga, pelayanan publik dan kegiatan, penyelenggaraan GCIO di Pemerintah Daerah, pengembangan sumbet daya TIK Pemerintah Daerah dan masyarakat di daerah

d. Penyiapan bahan pemberian bimbingan teknis dan supervisi dibidang layanan pengembangan dan pengelolaan aplikasi generik, spesifik dan suplemen yang terintegrasi, pengelenggaraan Ekosistem TIK smart city, layanan nama domain dan subdomain bagi lembaga, pelayanan publik dan kegiatan, penyelenggaraan GCIO di Pemerintah Daerah, pengembangan sumber daya TIK Pemerintah Daerah dan masyarakat di daerah

e. Pemantauan, evaluasi dan pelaporan dibidang layanan pengembangan dan pengelolaan aplikasi generik, spesifik dan suplemen yang terintegrasi, pengelenggaraan Ekosistem TIK smart city, layanan nama domain dan subdomain bagi lembaga, pelayanan publik dan kegiatan, penyelenggaraan GCIO di Pemerintah Daerah, pengembangan sumber daya TIK Pemerintah Daerah dan masyarakat di daerah; dan

f. Penyiapan fungsi lain yang diberikan oleh Kepala Dinas sesuai dengan lingkup fungsinya.

2.4.4 Bidang Statistik dan Persandian

a. Penyusunan bahan perumusan kebijakan Pemerintah Daerah di bidang pendataan, pengolahan dan analisis data statistik sektoral, penyajian data dan Informasi statistik sektoral, keamanan informasi, tata kelola persandian untuk pengamanan informasi dan pengelolaan informasi berklasifikasi di lingkungan Pemerintah Daerah;

b. Penyiapan bahan pelaksanaan kebijakan di bidang pendataan, pengolahan dan analisis data statistik sektoral, penyajian data dan Informasi statistik sektoral, keamanan informasi, tata kelol persandian untuk pengamanan informasi dan pengelolaan informasi berklasifikasi di lingkungan Pemerintah Daerah;

c. Penyiapan bahan penyusunan norma, standar, prosedur, dan kriteria penyelenggaraan di bidang pendataan, pengolahan dan analisis data statistik sektoral, penyajian data dan Informasi statistik sektoral, keamanan informasi, tata kelola persandian untuk pengamanan informasi dan pengelolaan informasi berklasifikasi di lingkungan Pemerintah Daerah

d. Penyiapan bahan pemberian bimbingan teknis dan supervisi di bidang pendataan, pengolahan dan analisis data statistik sektoral, penyajian data dan Informasi statistik sektoral, keamanan informasi, tata kelola persandian untuk pengamanan informasi dan pengelolaan informasi berklasifikasi di lingkungan Pernerintah Daerah;

e. Pemantauan, evaluasi dan pelaporan di bidang pendataan, pengolahan dan analisis data statistik sektoral, penyajian data dan Informasi statistik sektoral, keamanan inforrnasi, tata kelola persandian untuk pengamanan informasi dan pengelolaan informasi berklasifikasi di lingkungan Pemerintah Daerah; dan

f. Penyiapan fungsi lain yang diberikan oleh Kepala Dinas sesuai dengan lingkup fungsinya.

### **BAB III**

## <span id="page-21-1"></span><span id="page-21-0"></span>**BIDANG PEKERJAAN SELAMA KERJA PRAKTEK**

### <span id="page-21-2"></span>**3.1 Spesifikasi Tugas yang di Laksanakan**

Adapun tugas yang dikerjakan selama melayani Kerja Praktek di Diskominfotiksan Kota Dumai antara lain:

### **3.1.1 Mengikuti Rapat**

Kegiatan ini dilakukan di kantor Dishub Kota Dumai, rapat ini di hadiri oleh Dinas Sosial yang mana mereka membahas tentang pelaksanaan Sistem Pemerintahan Berbasis Elektronik (SPBE). Dalam kegiatan rapat tersebut saya sendiri di tugaskan sebagai dokumentasi.

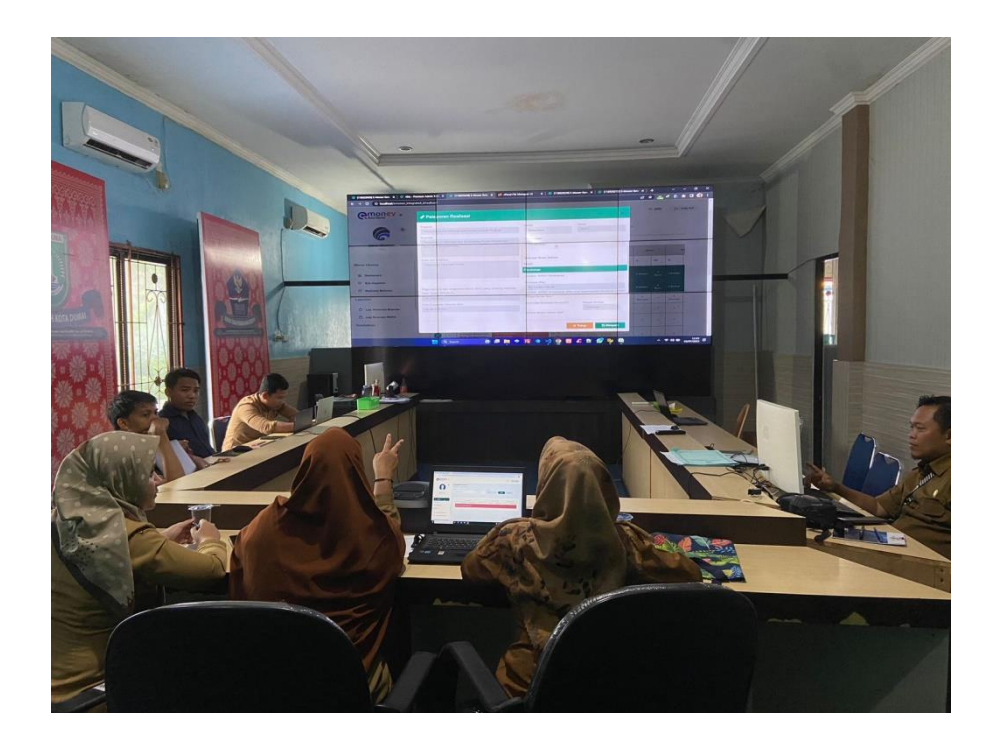

Gambar 3. 1 Mengikuti Rapat Bersama Dinas Sosial

### <span id="page-21-3"></span>**3.1.2 Mempelajari Framework Laravel**

Laravel adalah *framework* berbasis bahasa pemrograman *[PHP](https://www.dewaweb.com/blog/apa-itu-php/)* yang bisa digunakan untuk membantu proses pengembangan sebuah website agar lebih maksimal.

Dengan menggunakan Laravel, website yang dihasilkan akan lebih dinamis. Kehadiran *framework* Laravel menjadikan [bahasa pemrograman](https://www.dewaweb.com/blog/belajar-coding-untuk-pemula/) PHP menjadi lebih powerful*.* Perlu kita ketahui bahwa kehadiran *framework* Laravel selalu menghadirkan fitur-fitur terbaru dibandingkan *framework* lainnya.

*Framework* Laravel menggunakan struktur MVC (*Model View Controller)*. MVC merupakan model aplikasi yang memisahkan antara data dan tampilan berdasarkan komponen aplikasi. Dengan adanya model MVC, pengguna Laravel menjadi lebih mudah dalam mempelajari Laravel. Serta menjadikan proses pembuatan aplikasi berbasis website menjadi lebih cepat.

### **3.1.3 Rapat Mingguan**

Rapat ini dilakukan setiap minggu pada bidang aplikasi saja, yang mana membahas tentang progres kerja sudah sampai dimana dan apa yang harus dilakukan untuk tahap selanjutnya. Pada rapat ini saya sendiri di tugaskan sebagai dokumentasi.

<span id="page-22-0"></span>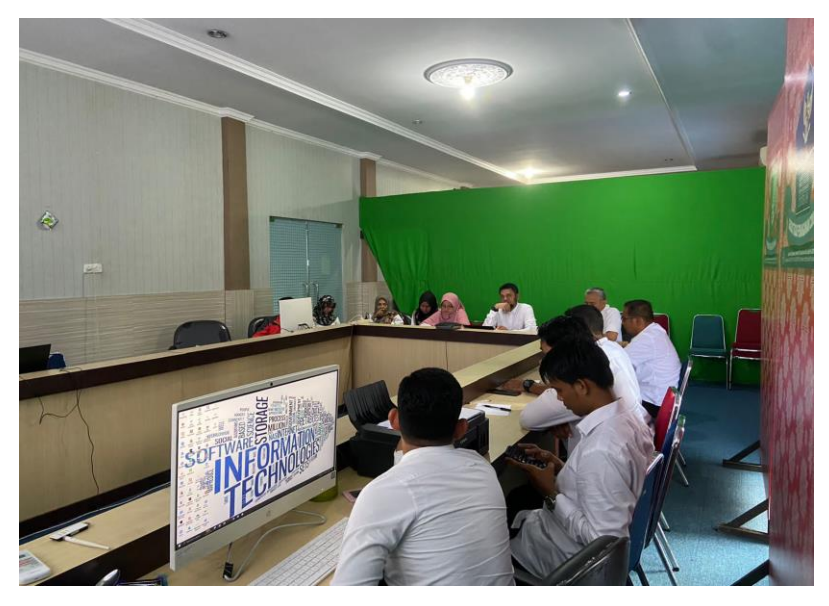

Gambar 3. 2 Rapat Bersama Bidang Aplikasi

### **3.1.4 Mengikuti Acara Rapat Layanan SPBE**

Rapat ini dilaksanakan di gedung Wan Kota Dumai pada tanggal 27 Juni 2023, rapat ini dihadari seluruh Dinas Kota Dumai. Pada pelaksanaan rapat ini saya di tugaskan sebagai dokumentasi dan menyambut kedatangan setiap Dinas yang hadir dan melakukan absensi.

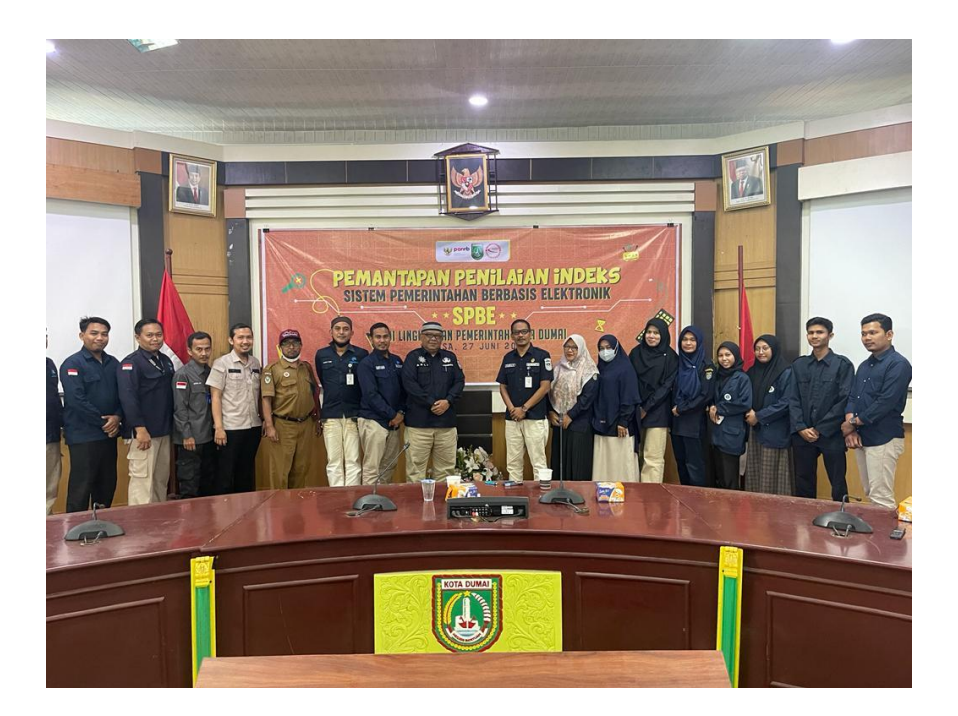

Gambar 3. 3 Rapat SPBE

### <span id="page-23-0"></span>**3.1.5 Mengikuti Acara Rapat SPBE Sesi Kedua**

Sesi yang pertama membahas sekilas tentang Sistem Pemerintahan Berbasis Elektronik (SPBE) dan *Service Desk* yang dipimpin oleh Kepala Dinas Kominfotiksan Kota Dumai yaitu bapak Drs. Khairul Adli, M.Si, dan praktik penggunaan sistem tiket aduan yang dibimbing oleh bapak Fadly Rabullah, S.Hi, M.IP. Dilanjutkan dengan sesi kedua tentang email.dumai.go.id dan pentingnya menjaga keamanan akun email resmi dumai.go.id serta aturan-aturan terkait penggunaan email yang disampaikan oleh Mustazzim, S.Kom, yang juga menekankan pentingnya peran *Service Desk* tingkat 1 bekerja sama dengan *Service Desk* tingkat 2 dalam menyelesaikan permasalahan layanan SPBE.

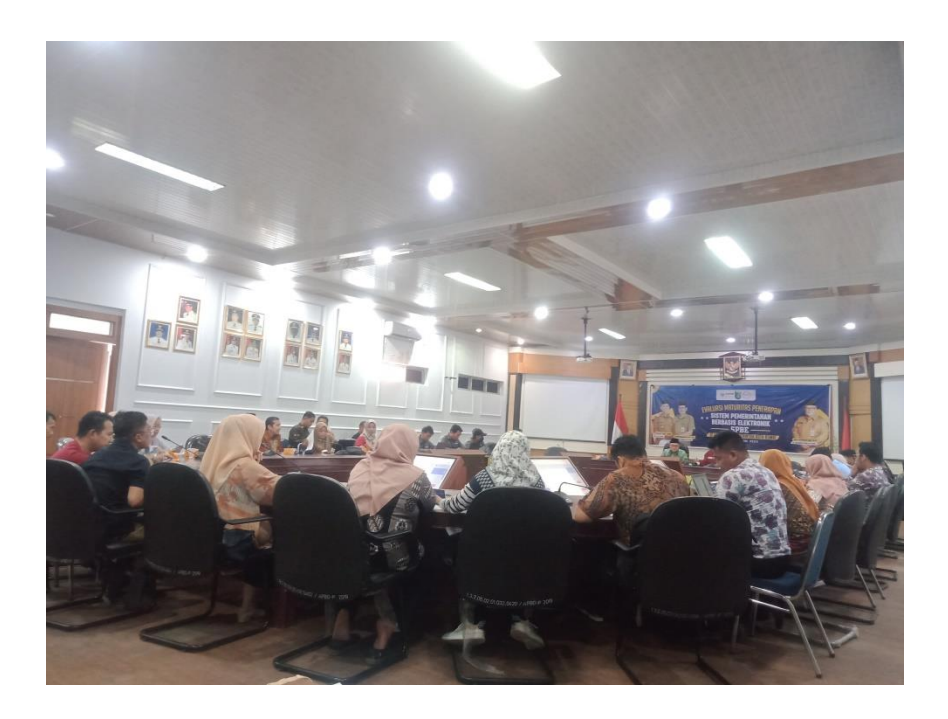

Gambar 3. 4 Rapat SPBE Sesi Kedua

### <span id="page-24-0"></span>**3.1.6 Merancang UI Aplikasi dengan Figma**

Merancang UI dengan Figma merupakan tahap *design interface.*  Pengerjaan *prototype* dengan *Figma* bertujuan meninjau sejauh mana pemahaman *basic* dalam penggunaan aplikasi pengembangan *backend*. Target dari penggunaan figma adalah menguji sejauh mana kemampuan merancang UI dengan figma.

<span id="page-24-1"></span>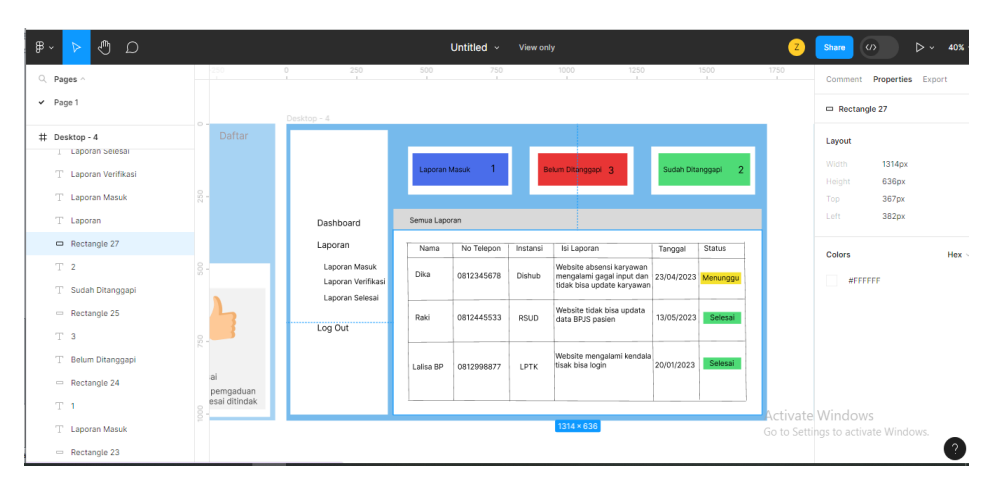

Gambar 3. 5 Rancangan UI dengan Figma

### **3.1.7 Pengkodingan Aplikasi**

Mengerjakan sistem aplikasi Keluhan OPD Kota Dumai yang sudah dianalisa dari proses wawancara dan penentuan table database. Pengerjaan sistem back-end notaris ini menggunakan framework PHP. Pengkodingan system aplikasi keluhan OPD Kota Dumai ini meliputi dari struktur database yang sudah dirancang meliputi user, dan data pengaduan. Dalam pengerjaan tersebut menggunakan visual studio code.

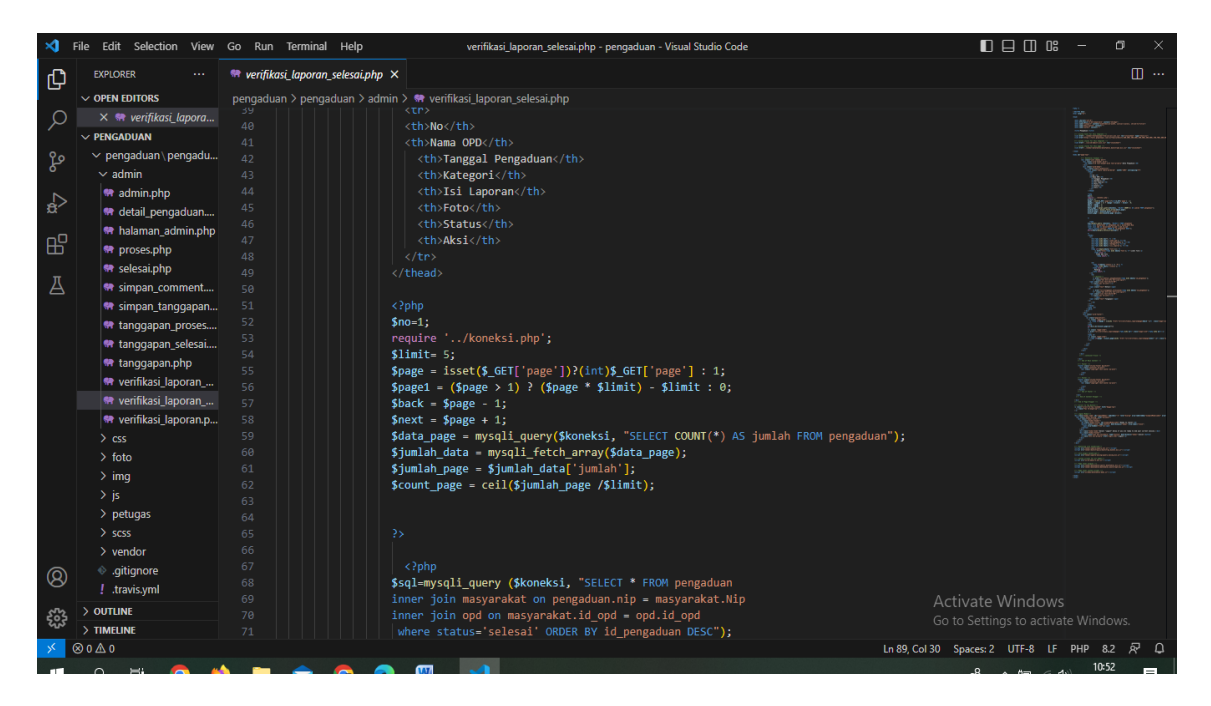

Gambar 3. 6 Pengkodingan Project

### <span id="page-25-1"></span><span id="page-25-0"></span>**3.2 Target yang di Harapkan**

Setelah melaksanakan kerja praktek di Kominfotiksan Kota Dumai, Target yang diharapkan bisa tercapai melalui kerja praktek antara lain:

- 1. Mengenali dan mempelajari bagaimana cara bekerja sebagai *team work*  dalam dunia kerja seperti di Diskominfotiksan Kota Dumai.
- 2. Menambah wawasan serta pengalaman pada dunia kerja dan mampu belajar bagaimana etika yang baik di perusahaan.
- 3. Memahami setiap tugas dan project yang telah diberikan serta

menyesuaikan target waktu yang telah diberikan.

- 4. Meningkatkan pemahaman mengenai *web program*.
- 5. Memahami dunia kerja dibidang IT.

### <span id="page-26-0"></span>**3.3 Perangkat Lunak/Perangkat Keras yang digunakan**

Perangkat yang sering digunakan selama melakukan kegiatan kerja praktek antara lain:

### <span id="page-26-1"></span>**3.3.1. Perangkat Lunak (Software)**

Dalam proses melakukan kegiatan kerja praktek, Penulis banyak menggunakan perangkat lunak yang membantu dalam proses pembuatan *project* maupun laporan kerja praktek. Adapun beberapa perangkat lunak atau software yang digunakan oleh penulis dalam melaksanakan tugas selama kerja praktek di Diskominfotiksan Kota Dumai adalah sebagai berikut:

a. Microsoft word 2010

Microsoft Word 2010 merupakan perangkat lunak pengolah kata (*word processor*) andalan Microsoft. Aplikasi ini membantu dalam pembuatan artikel dan tugas lainnya pada saat kerja praktek.

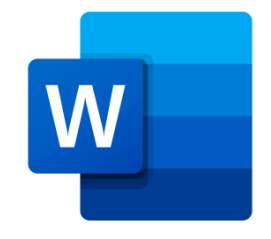

Gambar 3. 7 Microsoft Word

### <span id="page-26-2"></span>b. Aplikasi Visual Studio Code

Visual Studio Code merupakan salah satu teks editor yang digunakan untuk menulis sourcode yang berjalan pada system operasi windows, Editor ini digunakan dalam membuat project aplikasi pendataan rapat tenaga ahli pada saat kerja praktek.

<span id="page-27-0"></span>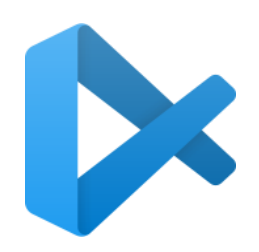

Gambar 3. 8 Visual Studio Code

c. Aplikasi xampp

Xampp adalah sebuah software yang mendukung banyak sistem operasi dan digunakan sebagai software yang mampu berdiri sendiri ( Localhost). Xampp terdiri atas *Apache HTTP Serve, Mysql Database,* dan penerjemah bahasa pemrograman PHP dan Perl. Tentunya Software ini sangat membantu dalam proses pembuatan Aplikasi Keluhan Organisasi Pemerintah Daerah (OPD) Berbasis Website.

<span id="page-27-1"></span>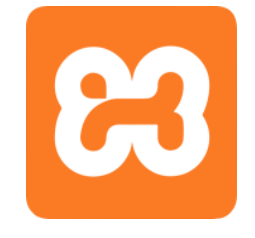

Gambar 3. 9 Logo Xampp

d. Jaringan wifi

Peran jaringan wifi dalam pembuatan project penulis sangat besar, Dimana penulis bisa mencari banyak referensi dengan menggunakan koneksi Wifi yang tersedia di Diskominfotiksan Kota Dumai Untuk menemukan solusi-solusi dari berbagai masalah project yang dihadapi penulis.

<span id="page-27-2"></span>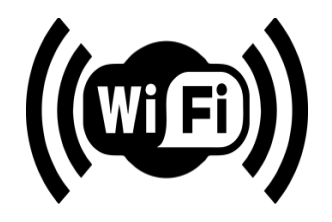

Gambar 3. 10 Jaringan Wifi

e. Mysql

Mysql adalah perangkat lunak yang berfungsi untuk mengelola informasi didatabase pada sisi server dengan bahasa pemrograman sql. Mysql ini digunakan untuk membuat database yang dibutuhkan dalam pembuatan aplikasi keluhan organisasi pemerintah daerah (opd) berbasis website.

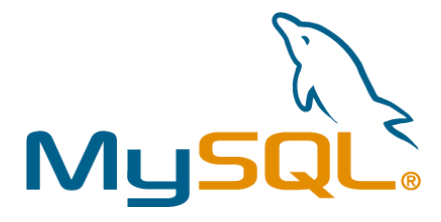

Gambar 3. 11 Mysql

### <span id="page-28-1"></span><span id="page-28-0"></span>**3.3.2 Perangkat Keras ( Hadware )**

Dalam proses melakukan kegiatan kerja praktek, Penulis juga menggunakan perangkat keras yang membantu dalam proses pembuatan project maupun laporan kerja praktek. Adapun beberapa perangkat lunak atau software yang digunakan oleh penulis dalam melaksanakan tugas selama kerja praktek di Diskominfotiksan Kota Dumai sebagai berikut:

a. Laptop

Laptop adalah perangkat keras yang digunakan untuk membuat Project, Laporan, dan penunjang kerja lainnya pada saat melaksanakan kegiatan kerja praktek.

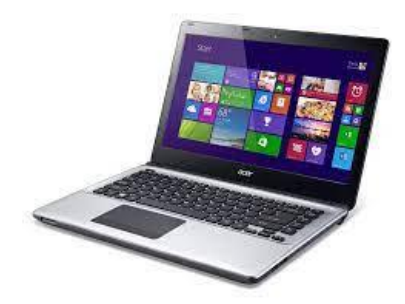

Gambar 3. 12 Laptop

<span id="page-28-2"></span>b. USB

Selama melaksanakan Kerja Praktek USB ini digunakan sebagai media untuk menyimpan file dan menyalin file.

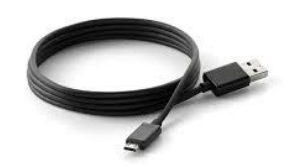

Gambar 3. 13 USB

### <span id="page-29-3"></span><span id="page-29-0"></span>**3.4 Data-data yang diperlukan**

Data yang diperlukan dalam perancangan aplikasi Website yaitu referensi yang mempelajari bagaimana cara membuat website dengan menggunakan bahasa Pemograman *PHP* dan mempelajari *backend* bagian dari situs web yang tidak dilihat oleh pengguna. *Backend* berurusan dengan data-data di balik layar, ia bertanggung jawab dalam menyimpan database mengatur data, serta memastikan hal yang ada pada sisi klien berfungsi dan tidak bermasalah.

### <span id="page-29-1"></span>**3.5 Dokumen-dokumen yang dihasilkan**

Dokumen yang dihasilkan dalam tugas selama kerja praktek adalah:

- 1. Berupa aplikasi yang sudah direvisi oleh penguji saat melakukan presentasi
- 2. Laporan pengerjaan project

### <span id="page-29-2"></span>**3.6 Kendala yang dihadapi pada saat kegiatan Kerja Praktek**

Adapun kendala yang dihadapi pada saat kegiatan Kerja Praktek antara lain:

- 1. Kurangnya wawasan dalam menganalisis Project akhir yang akan dikerjakan sehingga mengalami kesulitan ketika merancang alur project.
- 2. Waktu penyelesaian *project* disaat kerja praktek yang cukup singkat, padahal masih banyak yang harus di pelajari dilingkungan kerja. Sehingga pengerjaan *project* pun kurang maksimal.

### **BAB IV**

# <span id="page-30-1"></span><span id="page-30-0"></span>**PERANCANGAN (***BACK-END***) APLIKASI KELUHAN ORGANISASI PEMERINTAH DAERAH (OPD) KOTA DUMAI BERBASIS WEBSITE**

### <span id="page-30-2"></span>**4.1 Metodologi**

Dalam penelitian Aplikasi Keluhan Organisasi Pemerintah Daerah Berbasis Website Kota Dumai ini penulis menggunakan metode Rup (*Rational Unified Processing*). *Rational Unified Process* (RUP) merupakan suatu metode rekayasa perangkat lunak yang dikembangkan dengan mengumpulkan berbagai *best practises* yang terdapat dalam industri pengembangan perangkat lunak.

### <span id="page-30-3"></span>**4.1.1 Prosedur Pembuatan Sistem/Alat/Solusi**

Dalam prosedur pembuatan website Keluhan OPD ini menggunakan metode Rtional Unified Processing yang merupakan suatu metode rekayasa perangkat lunak yang dikembangkan dengan mengumpulkan berbagai best practises yang terdapat dalam industri pengembangan perangkat lunak. Ciri utama metode ini adalah menggunakan use-case driven dan pendekatan interatif untuk siklus pengembangan perangkat lunak. RUP menggunakan konsep object-oriented denag aktifitas yang berfokus pada pengembangan model dengan menggunakan (UML) Unified Model Language (Suryana, 2017). Metode RUP merupakan metode pengembangan kegiatan yang berorientasi pada proses. Dalam metode ini,terdapat empat tahapan pengembangan perangkat lunak.

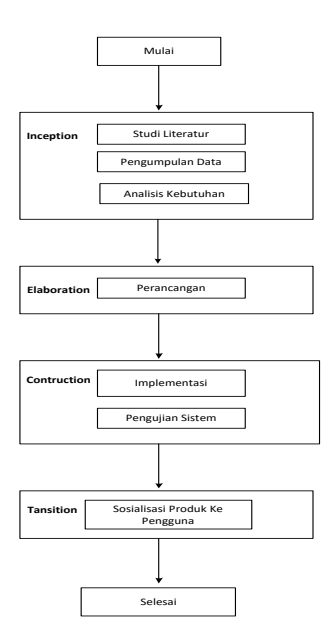

Gambar 4. 1 Flowchart Tahapan RUP

<span id="page-31-0"></span>1. Inception

Name and the continuum of the continuum of the continuum of the continuum of the continuum of the continuum of the continuum of the continuum of the state of the state of the state of the state of the state of the state of *Inception* merupakan tahap untuk mengidentifikasi sistem yang akan dikembangkan. Dalam tahapan ini mempelajari Keluhan Organisasi Pemerintah Daerah Kota Dumai yang dilaksanakan sekarang ini masih melakukan pengaduan secara langsung dimana membutuhkan waktu yang cukup lama karena akan menunggu respon petugas Kominfotiksan terlebih dahulu. Oleh karena itu dibutuhkanlah suatu aplikasi keluhan OPD berbasis *online* agar membantu pihak petugas Kominfotiksan dalam menanggapi dan mengkonfirmasi setiap pengaduan yang masuk serta mempermudah para OPD Kota Dumai dalam melakukan pengaduan. Dalam pembuatan *website* Keluhan Organisasi Pemerintah Daerah Kota Dumai ini terdapat kebutuhan fungsional dan non- fungsional sistem. Adapun kebutuhan-kebutuhannya adalah :

- a. Kebutuhan Fungsional Sistem Admin
	- Login sebagai Admin
	- Mengelola Data OPD
- Melihat keluhan OPD
- Memverifikasi keluhan OPD
- <span id="page-32-0"></span>b. Kebutuhan Non-Fungsional

| Portability  | dibangun berbasis<br>Sistem  |
|--------------|------------------------------|
|              | website                      |
| Maintability | Sistem dapat digunakan dari  |
|              | jarak jauh dengan koneksi    |
|              | internet                     |
| Responsive   | Website yang dibangun dapat  |
|              | menyesuaikan dengan device   |
|              | yang dibuka                  |
| Security     | Sistem hanya bisa diakses    |
|              | mengggunakan akun yang telah |
|              | terdaftar.                   |

Tabel 4. 1 Kebutuhan Non-Fungsional

Setelah melakukan analisa kebutuhan, selanjutnya dilakukan perancangan aplikasi berdasarkan kebutuhan fungsional dan non-fungsional. Pada tahap ini dilakukan perancangan *Use Case Diagram*. *Use Case Diagram* digunakan untuk memodelkan suatu abstraksi mengenai bagaimana pengguna dapat berinteraksi dengan sistem. Selain itu, ditentukan pula langkah-langkah yang diperlukan dalam mencapai tujuan tersebut. *Use Case Diagram* dimodelkan sesuai dengan kebutuhan fungsional dan non-fungsional dari sistem penilaian kinerja petugas.

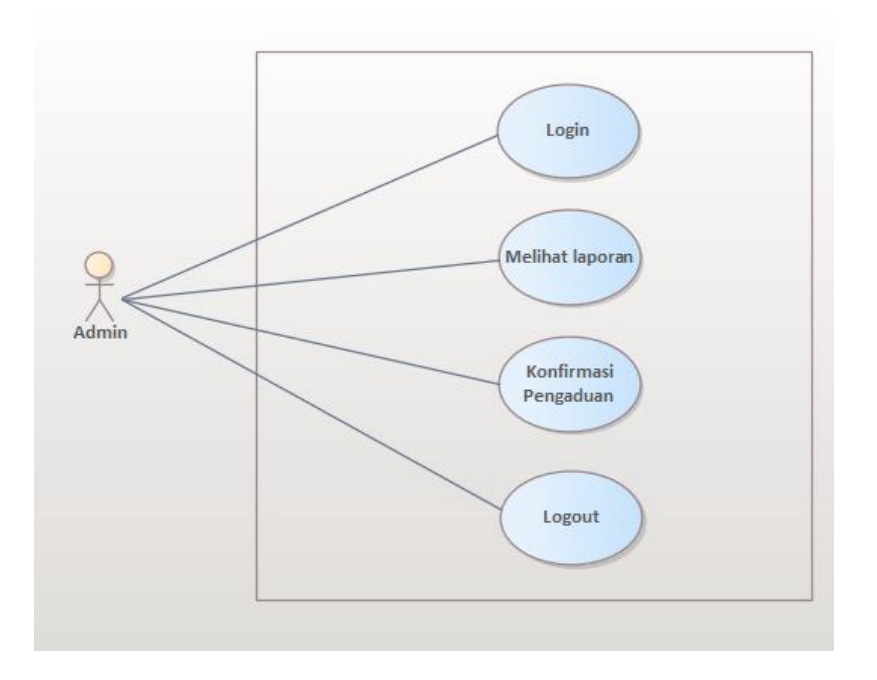

Gambar 4. 2 Use Case Diagram

<span id="page-33-0"></span>Use case diagram dibuat menggunakan Enterprise Architect, dalam use case diagram memiliki 1 Aktor yaitu admin, yang mana admin bisa mengkonfirmasi dan menanggapi pengaduan yang masuk serta melihat laporan yang masuk.

### *2. Elaboration*

Pada tahap *Elaboration* akan dilakukan tahap desain secara lengkap Aplikasi Keluhan Organisasi Pemerintah Daerah (OPD) Berbasis Website kota Dumai. berdasarkan tahap analisis yang didapat pada tahap sebelumnya, yaitu tahap *inception.* Semua desain dibuat dalam tahap ini, dimulai dengan desain database yang didesain menggunakan XAMPP. Setelah desain database, yang terakhir adalah desain user interface, desain user interface dibuat menggunakan figma.

### *3. Contruction*

*Contruction* merupakan tahap untuk mengimplementasikan hasil desain dan melakukan pengujian hasil implementasi. Pada tahap awal contruction, ada baiknya dilakukan pemeriksaan ulang hasil analisis dan desain, terutama desain

pada sequence diagram, class diagram, component dan deployment. Apabila desain yang dibuat telah sesuai dengan analisis sistem, maka implementasi dengan bahasa pemrogramanan tertentu dapat dilakukan. Aktivitas yang dilakukan pada tahap ini antara lain mencakup pengujian hasil analisis dan desain, pendataan kebutuhan implementasi lengkap (berpedoman pada identifikasi kebutuhan di tahap analisis), penentuan coding pattern yang digunakan, pembuatan program, pengujian, optimasi program, pendataan berbagai kemungkinan pengembangan atau perbaikan lebih lanjut, dan pembuatan dokumentasi.

### *4. Transition*

Dan tahap terakhir adalah tahap uji coba sistem kepada pengguna, yang umumnya pada tahap ini mencakup pelatihan black box testing aplikasi oleh pengguna.

<span id="page-34-0"></span>

| <b>Skenario</b> | <b>Kasus Pengujian</b> | Hasil<br>Yang     | Hasil          | Kesimpulan   |  |  |
|-----------------|------------------------|-------------------|----------------|--------------|--|--|
| Pengujian       |                        | <b>Diharapkan</b> | pengujian      |              |  |  |
| Admin           | Email                  | Masuk             | <b>Valid</b>   |              |  |  |
| melakukan       | (zulaiha@gmail.com)    | kehalaman         | kehalaman      |              |  |  |
| login<br>dengan | Password               | Home              | Home           |              |  |  |
| email<br>dan    | 2301                   |                   |                |              |  |  |
| password yang   |                        |                   |                |              |  |  |
| benar           |                        |                   |                |              |  |  |
| Admin masuk     | Admin mengklik         | Menampilkan       | Menampilkan    | <b>Valid</b> |  |  |
| kemenu home     | menu home              | halaman           | halaman        |              |  |  |
|                 |                        | menu home         | menu home      |              |  |  |
| Admin           | Admin mengklik         | Keluar<br>dari    | Keluar<br>dari | <b>Valid</b> |  |  |
| melakukan       | tombol logout di       | dan<br>sistem     | dan<br>sistem  |              |  |  |
| logout          | menu home              | menampilkan       | menampilkan    |              |  |  |
|                 |                        | tampilan          | tampilan       |              |  |  |
|                 |                        | login<br>form     | login<br>form  |              |  |  |
|                 |                        | (halaman          | (halaman       |              |  |  |

Tabel 4. 2 Pengujian Black Box Testing

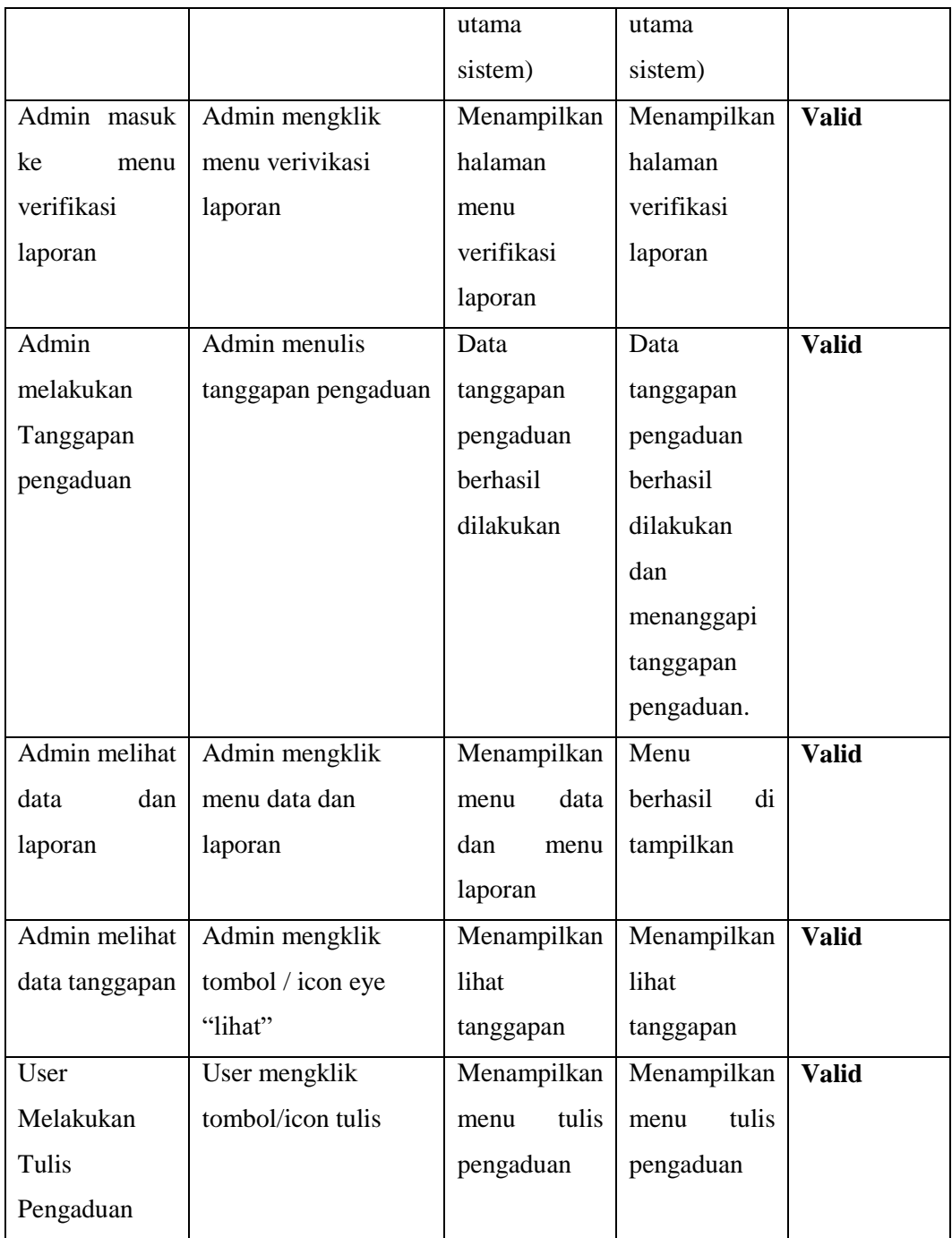

## <span id="page-35-0"></span>**4.1.2 Metodologi Pengumpulan Data**

Dalam perancangan sistem, Ketika melakukan pengumpulan data menggunakan Teknik wawancaran. Hal ini dilakukan langsung ditanyakan kepada narasumber untuk mengetahui masalah yang terjadi dilapangan dan kemudian

menyelesaikan masalah tersebut. Adapun proses wawancara yang dilakukan sebagai berikut :

- 1. Mengumpulkan data dari permasalahan yang dijelaskan oleh narasumber
- 2. Mengevaluasi terhadap hal-hal yang berkaitan dengan sistem, baik sebelum dan sesudah sistem dibangun.
- 3. Menganalisis data yang didapat dari narasumber untuk membuat rancangan sistem.

### <span id="page-36-0"></span>**4.1.3 Proses Perancangan**

Setelah melakukan pengumpulan data, penulis melakukan perancangan sistem dengan menganalisa sistem yang berjalan dan sistem yang diusulkan. Adapun gambaran sistem yang berjalan saat ini yakni:

a. Sistem OPD pada saat ini

Proses yang terjadi pada saat ini yaitu setiap OPD ingin mengajukan pengaduan atau keluhan mereka harus datang langsung terlebih dahulu ke Diskominfotiksan. Setelah itu mereka mengsisi form pengaduan dan kemudian mengantar kembali form yang sudah di isi kepada petugas kominfotiksan.

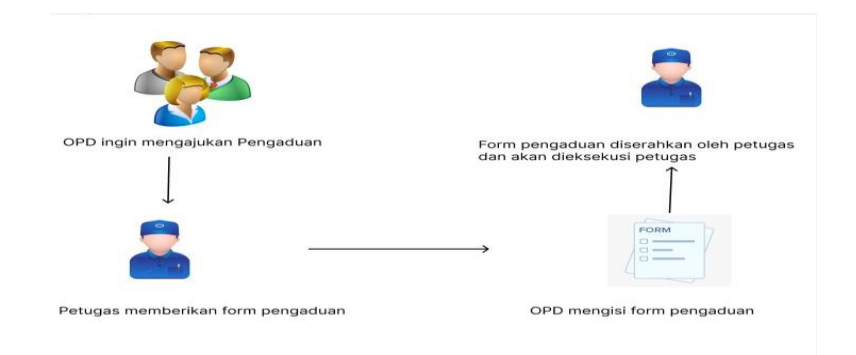

Gambar 4. 3 Sistem yang sedang berjalan

<span id="page-36-1"></span>b. Sistem OPD yang diusulkan

Adapun rencana sistem yang di usulkan untuk memudahkan akses keluhan OPD Kota Dumai yaitu ketika OPD ingin melakukan pengaduan nya mereka harus login terlebih dahulu ke website yang telah di sediakan. Setelah login OPD dapat mmengajukan pengaduan nya melalui website tersebut.

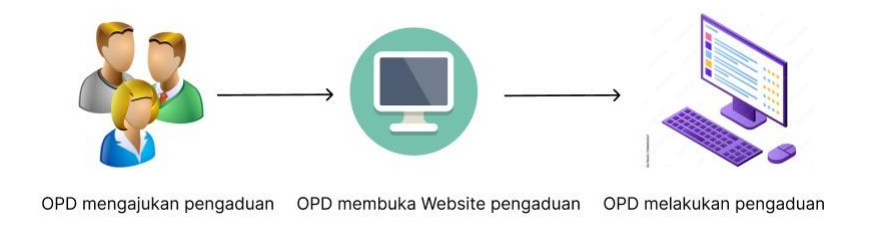

Gambar 4. 4 Sistem yang di usulkan

### <span id="page-37-3"></span><span id="page-37-0"></span>**4.1.4 Tahapan dan Jadwal Pelaksanaan**

Adapun jadwal pelaksanaan yang dilakukan dalam pembuatan aplikasi pendataan rapat tenaga ahli dapat dilihat pada tabel berikut:

<span id="page-37-4"></span>

|                | Tabel 4. 3 Tahapan Jadwal Pelaksanaan |              |                |   |                |                             |   |   |                |   |   |   |                |  |   |   |  |
|----------------|---------------------------------------|--------------|----------------|---|----------------|-----------------------------|---|---|----------------|---|---|---|----------------|--|---|---|--|
|                |                                       | <b>Bulan</b> |                |   |                |                             |   |   |                |   |   |   |                |  |   |   |  |
| N <sub>o</sub> | Nama Kegiatan                         |              |                |   |                | $\mathcal{D}_{\mathcal{A}}$ |   |   |                | 3 |   |   |                |  |   |   |  |
|                |                                       |              | $\mathfrak{D}$ | 3 | $\overline{4}$ |                             | ↑ | 3 | $\overline{4}$ |   | 2 | 3 | $\overline{4}$ |  | 2 | 3 |  |
|                | Inception                             |              |                |   |                |                             |   |   |                |   |   |   |                |  |   |   |  |
| $\overline{2}$ | Elaboration                           |              |                |   |                |                             |   |   |                |   |   |   |                |  |   |   |  |
| 3              | Contruction                           |              |                |   |                |                             |   |   |                |   |   |   |                |  |   |   |  |
| 4              | <b>Transition</b>                     |              |                |   |                |                             |   |   |                |   |   |   |                |  |   |   |  |
| 5              | Penyiapan Laporan                     |              |                |   |                |                             |   |   |                |   |   |   |                |  |   |   |  |

Tabel 4. 3 Tahapan Jadwal Pelaksanaan

### <span id="page-37-1"></span>**4.2 Perancangan dan Implementasi**

### <span id="page-37-2"></span>**4.2.1 Analisis Data**

Tahap analisis data merupakan tahap yang bertujuan untuk menentukan data yang diperlukan untuk pembuatan sistem, data yang dibutuhkan yaitu Data Admin, Setiap pelapor diwajibkan login untuk input data pengaduan atau keluhan dari setiap opd dan dapat mengubah data.

Adapun alat yang digunakan dalam pembuatan sistem aplikasi keluhan Organisasi Pemerintah Daerah (OPD) Kota Dumai Berbasis Website adalah sebagai berikut:

1. Perangkat keras (*Hardware)* 

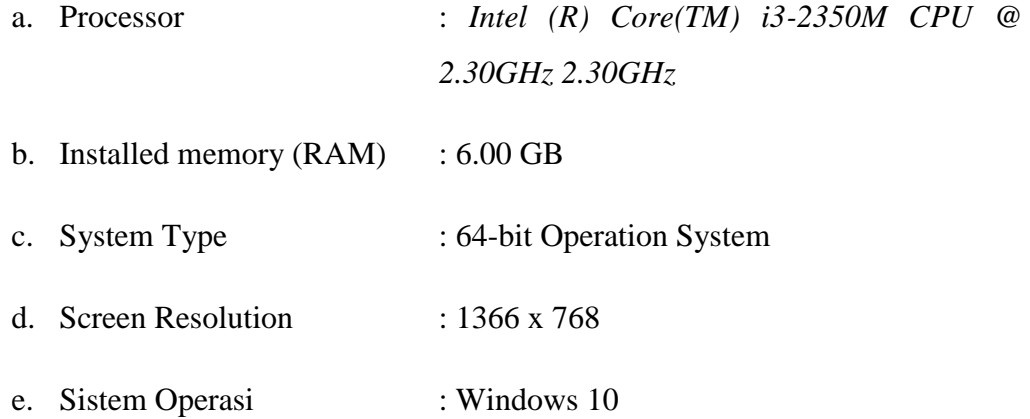

2. Perangkat Lunak *(Software)* 

- a. Sistem Operasi : Windows 10
- b. Bahasa Pemrograman : PHP
- c. Database : MySQL
- d. Text Editor : Visual Studio Code

### <span id="page-38-0"></span>**4.2.2 Rancangan Sistem**

Tahap ini merupakan tahapan yang nantinya akan dibangun dan menggambarkan secara rinci bagaimana sistem akan berjalan, penulis hanya membuat 1 aktor yaitu *actor* admin, dengan menggunakan *website* figma. Pada aplikasi Keluhan Organisasi Pemerintah Daerah (OPD) Kota Dumai Berbasis Website *admin* dapat berinteraksi dengan system dengan melakukan CRUD.

Adapun rancangan aplikasi yang akan dibangun yaitu sebagai berikut:

1. Halaman Login

Halaman login ini terdapat dua field yaitu username dan password. Halaman ini merupakan halaman yang mana ketika admin ingin mengkonfirmasi dan melihat pengaduan yang masuk mereka harus melakukan login terlebih dahulu.

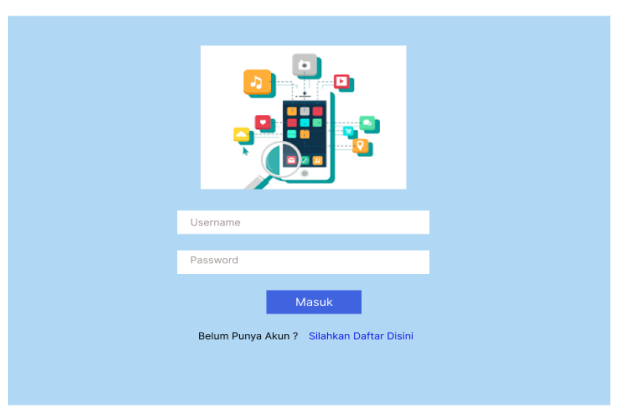

Gambar 4. 5 Rancangan Halaman Login Admin

### <span id="page-39-0"></span>2. Halaman Dashboard

Halaman ini merupakan halaman yang mana setelah admin login halaman ini dapat menampilkan berapa banyak pengaduan yang masuk dan admin juga bisa mengkonfirmasi setiap pengaduan yang masuk.

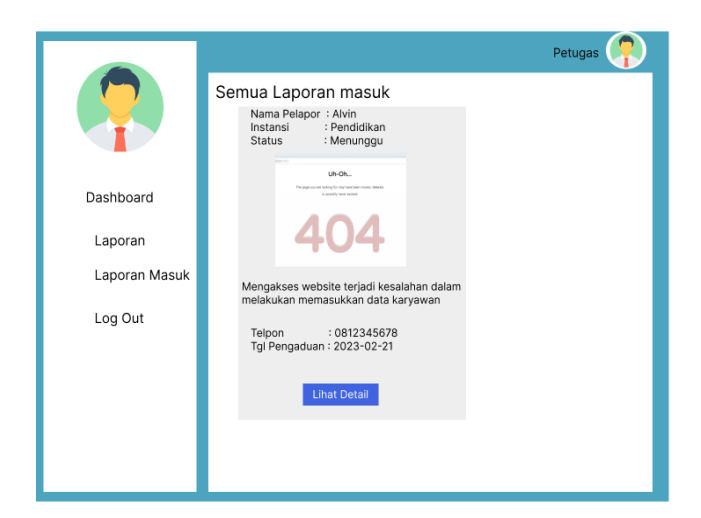

Gambar 4. 6 Rancangan Halaman Dashboard

<span id="page-39-1"></span>3. Halaman Konfirmasi

Pada halaman ini menampilkan konformasi atau tanggapan. Halaman ini dapat menanggapi setiap pengaduan yang masuk.

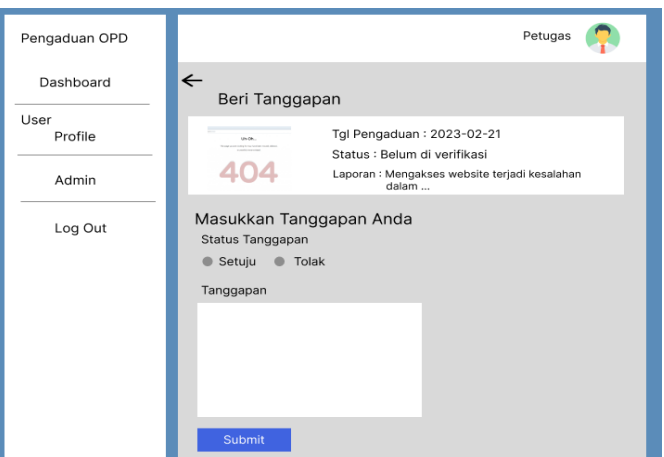

Gambar 4. 7 Rancangan Halaman Konfirmasi

<span id="page-40-0"></span>1. Visual Studio Code

Visual studio code adalah editor kode sumber yang dikembangkan oleh Microsoft untuk Windows, Linux dan macOS. Tampilan Visual Studio Code dapat dilihat pada Gambar berikut

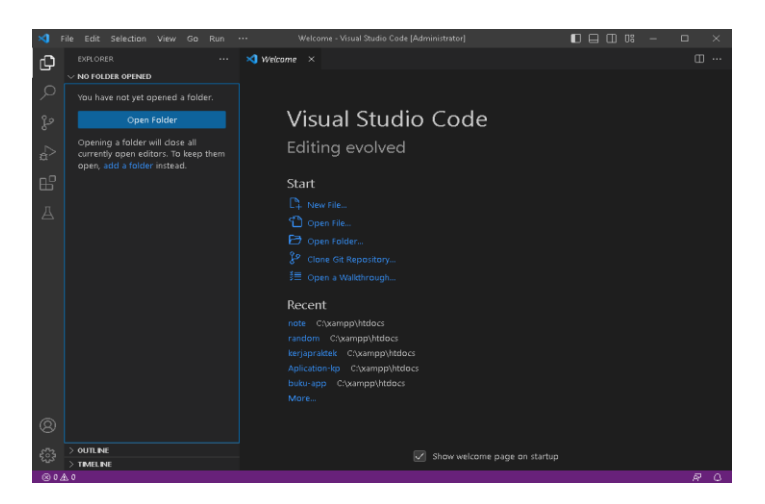

Gambar 4. 8 Tampilan Visual Studio Code

<span id="page-40-1"></span>2. XAMPP

XAMPP yaitu program aplikasi pengembang yang berguna untuk

pengembangan website berbasis PHP dan MysQL. Kemudian aktifkan Apache agar bisa mengakses localhost seperti pada Gambar

|                           |                                                                                                    |                                                                     | XAMPP Control Panel v3.3.0                                                                                                    |                |       |        |      | D<br>Config         |
|---------------------------|----------------------------------------------------------------------------------------------------|---------------------------------------------------------------------|----------------------------------------------------------------------------------------------------|----------------|-------|--------|------|---------------------|
| Modules<br>Service        | <b>Module</b>                                                                                                    | PID(s)                                                              | Port(s)                                                                                                    | <b>Actions</b> |       |        |      | Netstat             |
| $\boldsymbol{\times}$     | Apache                                                                                                    | 5972<br>7476                                                        | 80.443                                                                                                    | Stop           | Admin | Confia | Logs | <b>Die Shell</b>    |
| $\boldsymbol{\times}$     | MySQL                                                                                                    | 3340                                                                | 3306                                                                                                    | Stop           | Admin | Config | Logs | Explorer            |
| $\boldsymbol{\times}$     | FileZilla                                                                                                    |                                                                     |                                                                                                    | Start          | Admin | Confia | Logs | Services            |
|                           | Mercury                                                                                                    |                                                                     |                                                                                                    | Start          | Admin | Confia | Logs | C Help              |
| $\boldsymbol{\mathsf{x}}$ | Torncat                                                                                                    |                                                                     |                                                                                                    | Start          | Admin | Config | Logs | m<br>Quit           |
|                           | 9:30:53 PM [main]<br>9:30:53 PM [main]<br>9:30:53 PM [main]<br>9:30:53 PM [main]<br>9:35:25 PM [Apache]<br>9:35:26 PM [Apache]<br>9:35:33 PM [mysql]<br>9:35:36 PM [mysql] | Initializing Modules<br>Starting Check-Timer<br>Control Panel Ready | All prerequisites found<br>Attempting to start Apache app<br>Status change detected: running<br>Attempting to start MySQL app<br>Status change detected: running |                |       |        |      | $\hat{\phantom{a}}$ |

Gambar 4. 9 Tampilan Xampp

<span id="page-41-1"></span>3. Membuat Database dan Tabel

Buka *PHP Myadmin* dan buat *database* bernama *pengaduan*. Lalu buatkan table bernama pengaduan dan isinya seperti gambar dibawah ini :

| phpMyAdmin                             | Server 127 0 0.1 + @ Database pengaduan |            |                |                                                                  |        |  |  | 3 Query = Export = Import / Operations = Privileges & Routines S Events = Triggers & Tri |          |          |                 |  |
|----------------------------------------|-----------------------------------------|------------|----------------|------------------------------------------------------------------|--------|--|--|------------------------------------------------------------------------------------------|----------|----------|-----------------|--|
| 소리오이라다                                 | <b>J-6</b> Structure                    | <b>SQL</b> | - Search       |                                                                  |        |  |  |                                                                                          |          |          |                 |  |
| Recent Favorites                       | Filters                                 |            |                |                                                                  |        |  |  |                                                                                          |          |          |                 |  |
| $\rightarrow$                          |                                         |            |                |                                                                  |        |  |  |                                                                                          |          |          |                 |  |
| $-6$ New                               | Containing the word:                    |            |                |                                                                  |        |  |  |                                                                                          |          |          |                 |  |
| + agkomk<br>主当の                        |                                         |            |                |                                                                  |        |  |  |                                                                                          |          |          |                 |  |
| + information schema                   |                                         |            |                |                                                                  |        |  |  |                                                                                          |          |          |                 |  |
| <b>Edito</b>                           | Table                                   | Action     |                |                                                                  |        |  |  | Rows D Type Collation                                                                    | Size:    | Overhead |                 |  |
| $+ -$ mysal                            | <b>Rategori</b>                         |            |                | Empty @ Browse 1/4 Structure @ Search 3/4 Insert @ Empty @ Drop  |        |  |  | 2 InnoDB utf8mb4_general_ci                                                              | 16.0 KiB |          |                 |  |
| $+30$                                  | masyarakat                              |            |                | Til Browse is Structure a Search Bill Insert ( Empty C Drop      |        |  |  | 4 InnoDB utförnb4 general ci 16.0 KiB                                                    |          | ×.       |                 |  |
| pengaduan<br>$-1$ $\overline{3}$ New   | o<br>opd                                |            |                | Browse I Structure & Search Si Insert I Empty & Drop             |        |  |  | 3 InnoDB utf8mb4_general_ci 16.0 K18                                                     |          |          |                 |  |
| +- r kategori                          | pengaduan                               |            |                | The Pil Browse - Structure - e Search - Sa Insert - Empty - Drop |        |  |  | 7 InnoDB utförmb4 general ci 16.8 KiB                                                    |          | ٠        |                 |  |
| + P. masyarakat                        |                                         |            |                |                                                                  |        |  |  |                                                                                          |          |          |                 |  |
| $+ - e$ and                            | petugas                                 |            |                | B Ill Browse Li Structure a Search Li Insert B Empty C Drop      |        |  |  | 2 InnoDB utförnb4_general_ci 16.0 KiB                                                    |          |          |                 |  |
| 4 - v pengaduan                        | tanggapan                               | ÷          |                | Enowse : Structure & Search Si Insert @ Empty @ Drop             |        |  |  | 42 InnoDB utf8mb4 general ci 16.0 Kill                                                   |          |          |                 |  |
| ++ P. petugas                          | 6 tables                                | Sam        |                |                                                                  |        |  |  | 60 InnoDB utf8mb4 general ci 96.0 KiB                                                    |          | 0B       |                 |  |
| + in tanggapan<br>- performance schema | ↑ Check all                             |            | With selected: |                                                                  | v      |  |  |                                                                                          |          |          |                 |  |
| ohomyadmin                             |                                         |            |                |                                                                  |        |  |  |                                                                                          |          |          |                 |  |
| $-1$ test                              | Ch Print EL Data dictionary             |            |                |                                                                  |        |  |  |                                                                                          |          |          |                 |  |
| - wantoo                               |                                         |            |                |                                                                  |        |  |  |                                                                                          |          |          |                 |  |
|                                        | Create new table                        |            |                |                                                                  |        |  |  |                                                                                          |          |          |                 |  |
|                                        |                                         |            |                | Number of columns                                                |        |  |  |                                                                                          |          |          |                 |  |
|                                        | Table name                              |            |                |                                                                  |        |  |  |                                                                                          |          |          |                 |  |
|                                        |                                         |            | i4             |                                                                  | Create |  |  |                                                                                          |          |          | Activate Window |  |

Gambar 4. 10 Tampilan Database Aplikasi Keluhan OPD

### <span id="page-41-2"></span><span id="page-41-0"></span>**4.2.3 Implementasi Sistem**

Project yang dihasilkan selama kerja praktek adalah sebuah website Keluhan Organisasi Pemerintah Daerah Kota Dumai. Sistem ini dibuat untuk membantu petugas tenaga ahli khususnya di Kota Dumai agar dalam menerima pengaduan atau keluhan dari setiap OPD lebih mudah dan juga menghemat waktu.

Setelah sistem ini selesai di buat maka langkah selanjutnya adalah pengimplementasian sistemnya.

Implementasi yang dilakukan adalah dengan menjalankan sistem secara lokal pada sebuah laptop. Pada tanggal 10 Julii 2023 setelah penulis selesai membuat aplikasi Keluhan OPD Berbasis Website di Kota Dumai, maka selanjutnya penulis menjelaskan bagaimana cara penggunaan sistem dan apa-apa saja yang dapat dilakukan oleh sistem tersebut. Dibawah ini hasil dari implementasi sistem adalah sebagai berikut:

### 1. Tampilan Halaman Login

Halaman login ini di lakukan ketika admin untuk mengkonfirmasi pengaduan dan melihat laporan masuk dan laporan yang sedang di proses atau belum di proses.

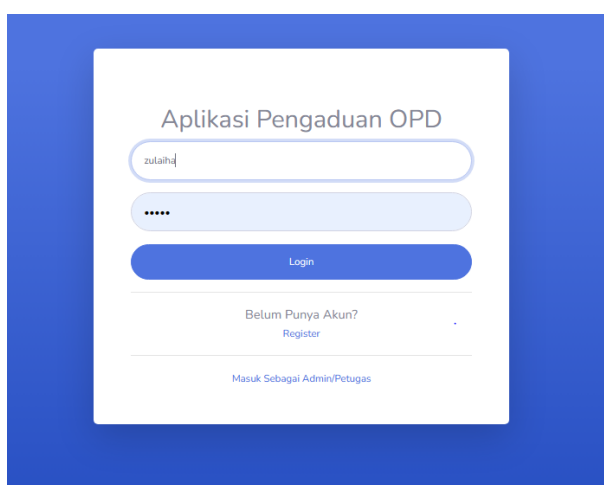

Gambar 4. 11 Halaman Login Admin

### <span id="page-42-0"></span>2. Tampilan Halaman Dasboard

Setelah melakukan login, bagian admin akan masuk ke halaman selanjutnya yaitu halaman dashboard. Halaman ini merupakan halaman yang mana akan menampilkan berapa banyak laporan masuk .

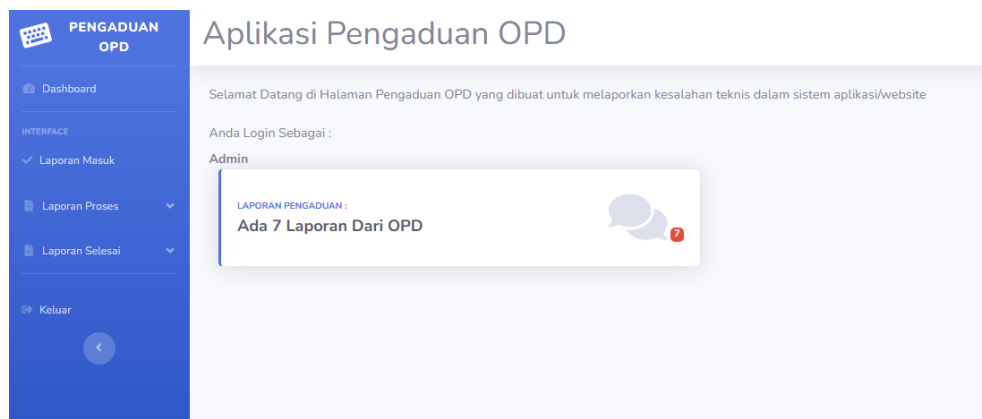

Gambar 4. 12 Tampilan Halaman Dashboard

### <span id="page-43-1"></span>3. Tampilan Halaman Konfirmasi

Halaman ini merupakan dimana admin mengkonfirmasi setiap pengaduan yang masuk dan admin juga menanggapi pengaduan tersebut.

| <b>PENGADUAN</b><br>Aplikasi Pengaduan OPD<br>四<br>OPD             |                |                       |               |                      |                        |                                 |                          |               |                                 |  |  |  |  |
|--------------------------------------------------------------------|----------------|-----------------------|---------------|----------------------|------------------------|---------------------------------|--------------------------|---------------|---------------------------------|--|--|--|--|
| <b><i>Ca</i></b> Dashboard                                         |                | <b>Data Pengaduan</b> |               |                      |                        |                                 |                          |               |                                 |  |  |  |  |
| <b>INTERFACE</b>                                                   |                |                       |               |                      |                        |                                 |                          |               |                                 |  |  |  |  |
| V Laporan Masuk                                                    | No             | Nama<br>User          | Nama<br>OPD   | Tanggal<br>Pengaduan | Kategori               | Isi Laporan                     | Foto                     | <b>Status</b> | Aksi                            |  |  |  |  |
| <b>B</b> Laporan Proses<br>v<br><b>B</b> Laporan Selesai<br>$\sim$ | 1              | sitiii                | <b>DINSOS</b> | 2023-07-12           | Jaringan /<br>Internet | Jaringan lelet hari rabu        | <b>Tidak Ada</b><br>Foto | Pendina       | <b>Detail</b><br>Tanggapan      |  |  |  |  |
| 0 Keluar<br>$\langle \cdot \rangle$                                | $\overline{2}$ | Lia                   | CAPIL         | 2023-07-12           | E-Office               | data tidak bisa di input        | Lihat foto               | Pending       | <b>Detail</b><br>Tanggapan      |  |  |  |  |
|                                                                    | 3              | Lia                   | CAPIL         | 2023-07-11           | Jaringan /<br>Internet | jaringan tidak bisa di<br>akses | Lihat foto               | Pending       | Detail<br>Tanggapan             |  |  |  |  |
|                                                                    | 4              | RANI                  | <b>DINSOS</b> | 2023-07-11           | Jaringan /<br>Internet | jaringan lelet                  | Lihat foto               | Pendina       | ÷<br><b>Detail</b><br>Tanggapan |  |  |  |  |

<span id="page-43-2"></span>Gambar 4. 13 Tampilan Halaman Konfirmasi

### <span id="page-43-0"></span>**4.2.4 Dampak Implementasi Aplikasi**

Dampak dari sistem yang ditimbulkan yaitu aplikasi keluhan opd kota dumai yang dimana aplikasi ini nantinya terdapat fitur untuk menampilkan lihat pengaduan dari OPD yang melakukan pengaduan atau keluhan, dan dapat membantu para petugas dalam menerima pengaduan yang masuk.

Adapun dampak implementasi dari diri sendiri yaitu dapat mengetahui langkah apa saja yang digunakan oleh dinas dalam menerima *project* dari pihak luar dan teknologi apa saja yang digunakan untuk pemgembangan sistem serta mendapatkan pengetahuan baru terutama dibidang pengembangan *backend* yang belum penulis pelajari sebelumnya, dan cara menyelesaikan permasalahan yang ada, mulai dari tahap pengumpulan kebutuhan, perancangan, pembangunan sistem, hingga ke tahap akhir dari sistem, dan dapat menambah wawasan dan mempelajari serta mengimplementasikannya ke dalam bahasa pemrograman *PHP*  agar dapat menjadi sebuah aplikasi sistem yang berguna bagi perangkat daerah yang bekerja di Kota Dumai.

### **BAB V**

### **PENUTUP**

### <span id="page-45-2"></span><span id="page-45-1"></span><span id="page-45-0"></span>**5.1 Kesimpulan**

Setelah pelaksanaan Kerja Praktek (KP) yang dilalui selama 4 (empat) bulan di Diskominfotiksan Kota Dumai, penulis dapat menyelesaikan project yang telah ditentukan. Adapun project yang di kerjakan dengan judul "Perancangan Back End Aplikasi Keluhan Organisasi Pemerintah Daerah Kota Dumai Berbasis Website".

Aplikasi Keluhan OPD Kota Dumai ini dapat membantu OPD dalam melakukan pengaduan dan juga bisa membantu Diskominfotiksan Kota Dumai dalam mengkonfirmasi pengaduan OPD.

### <span id="page-45-3"></span>**5.2 Saran**

Dikarenakan waktu pembuatan yang cukup singkat, pembuatan *website*  Keluhan OPD masih memiliki beberapa kekurangan dan belum memenuhi target yang diharapkan. Kekurangan tersebut seperti tampilannya yang kurang menarik dan interaktif. Dengan demikian disarankan agar ada pihak yang dapat melanjutkan pembuatan *website* tersebut agar menjadi *website* yang lebih menarik dan interaktif dan digunakan secara umum sesuai dengan fungsi yang direncanakan.

## **DAFTAR PUSTAKA**

- <span id="page-46-0"></span>Azhar, Z., Hutahaean, J., Siagian, Y., & Syah, A. Z. (2019). Pelatihan Microsoft Excel 2010 Pada Siswa Lembaga Kursus Pendidikan (Lkp) Mandiri. *Jurnal Anadara Pengabdian Kepada Masyarakat*, *1*(2).
- Juarsyah, I., & Mulyono, H. (2021). Analisis Dan Perancangan Sistem Informasi Pengaduan Masyarakat Berbasis Android Pada Dinas Komunikasi Dan Informatika Kota Jambi. *Jurnal Manajemen Sistem Informasi*, *6*(1), 142-152.
- Nashrul, M. (2022). Diskominfo Dumai" Perancangan Aplikasi Keluhan OPD Daerah Dumai"

### RAMADHAN, G. TUGAS LAPORAN PROYEK APLIKASI.

- Titahningsih, P., Primananda, R., & Akbar, S. R. (2018). Perancangan Penempatan Access Point untuk Jaringan Wifi Pada Kereta Api Penumpang. *Jurnal Pengembangan Teknologi Informasi dan Ilmu Komputer*, *2*(5), 2008-2015.
- Solichin, A. (2016). *Pemrograman web dengan PHP dan MySQL*. Penerbit Budi Luhur.

## **KEGIATAN HARIAN KERJA PRAKTEK (KP)**

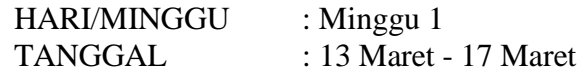

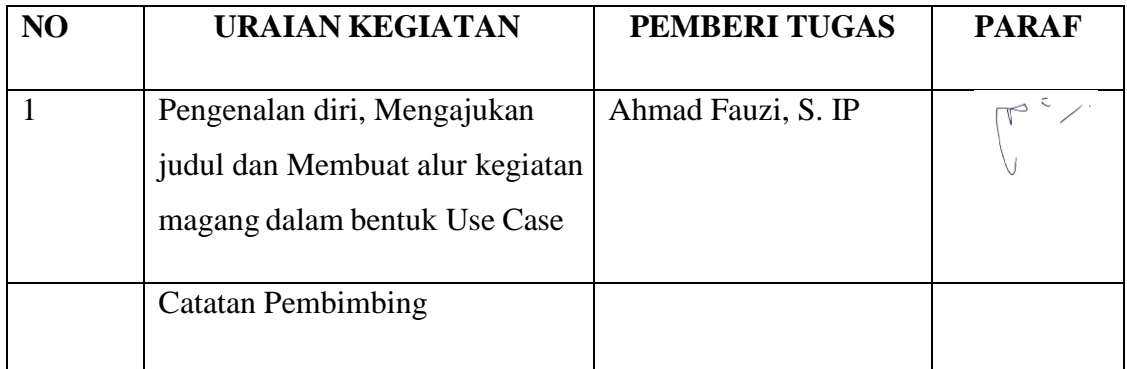

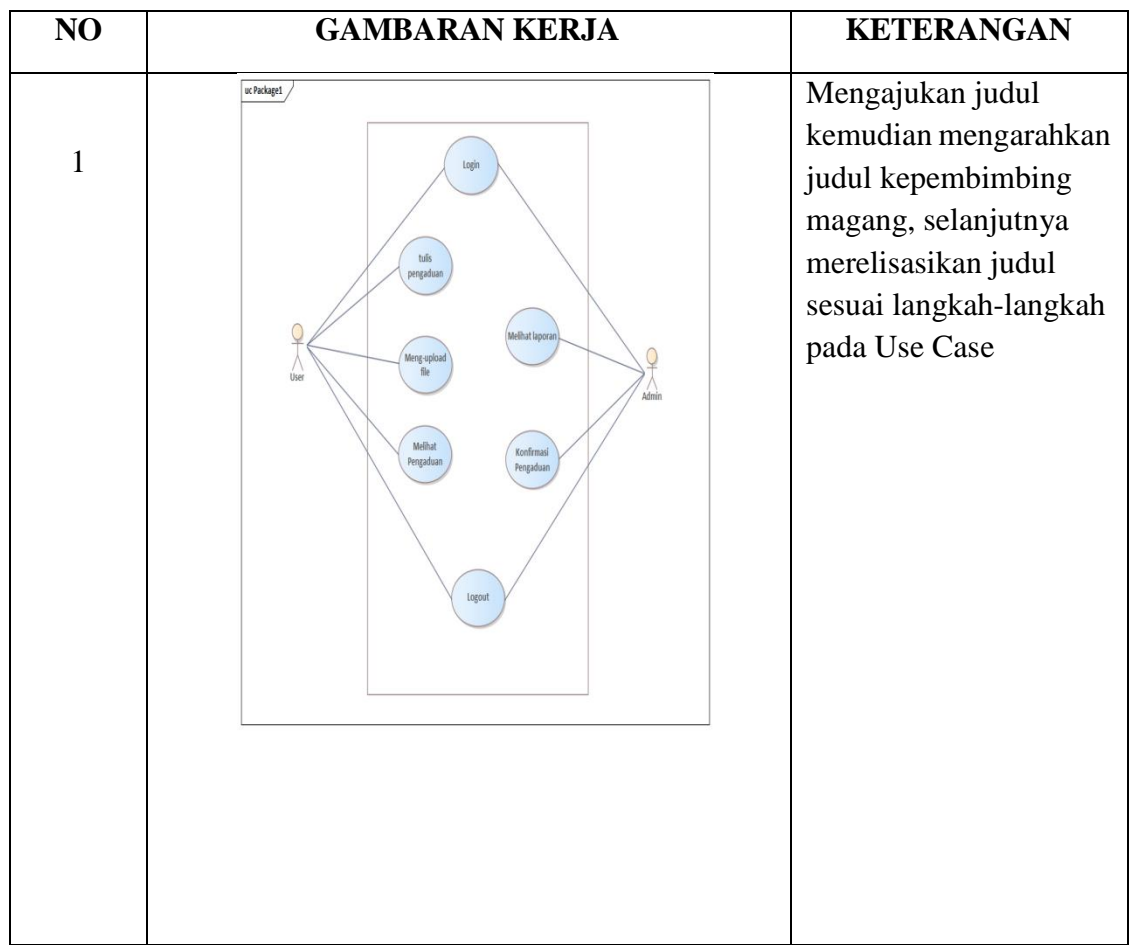

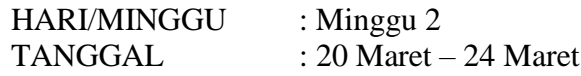

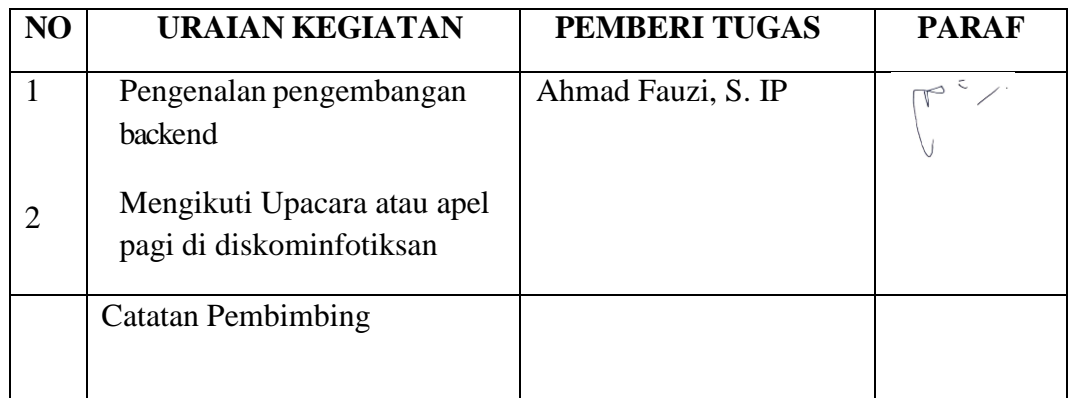

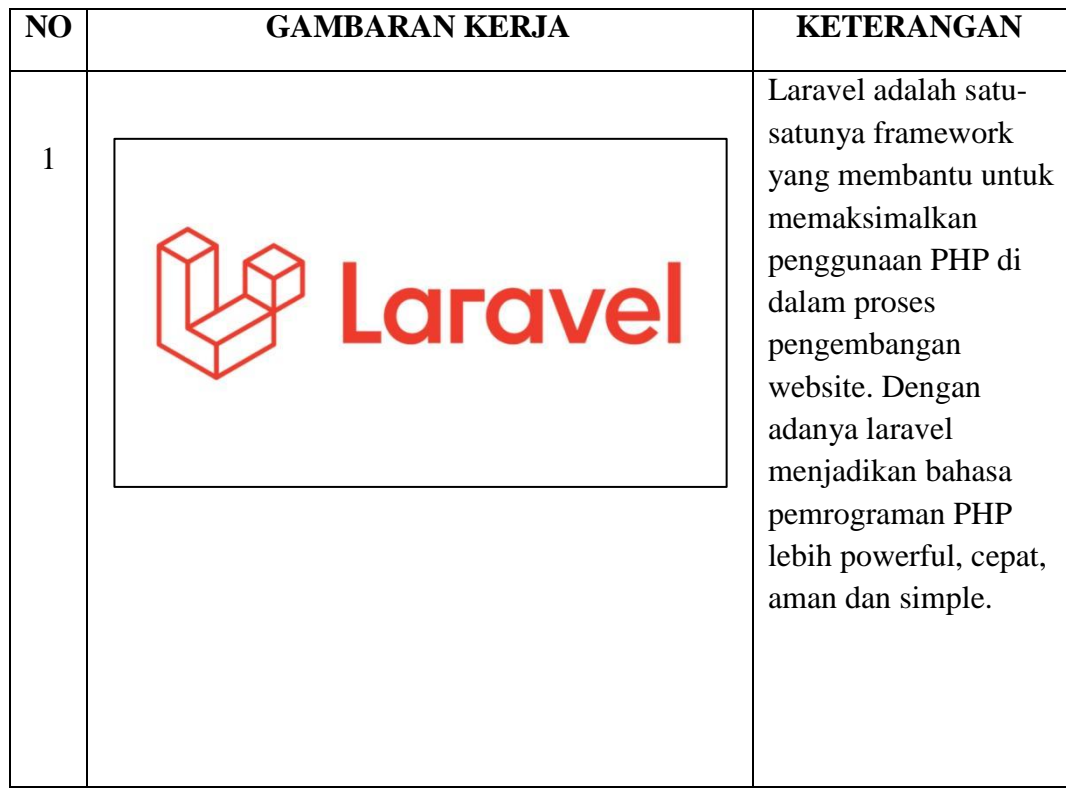

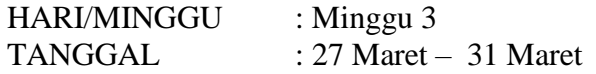

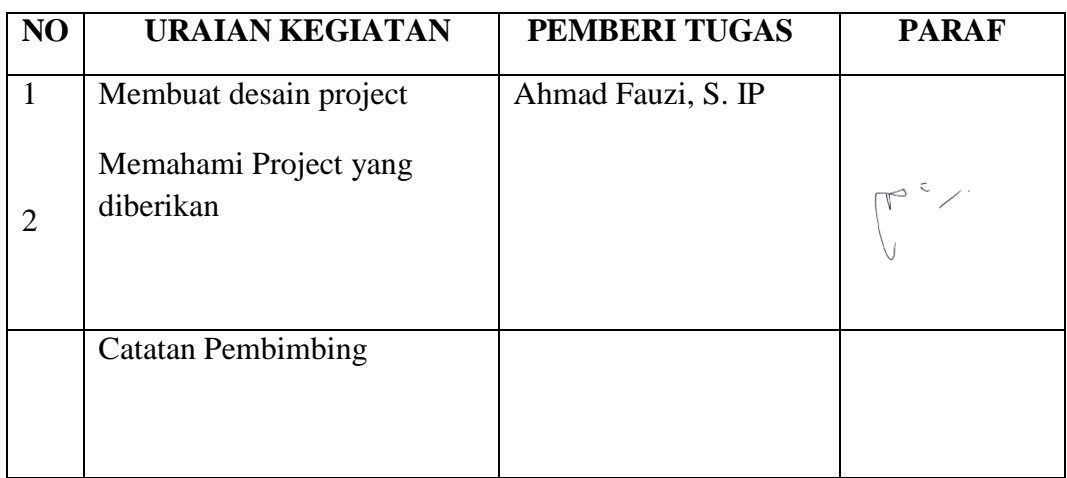

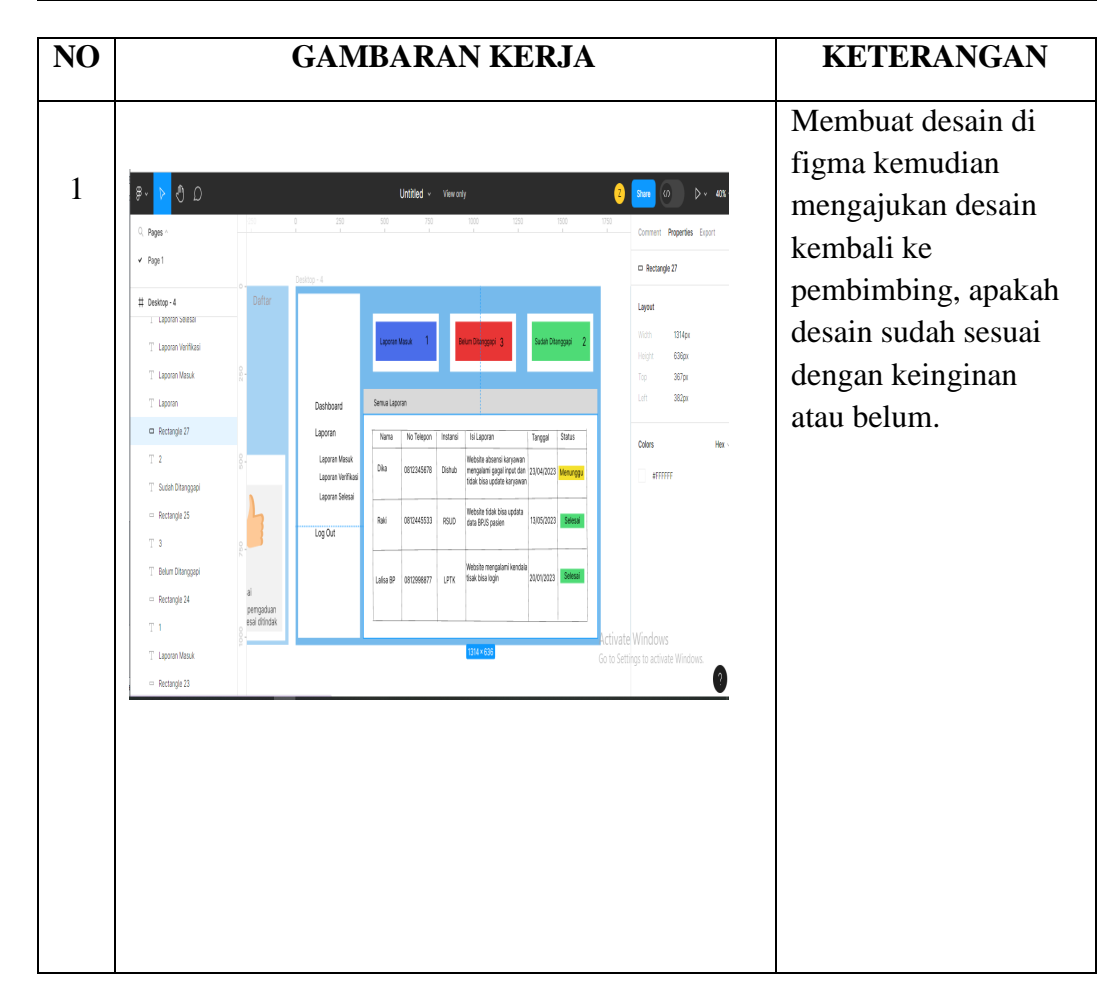

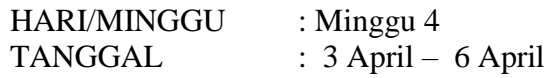

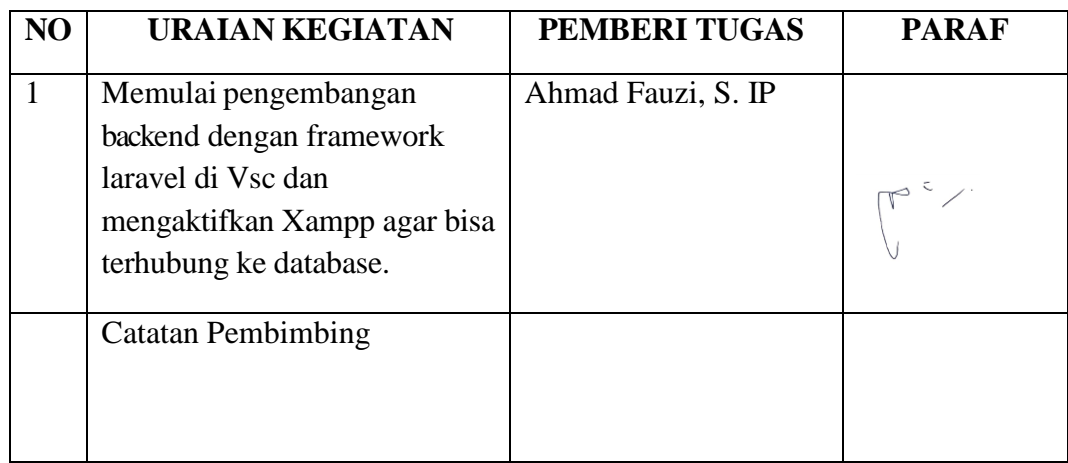

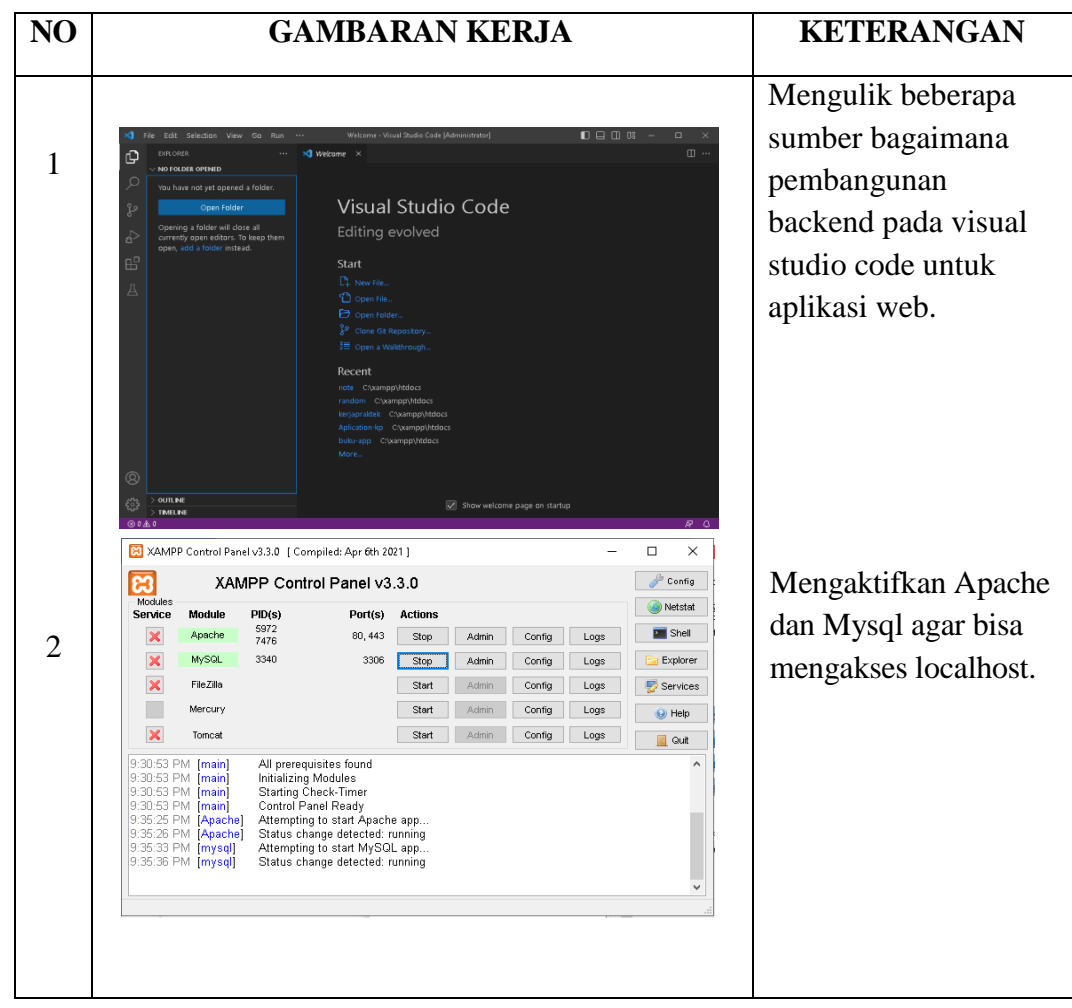

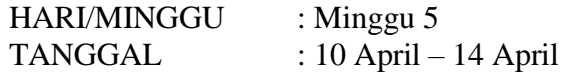

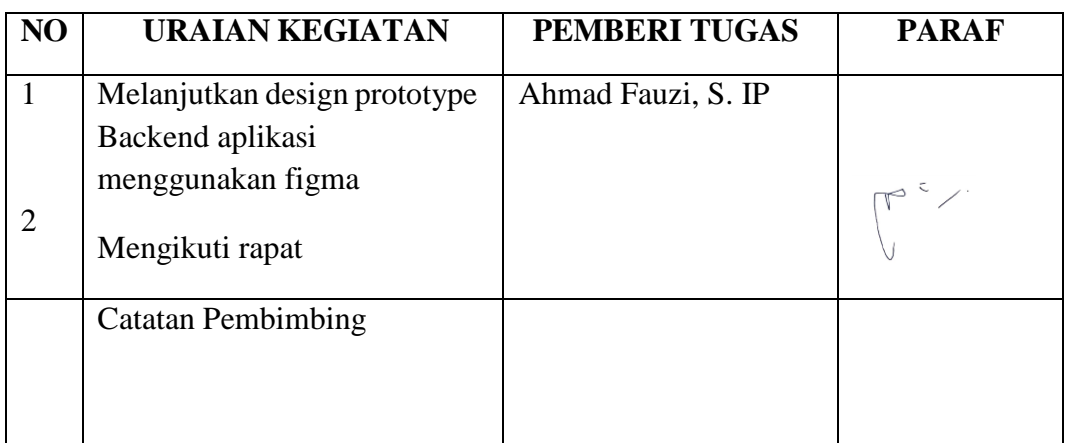

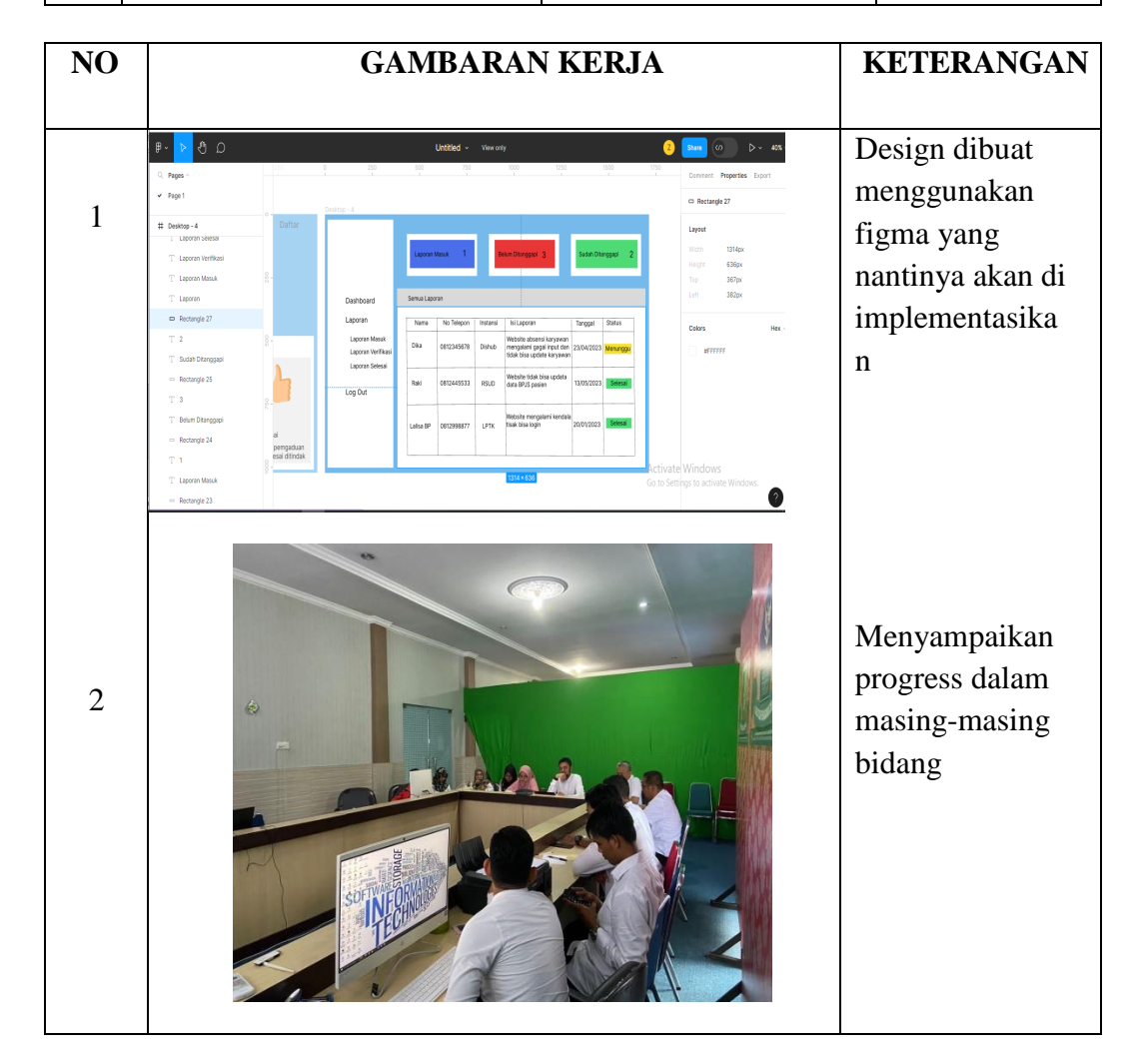

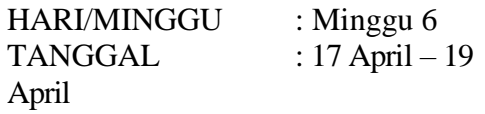

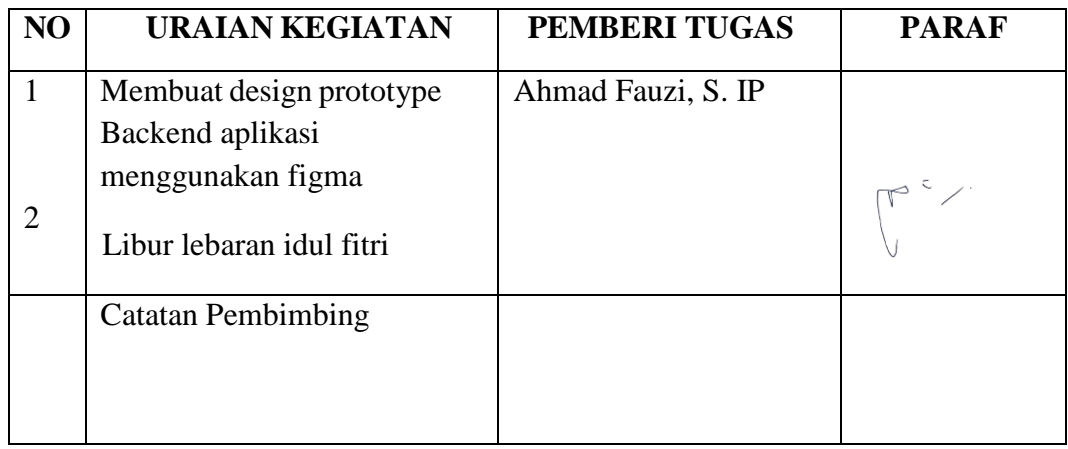

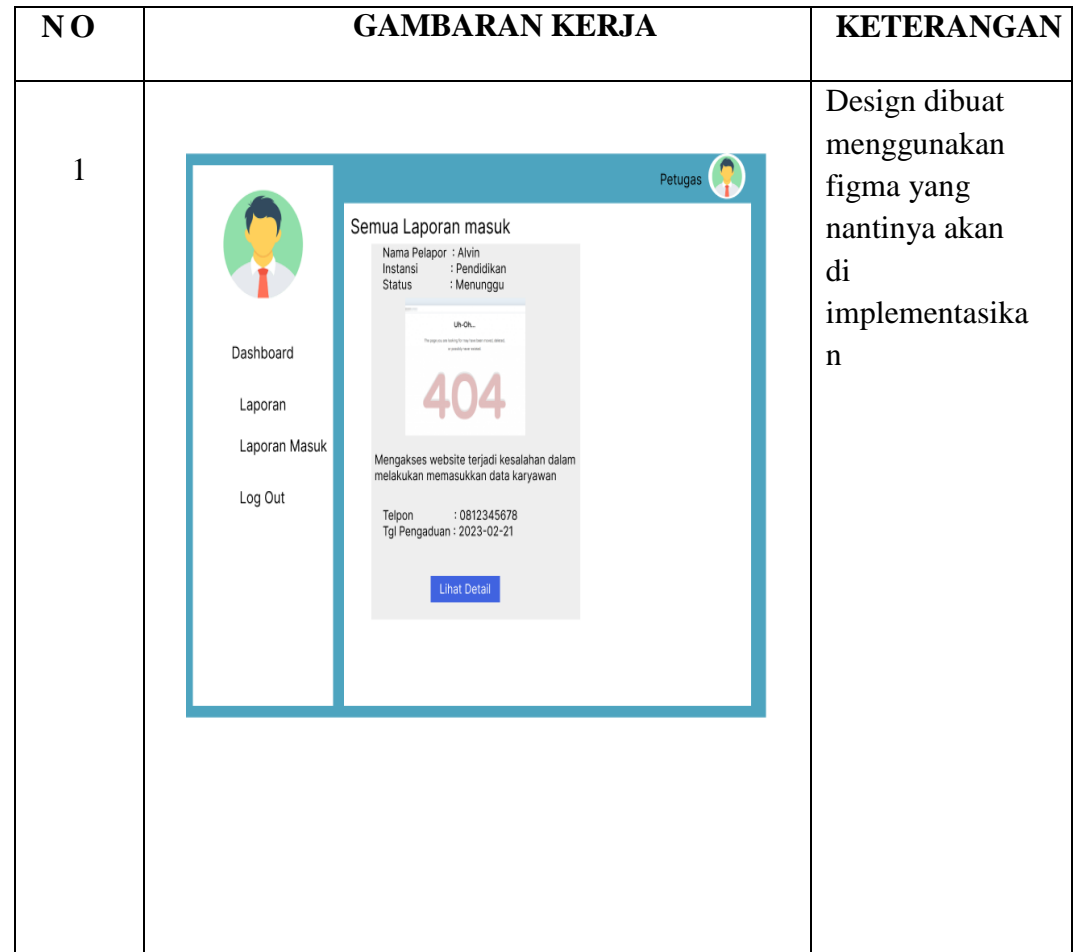

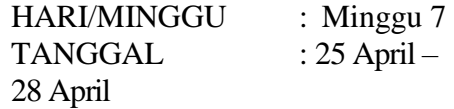

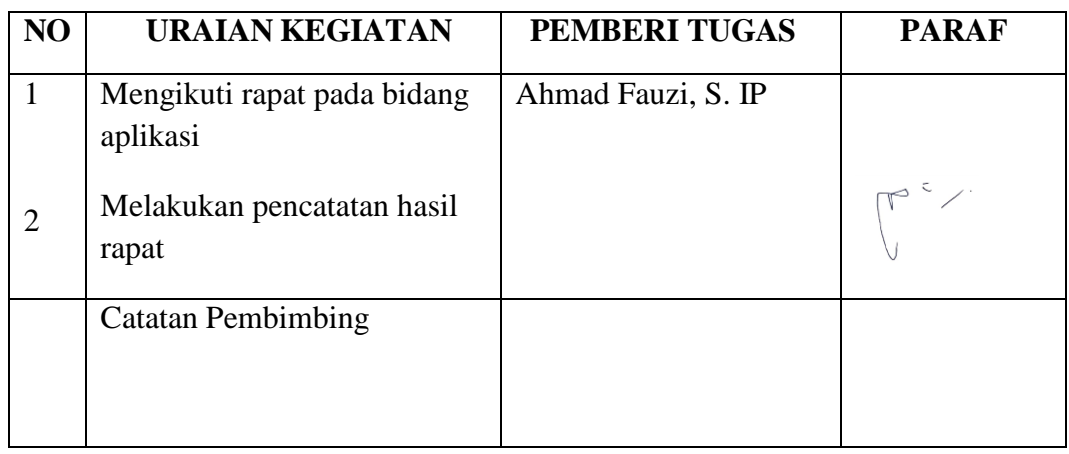

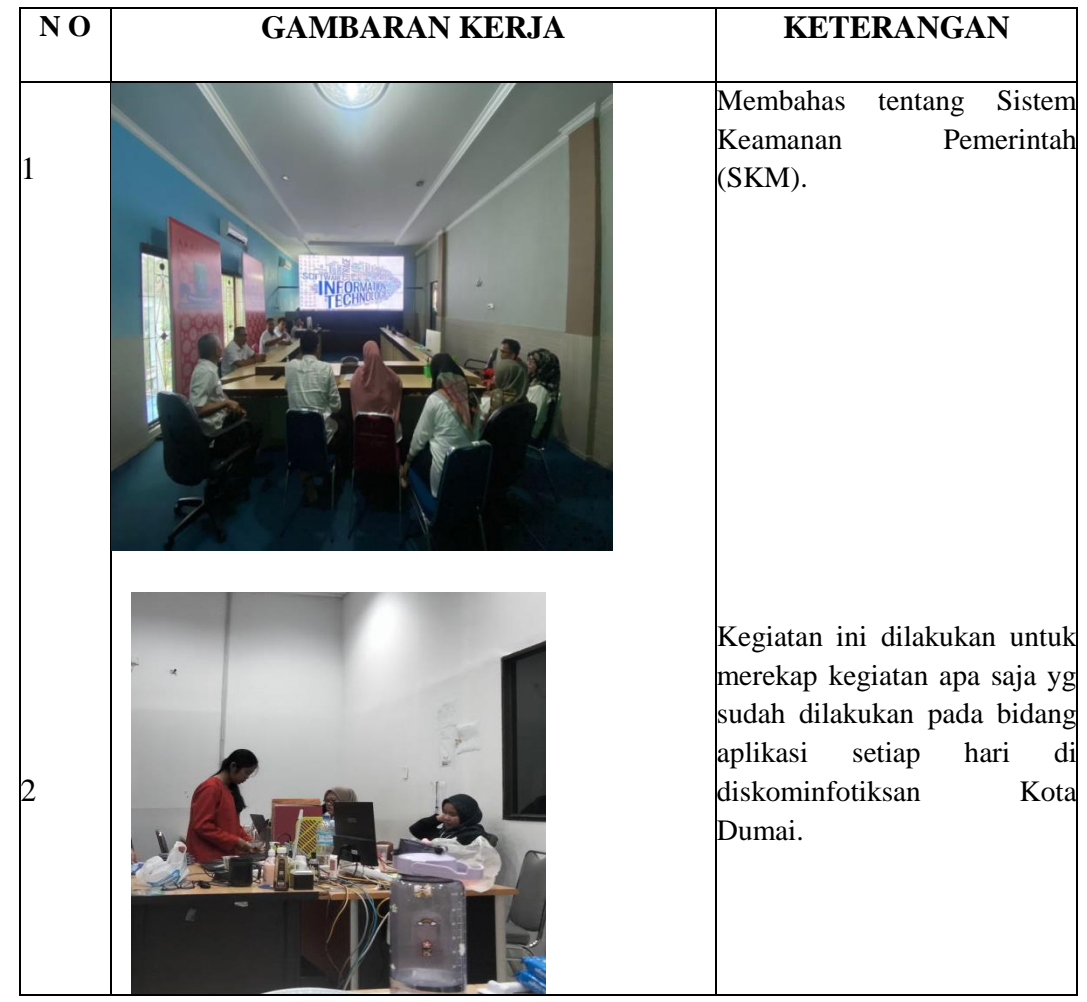

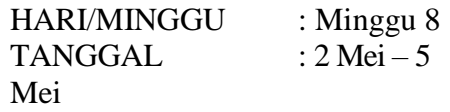

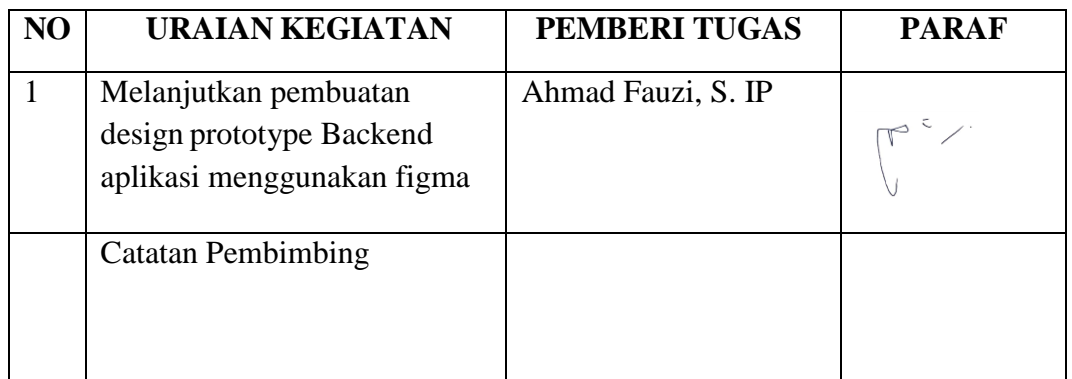

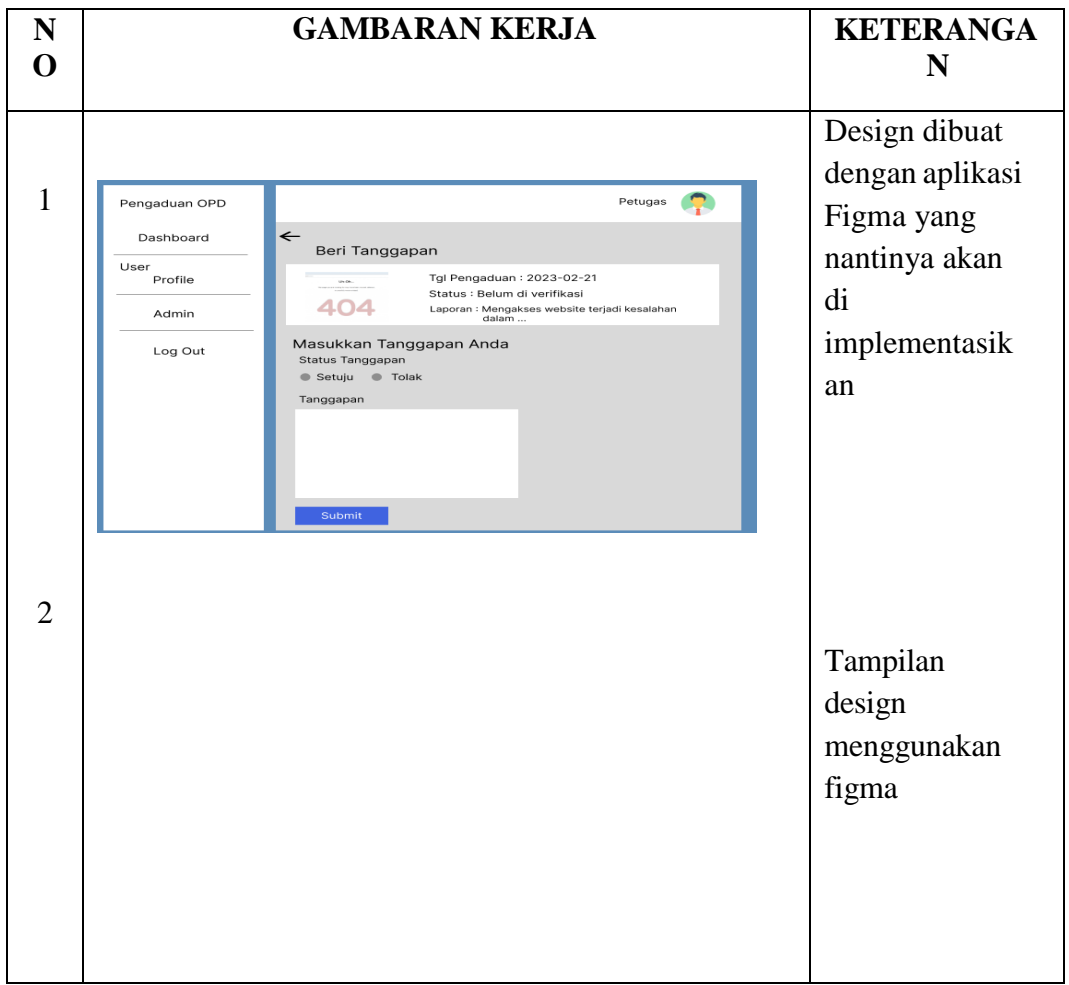

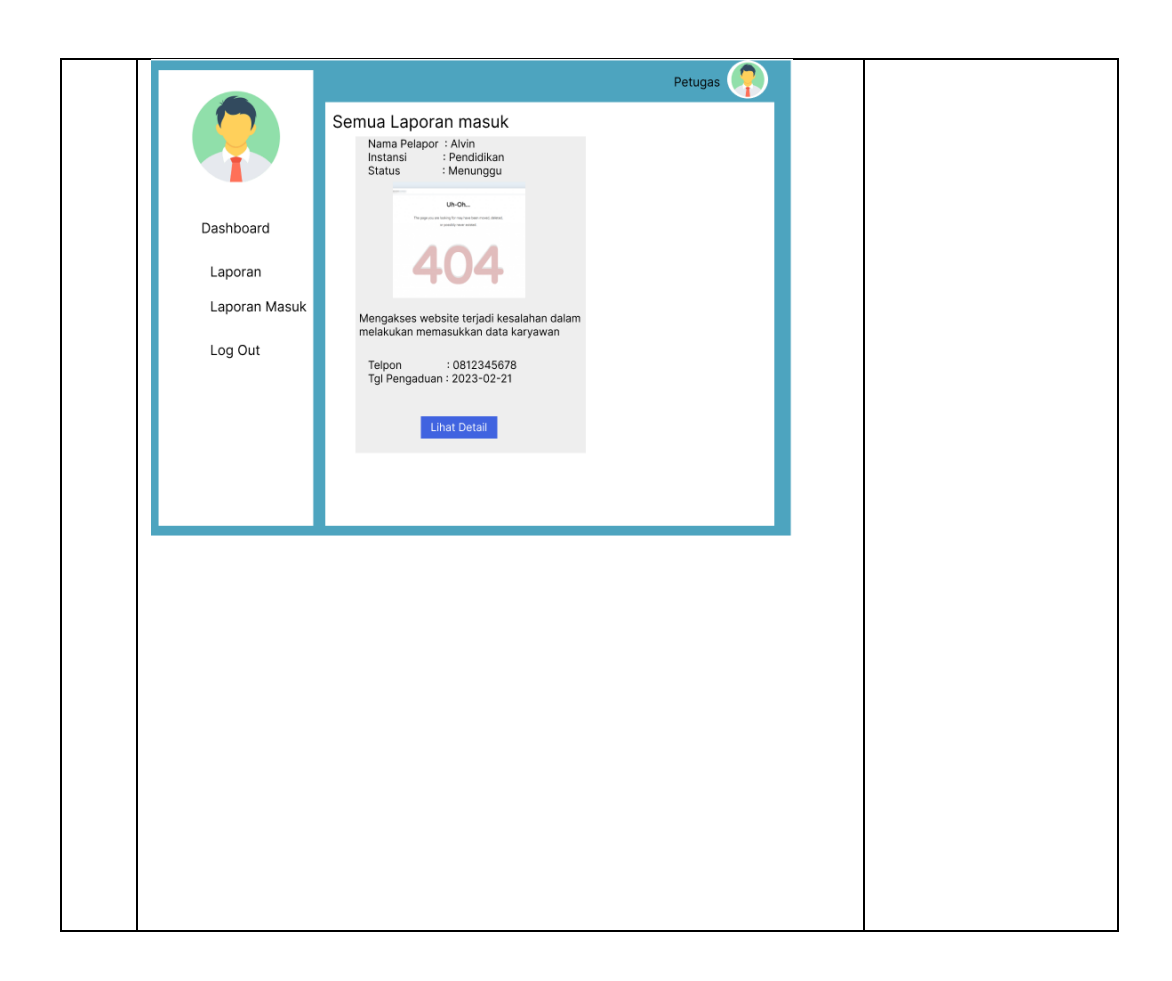

HARI/MINGGU : Minggu 9 TANGGAL : 8 Mei – 12 Mei

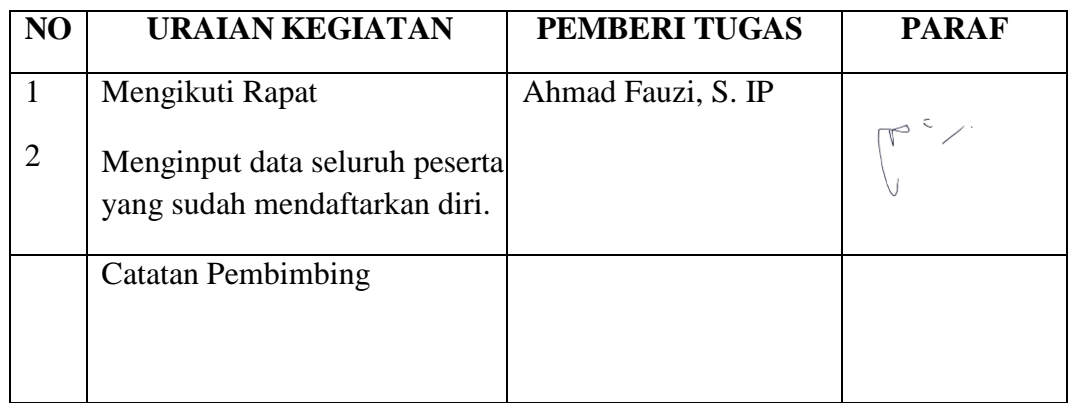

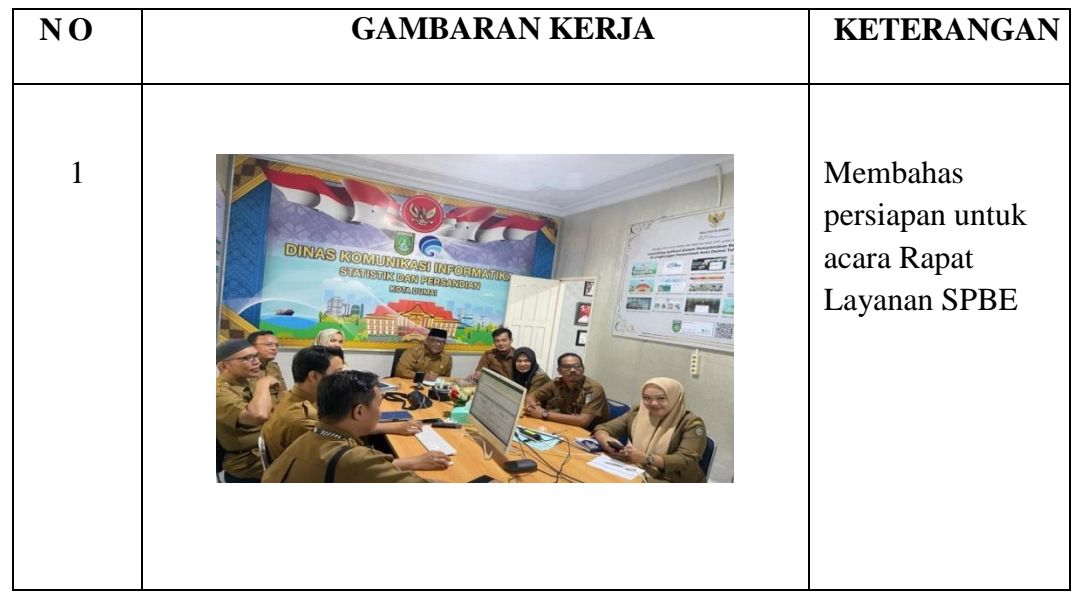

TANGGAL : 15 Mei – 17 Mei

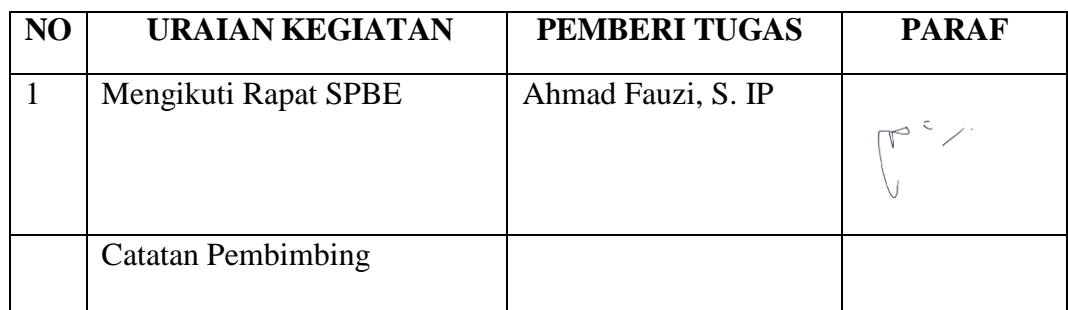

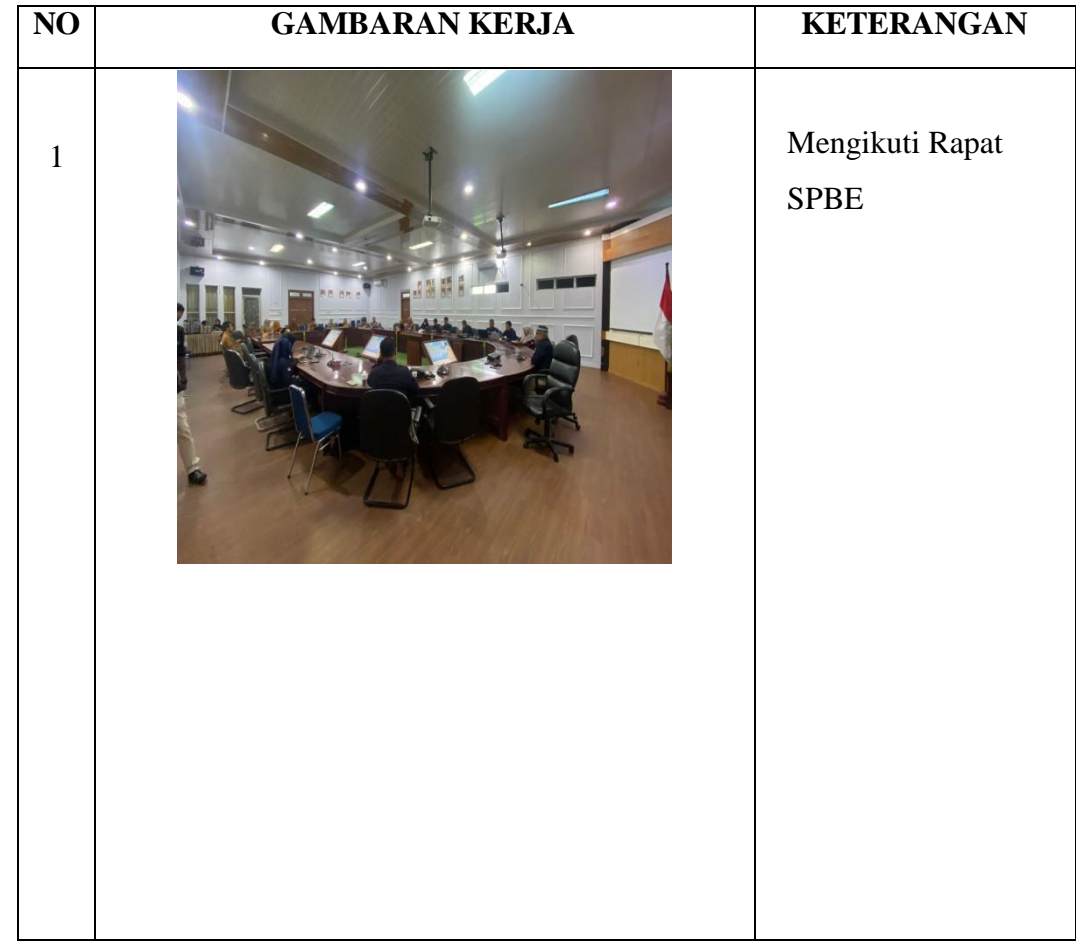

TANGGAL : 22 Mei – 26 Mei

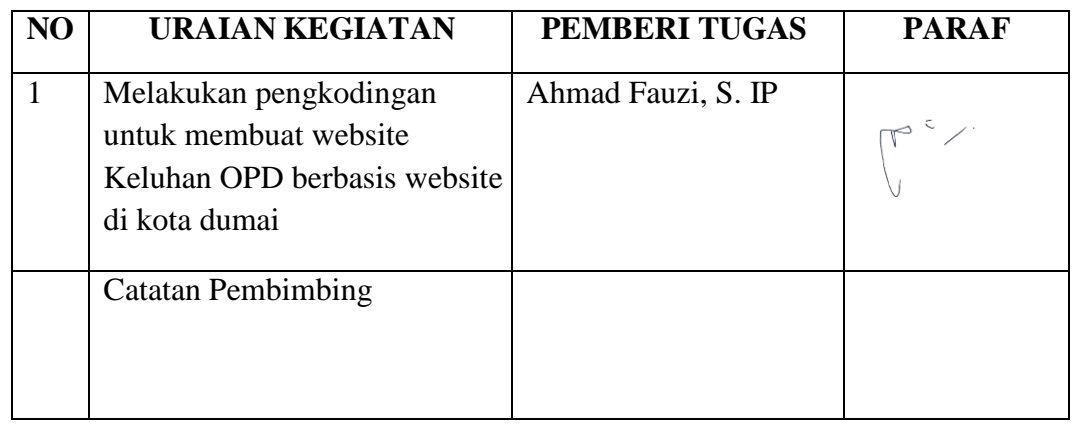

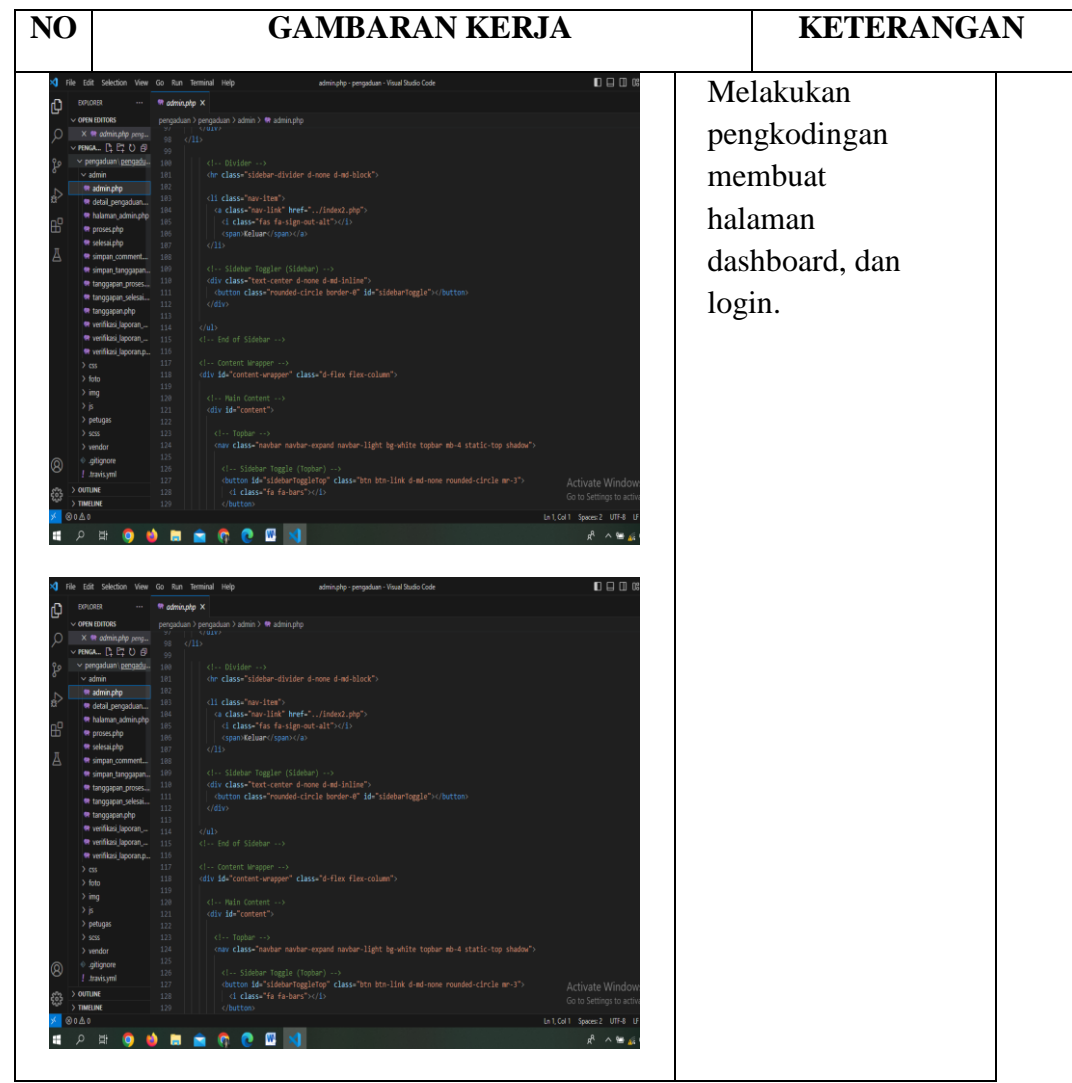

TANGGAL : 29 Mei – 2 Juni

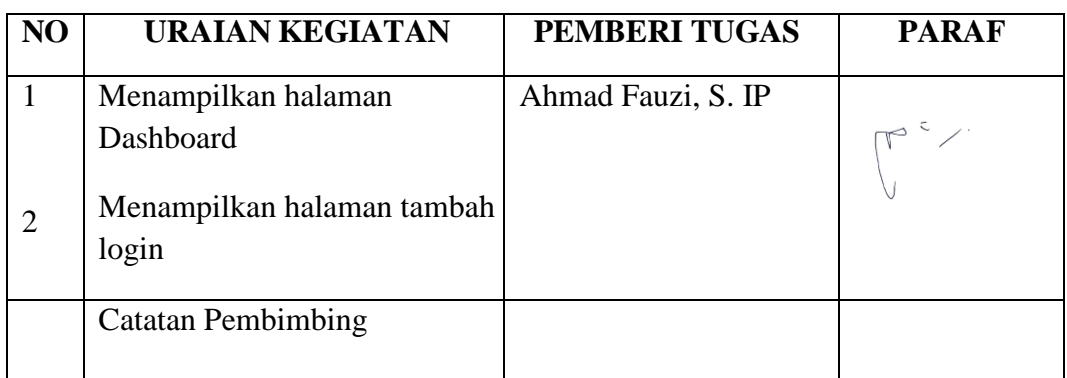

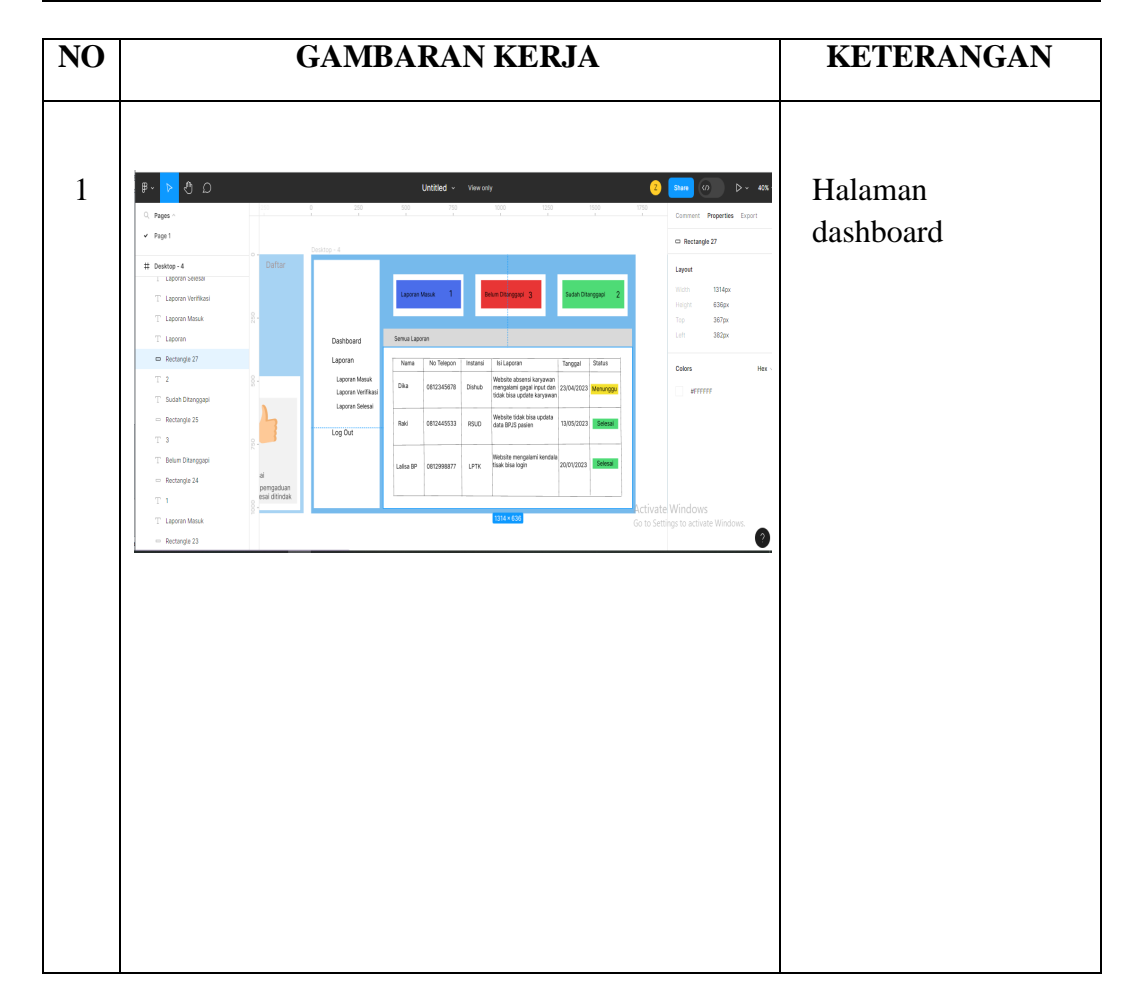

TANGGAL : 5 Juni – 9 Juni

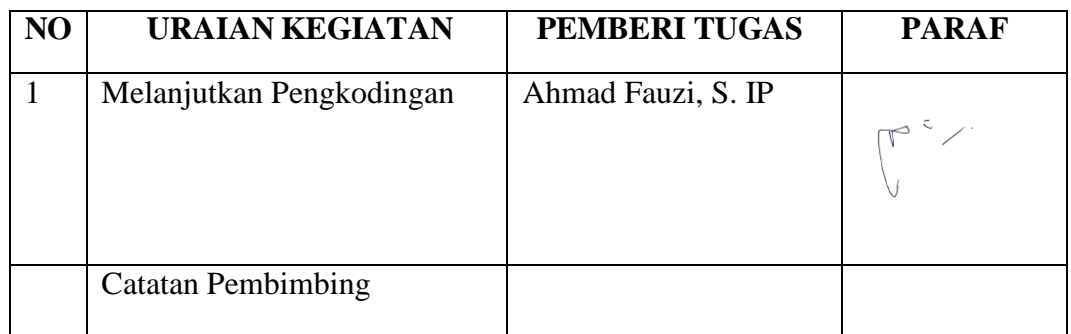

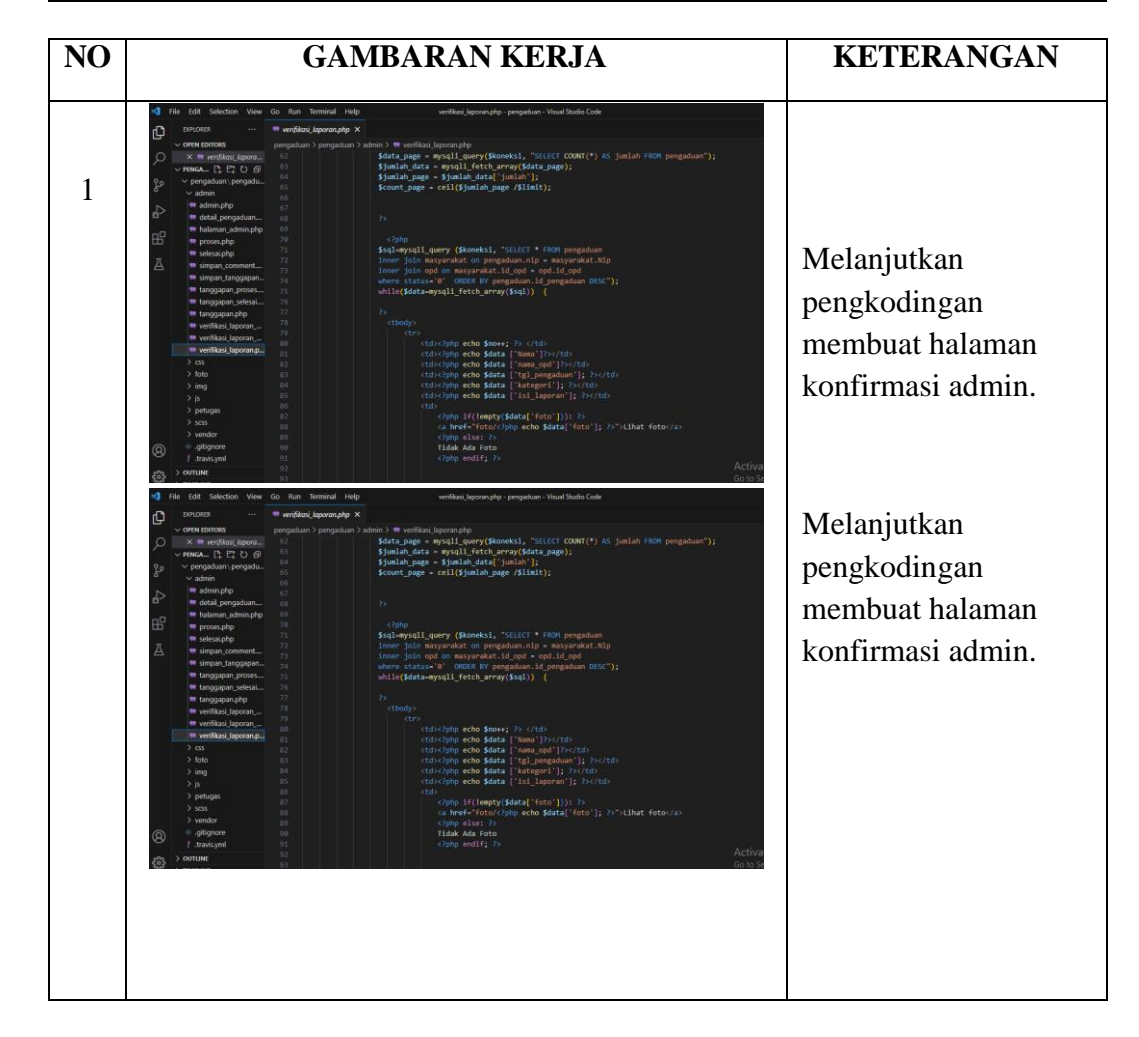

TANGGAL : 12 Juni – 16 Juni

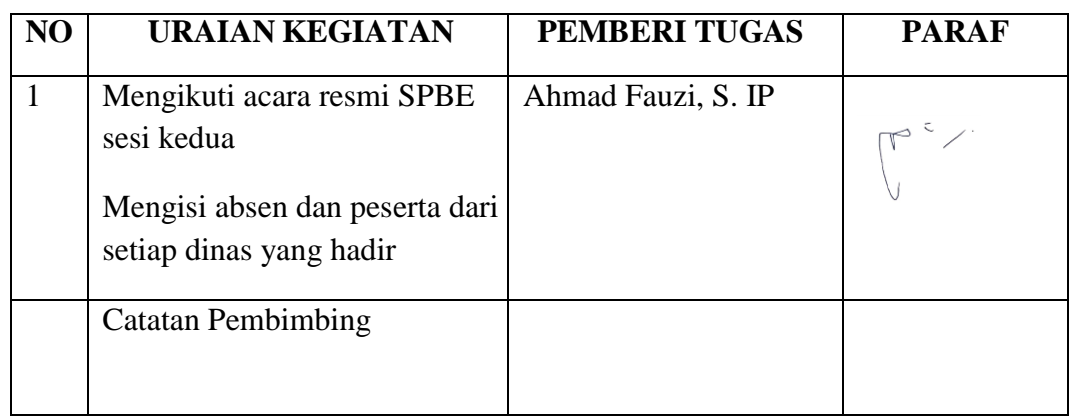

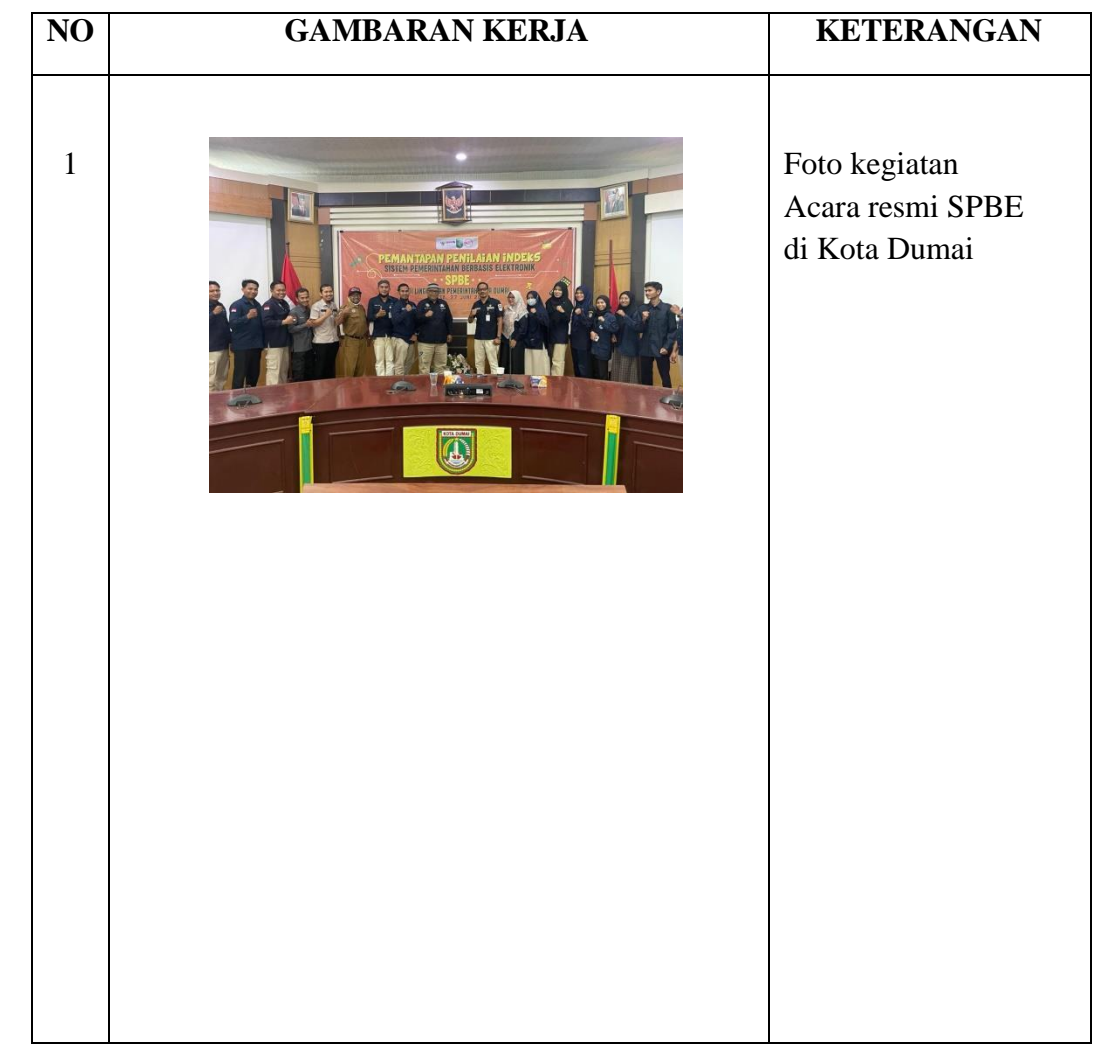

TANGGAL : 19 Juni – 23 Juni

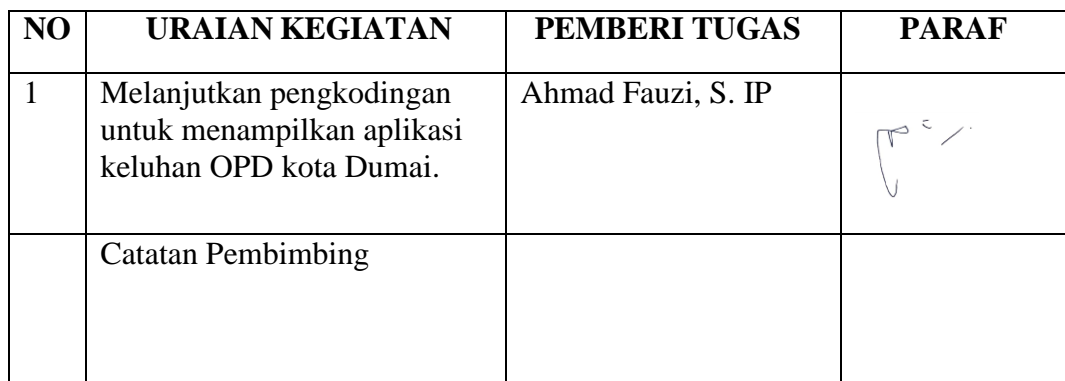

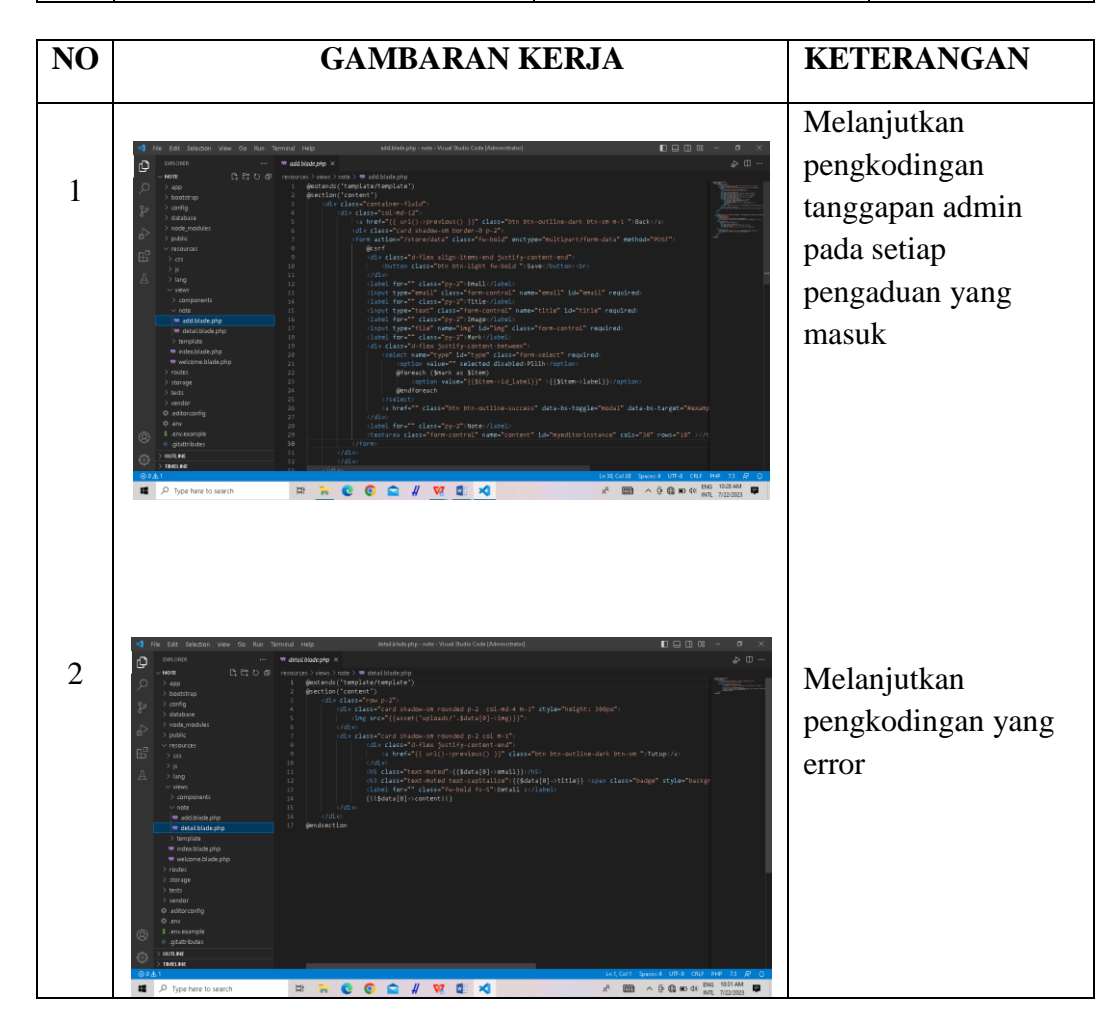

TANGGAL : 26 Juni – 27 Juni

LIBUR LEBARAN HAJI !!

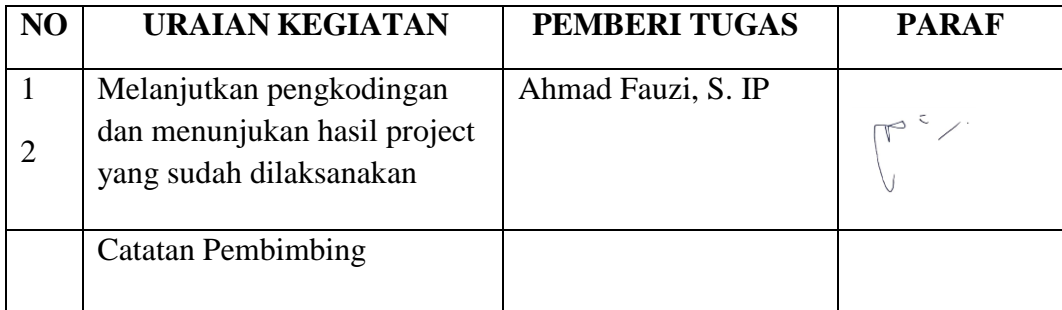

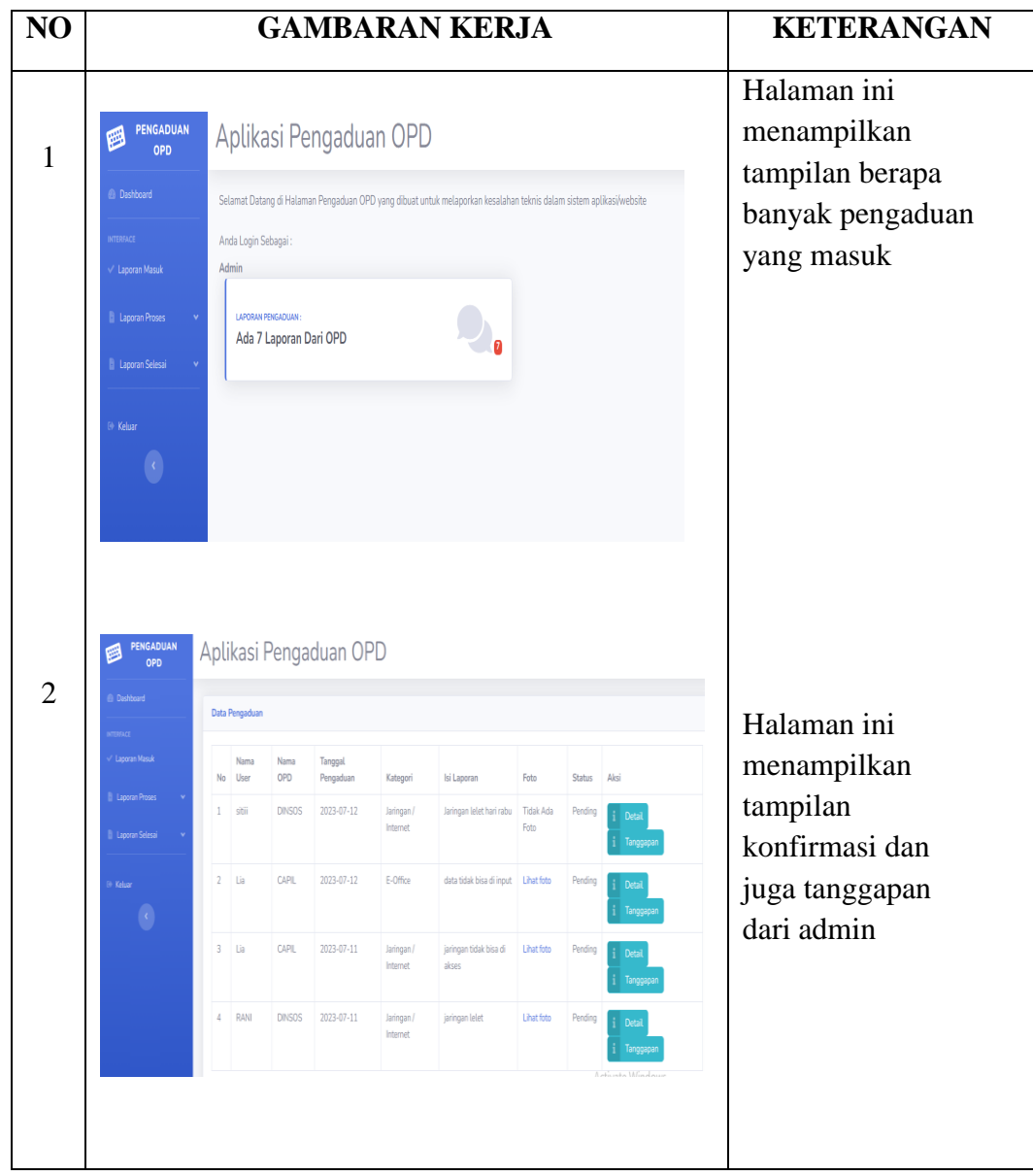

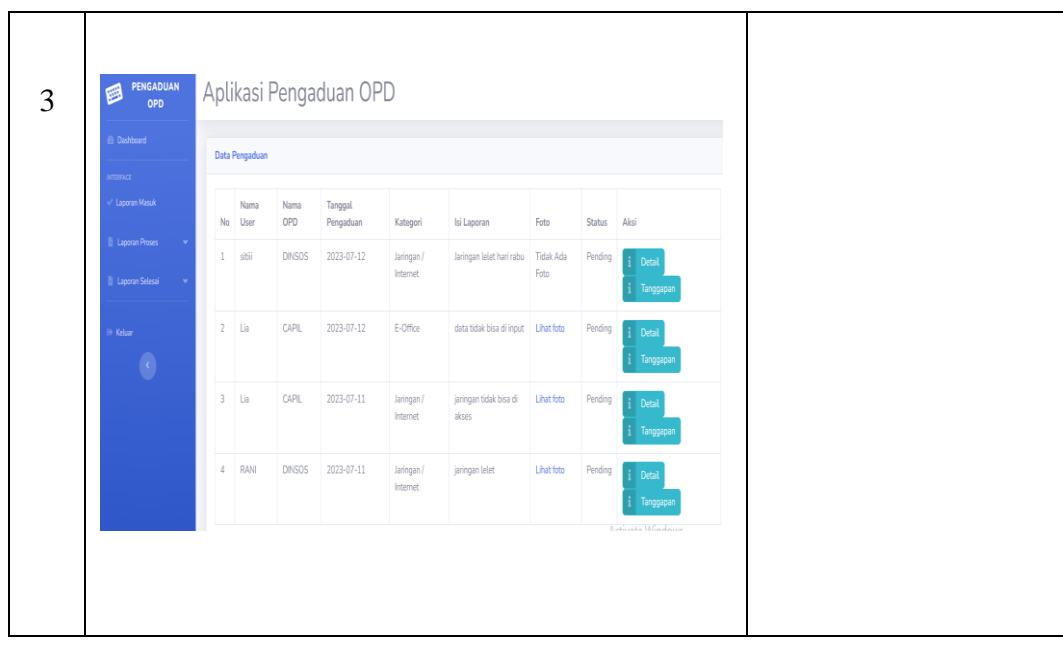

# HARI/MINGGU : Minggu 17 dan 18

TANGGAL : 3 Juli – 14 juli

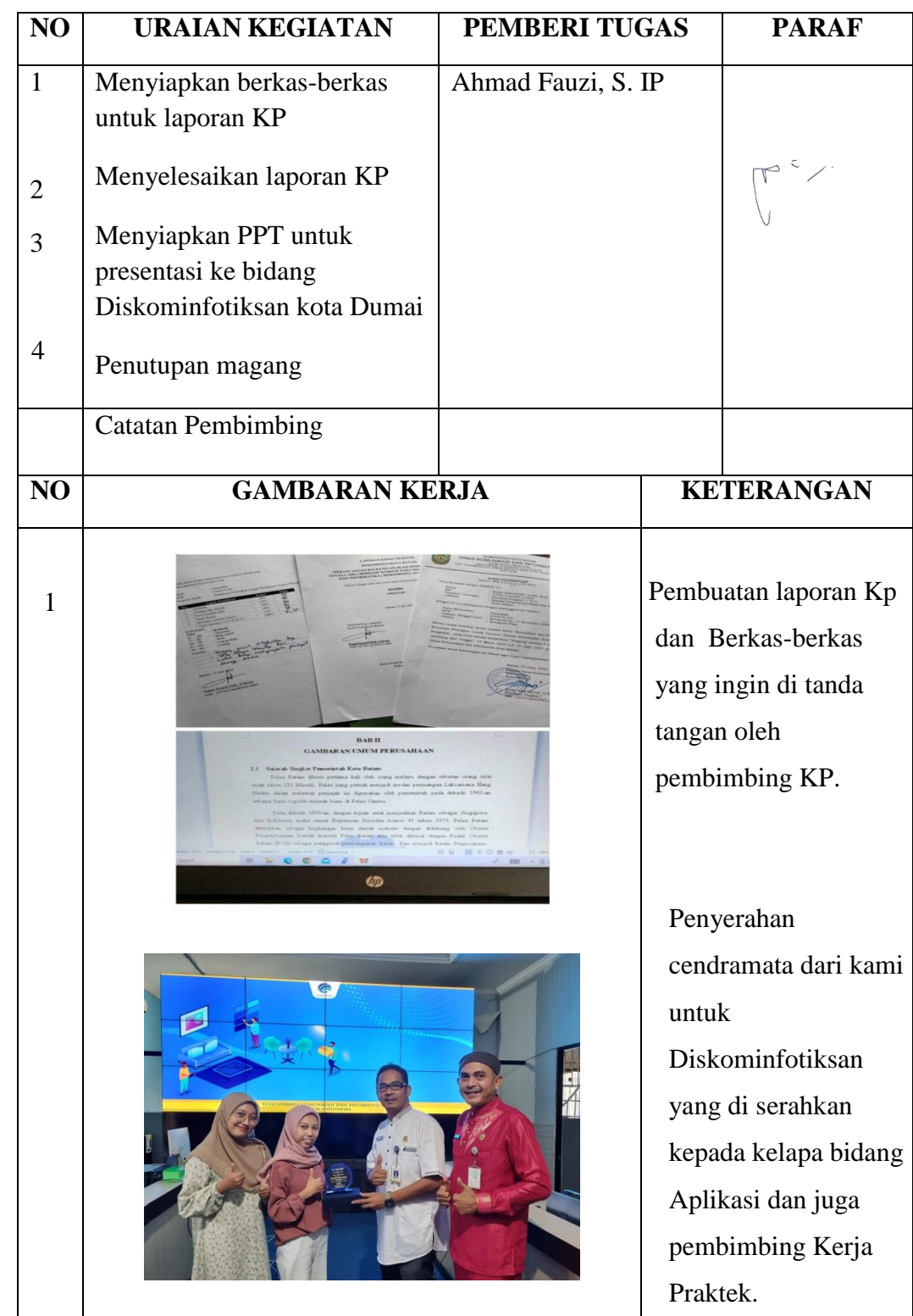

# **LAMPIRAN**

## <span id="page-66-1"></span><span id="page-66-0"></span>**LAMPIRAN 1. ABSENSI HARIAN KERJA PRAKTEK**

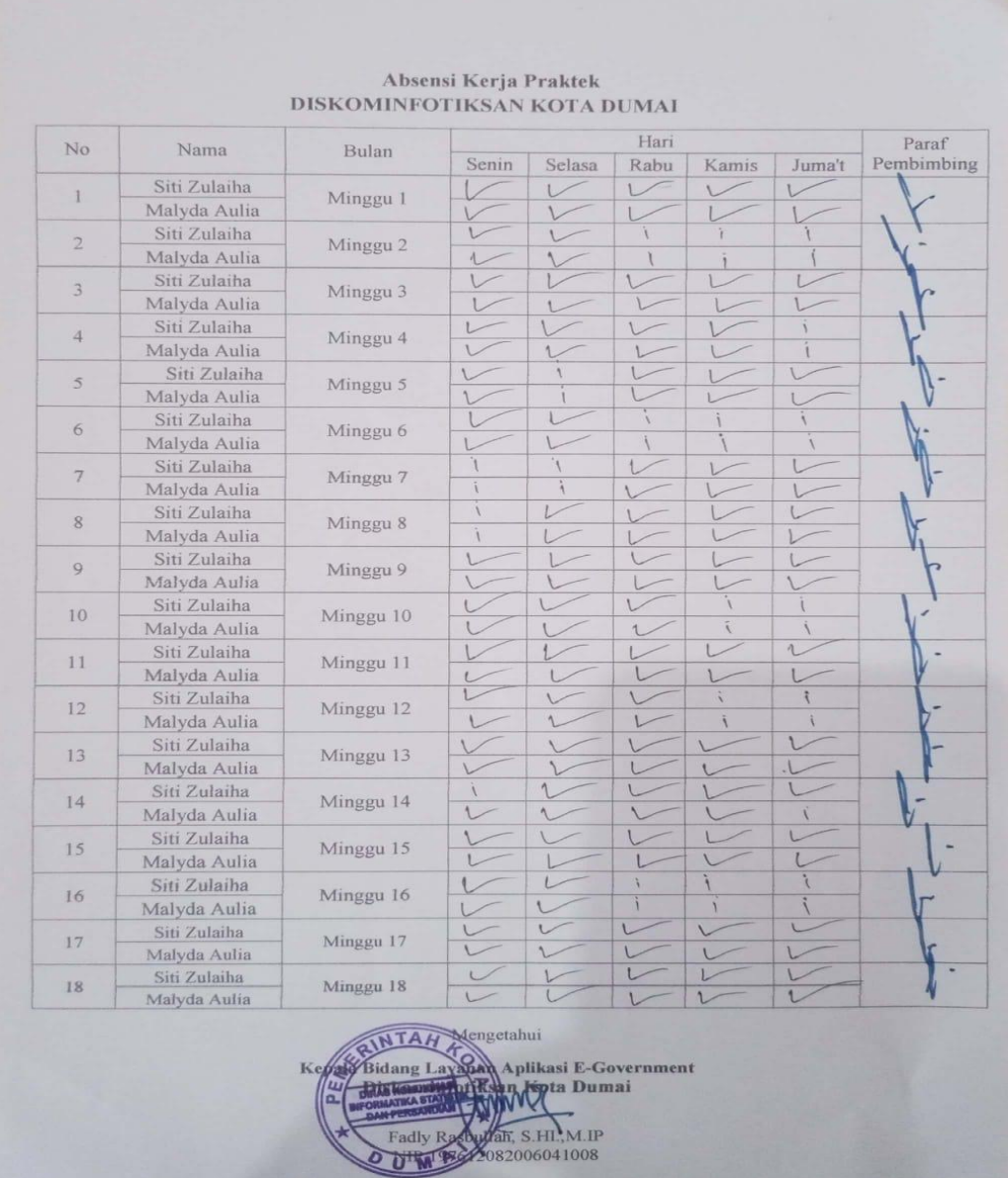

### <span id="page-67-0"></span>**LAMPIRAN 2. SURAT KETERANGAN KERJA PRAKTEK**

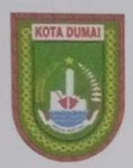

PEMERINTAH KOTA DUMAI DINAS KOMUNIKASI, INFORMATIKA, STATISTIK DAN PERSANDIAN

Jalan Puteri Tujuh No.04 Telp. (0765) ........ Fax. (0765) ........ Kode Pos 28813 DUMAI

e-mail : diskominfo@dumaikota.go.id

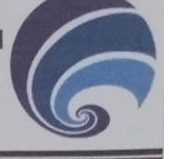

#### **SURAT KETERANGAN**

Yang bertanda tangan di bawah ini menerangkan bahwa:

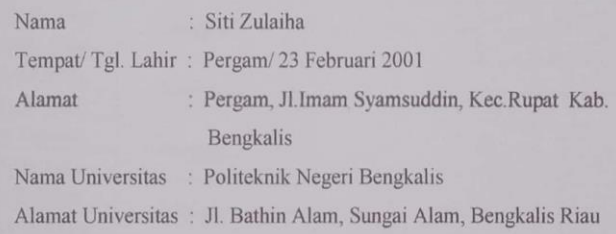

Telah melakukan Kerja Praktek pada Instansi kami di Dinas Komunikasi Informatika Statistik dan Persandian Kota Dumai sejak tanggal 13 Maret 2023 sampai dengan 15 Juli 2023 sebagai tenaga Kerja Praktek (KP). Selama melaksanakan Kerja Praktek di instansi Dinas Komunikasi Informatika Statistik dan Persandian Kota Dumai, yang bersangkutan telah menunjukkan ketekunan dan kesungguhan bekerja dengan baik.

Demikian surat keterangan ini diberikan untuk dipergunakan sebagaimana mestinya.

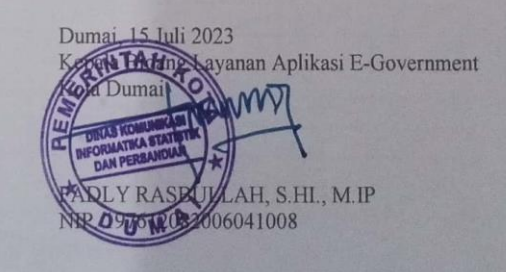

### <span id="page-68-0"></span>**LAMPIRAN 3. PENILAIAN KERJA PRAKTEK**

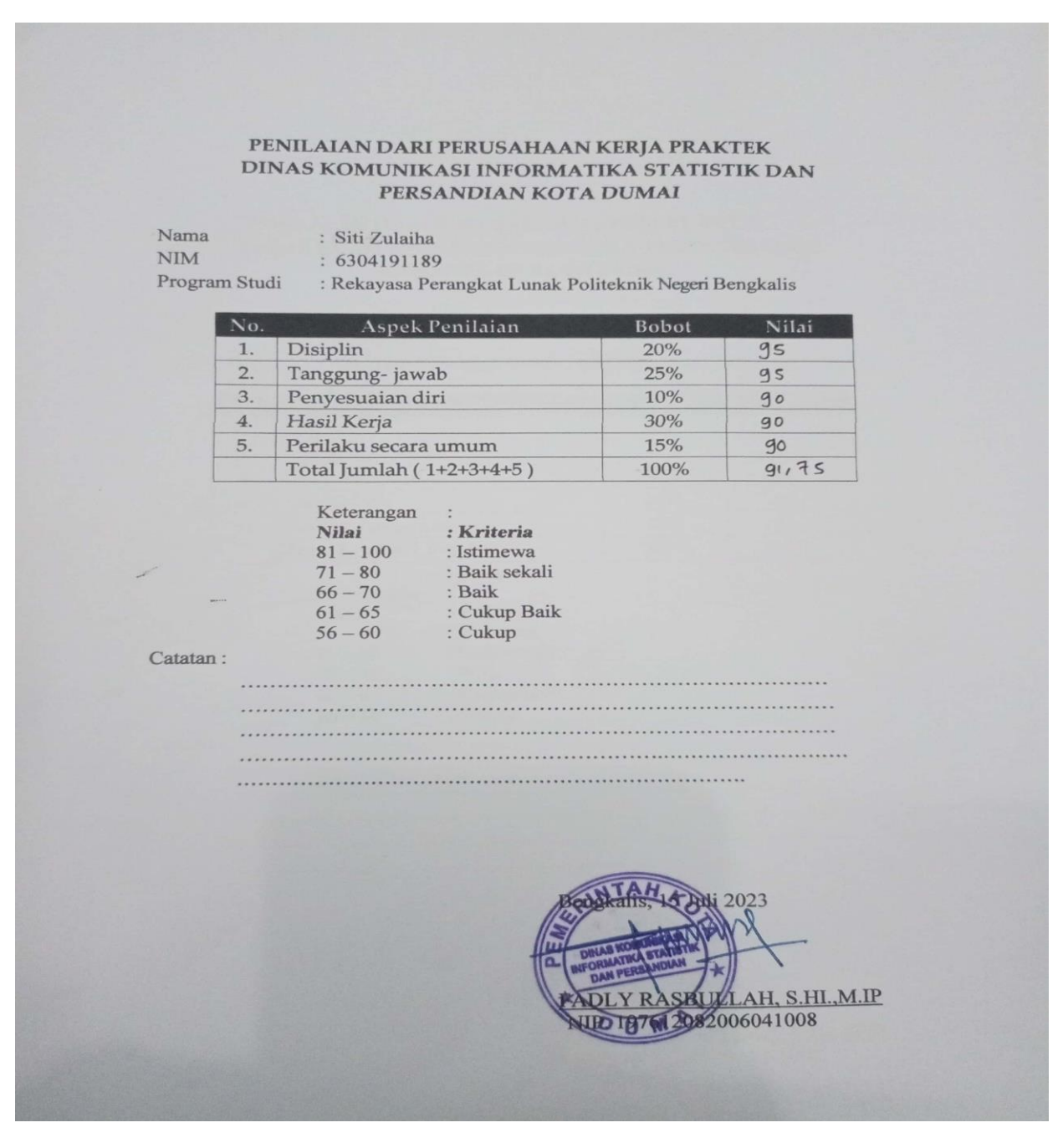

### <span id="page-69-0"></span>**LAMPIRAN 4 SERTIFIKAT KERJA PRAKTEK**

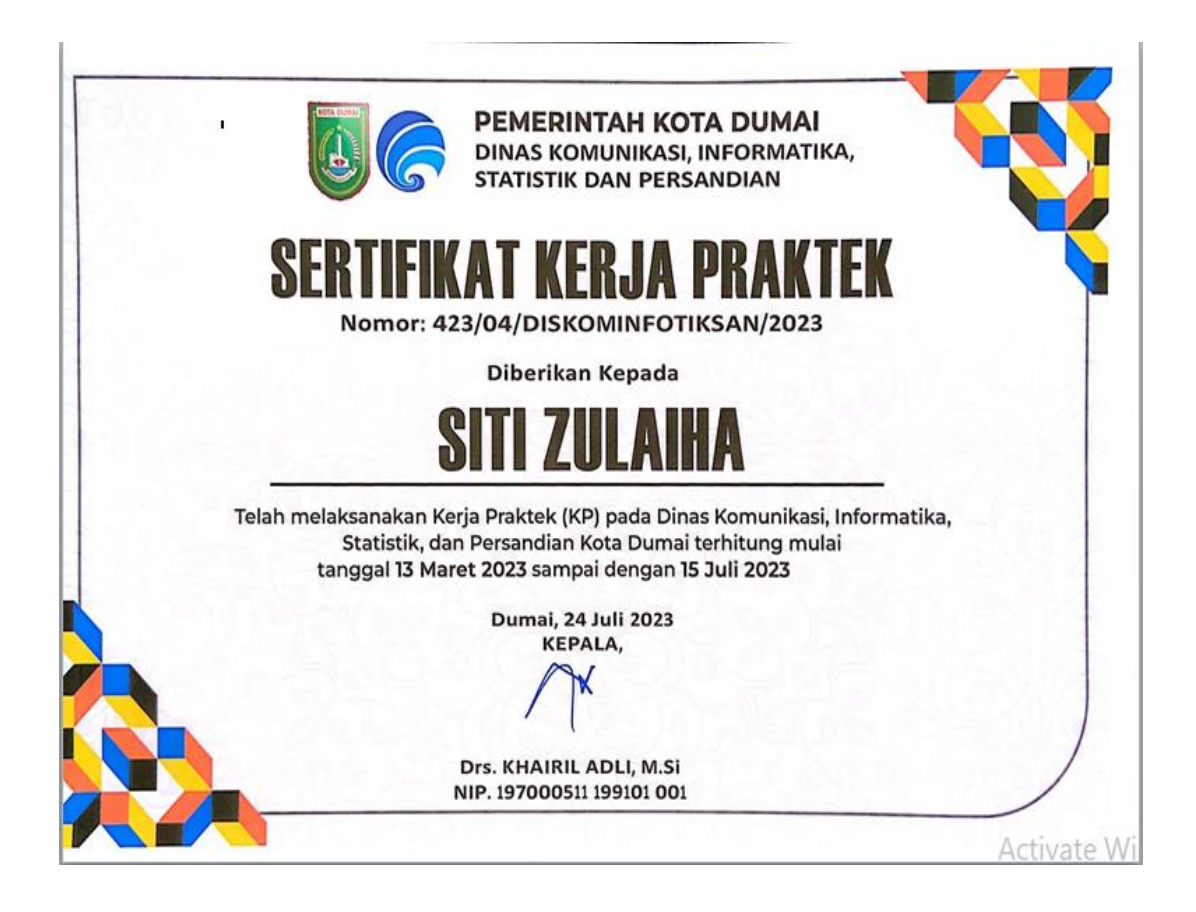

# <span id="page-70-0"></span>**LAMPIRAN 5 DOKUMENTASI SELESAI PELAKSANAAN KERJA PRAKTEK DI DISKOMINFOTIKSAN KOTA DUMAI**

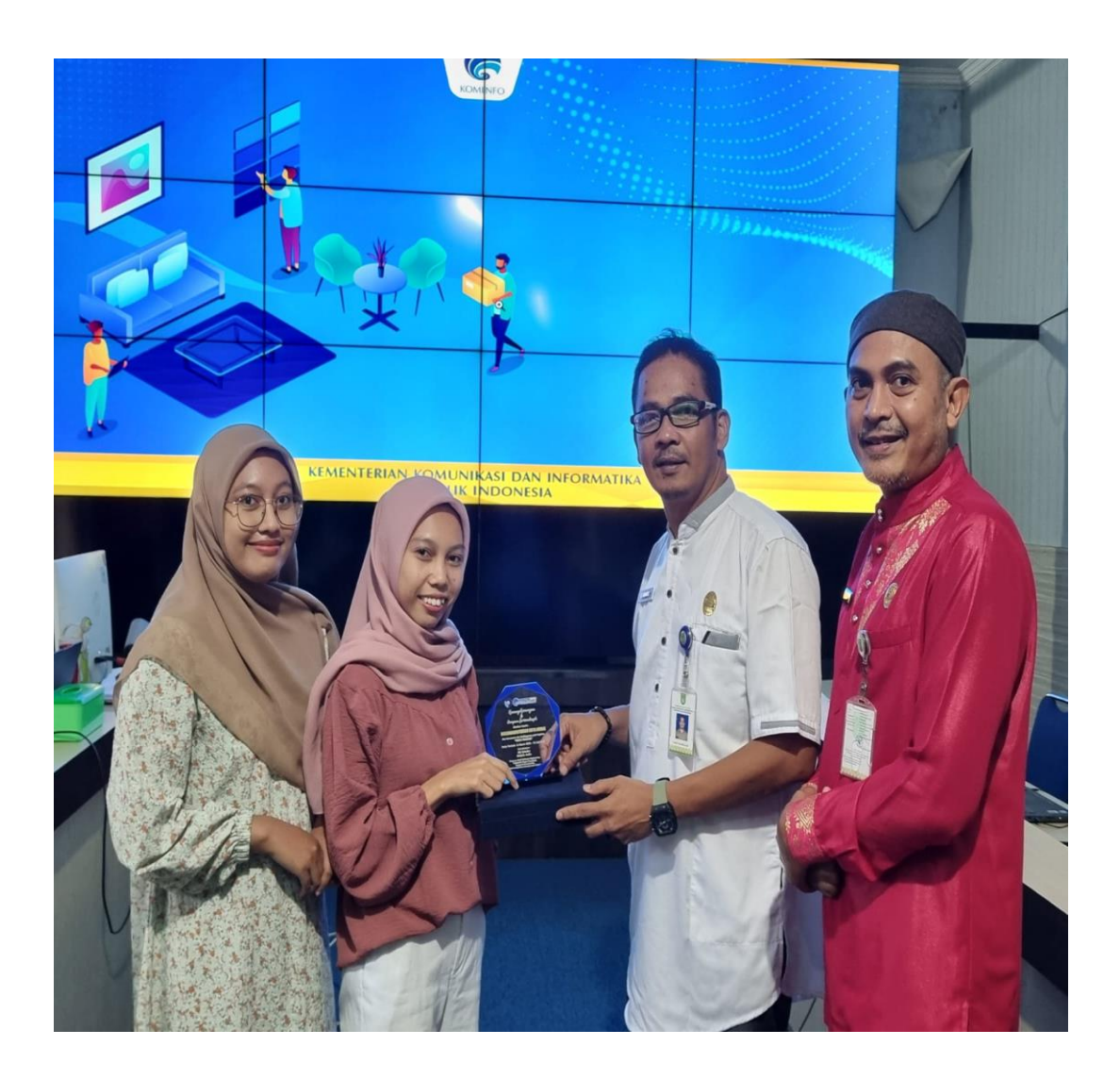